# UNIVERZITA PALACKÉHO V OLOMOUCI PŘÍRODOVĚDECKÁ FAKULTA KATEDRA GEOGRAFIE

Barbora MITRENGOVÁ

# **WEBOVÉ PORTÁLY ZAMĚŘENÉ NA VÝUKU GEOGRAFIE**

Bakalářská práce

Vedoucí práce: RNDr. Aleš Létal, Ph.D. Olomouc 2024

# **Bibliografický záznam**

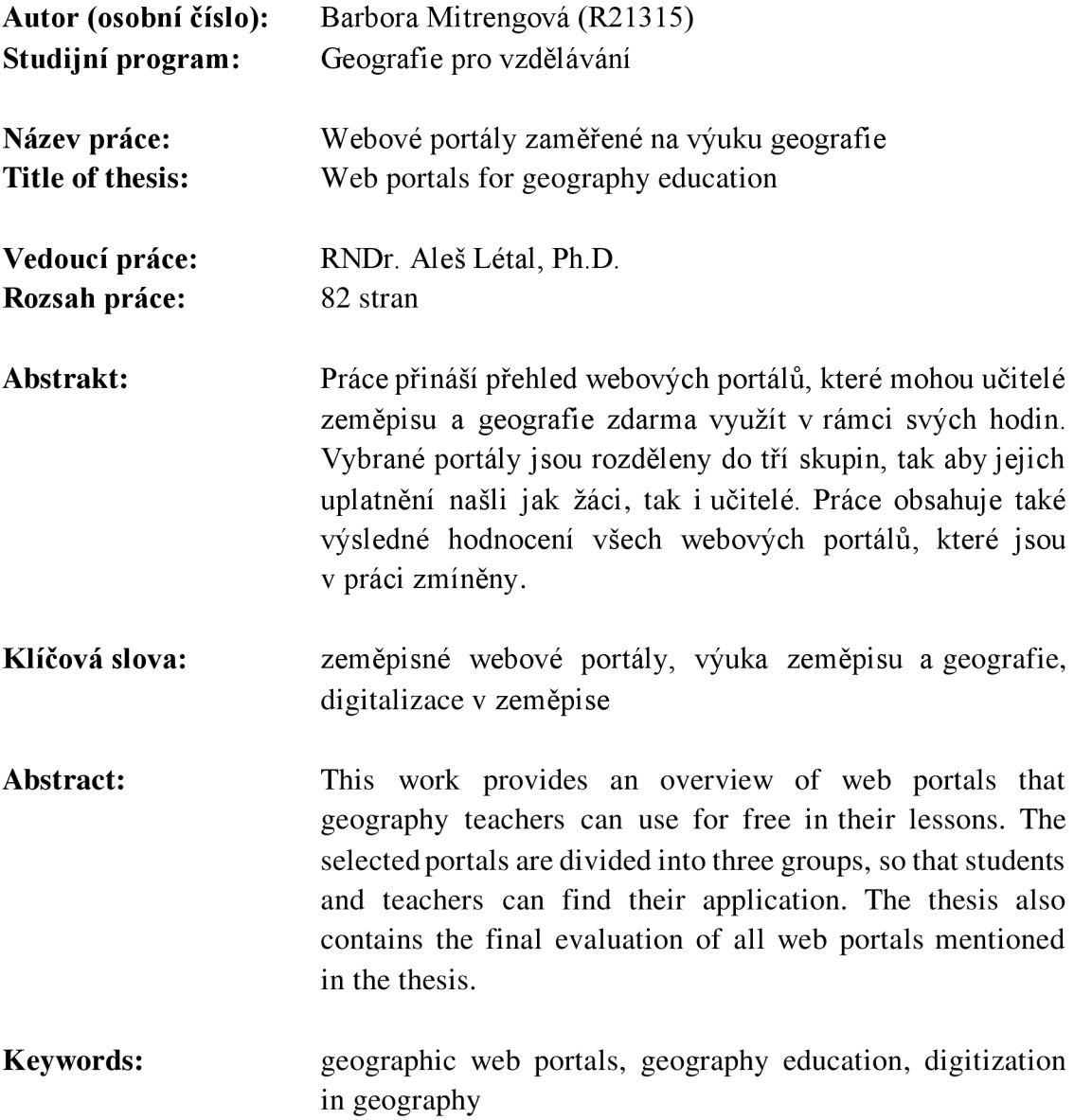

Prohlašuji, že jsem bakalářskou práci na téma "Webové portály zaměřené na výuku geografie" vypracovala samostatně pod vedením RNDr. Aleše Létala, Ph.D. a s použitím uvedené literatury a internetových zdrojů.

V Olomouci, dne

Barbora Mitrengová

# **Poděkování**

Tímto bych chtěla poděkovat panu RNDr. Aleši Létal ovi, Ph.D. za odbornou pomoc při vedení mé bakalářské práce. Mé poděkování patří také rodině a přátelům, a to za ochotu, trpělivost a psychickou podporu, kterou mi poskytovali v průběhu psaní této bakalářské práce.

UNIVERZITA PALACKÉHO V OLOMOUCI

Přírodovědecká fakulta Akademický rok: 2022/2023

# ZADÁNÍ BAKALÁŘSKÉ PRÁCE

(projektu, uměleckého díla. uměleckého výkonu)

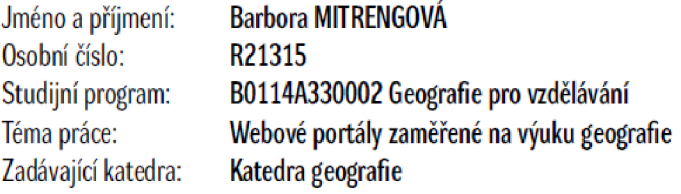

# Zásady pro vypracování

**Sdílení informací prostřednictvím internetových technologií přináší nové možnosti a perspektivy** i **ve výukovém procesu. Bakalářská práce je zaměřena na shromáždění informací o dostupných webových portálech zaměřených na výuku geografie. Součástí praktické části práce bude navžené hodnocení a kategorizace webových portálů dle použitelných nebo ověřených kritérií. Autorka při výběru zohlední také zahraniční portály, které jsou využitelné nebo inspirativní pro potřeby výuky geografie v ČR.** 

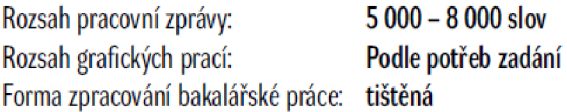

Seznam doporučené literatury:

**BRUSENBAUCH MEISLOVÁ, M. etal.(2018): Sekundární analýza TIMSS 2015: moderní metody výuky a ICT pohledem mezinárodních** i **národních datových zdrojů. Česká školní inspekce, Praha, 88 s.** 

**FLETCHER-WOOD, H. (2021}: Responzivní výuka: kognitivní vědy a formativní hodnocení v praxi. Euromedia Group, Praha. 170 s. HENDL, J.: REMR, J. (2017): Metody výzkumu a evaluace. Portál, Praha, 372 s.** 

**JANČAŔÍKOVÁ, K a kol. (2022): Didaktické zásady v přírodovědném vzdělávání: metodická příručka pro učitele biologie, chemie, fyziky, geografie, informatiky, matematiky a lektory environmentálni výchovy. Pedagogická fakulta, Univerzita Karlova, Praha. 157 s.** 

**PASTERNAKOVA, L (2020}: Výchovné a vzdělávací metody ve světě edukace. Nová Forma, Týn nad Vltavou, 85 s.** 

Vedoucí bakalářské práce: RNDr. Aleš Létal Ph.D.

Katedra geografie

Datum zadání bakalářské práce: 24. března 2023 Termín odevzdání bakalářské práce: 30. dubna 2024

LS.

doc. RNDr. Martin Kubala, Ph.D. **děkan** 

doc. Mgr. Pavel Klapka, Ph.D. **vedoucí katedry** 

# **Obsah**

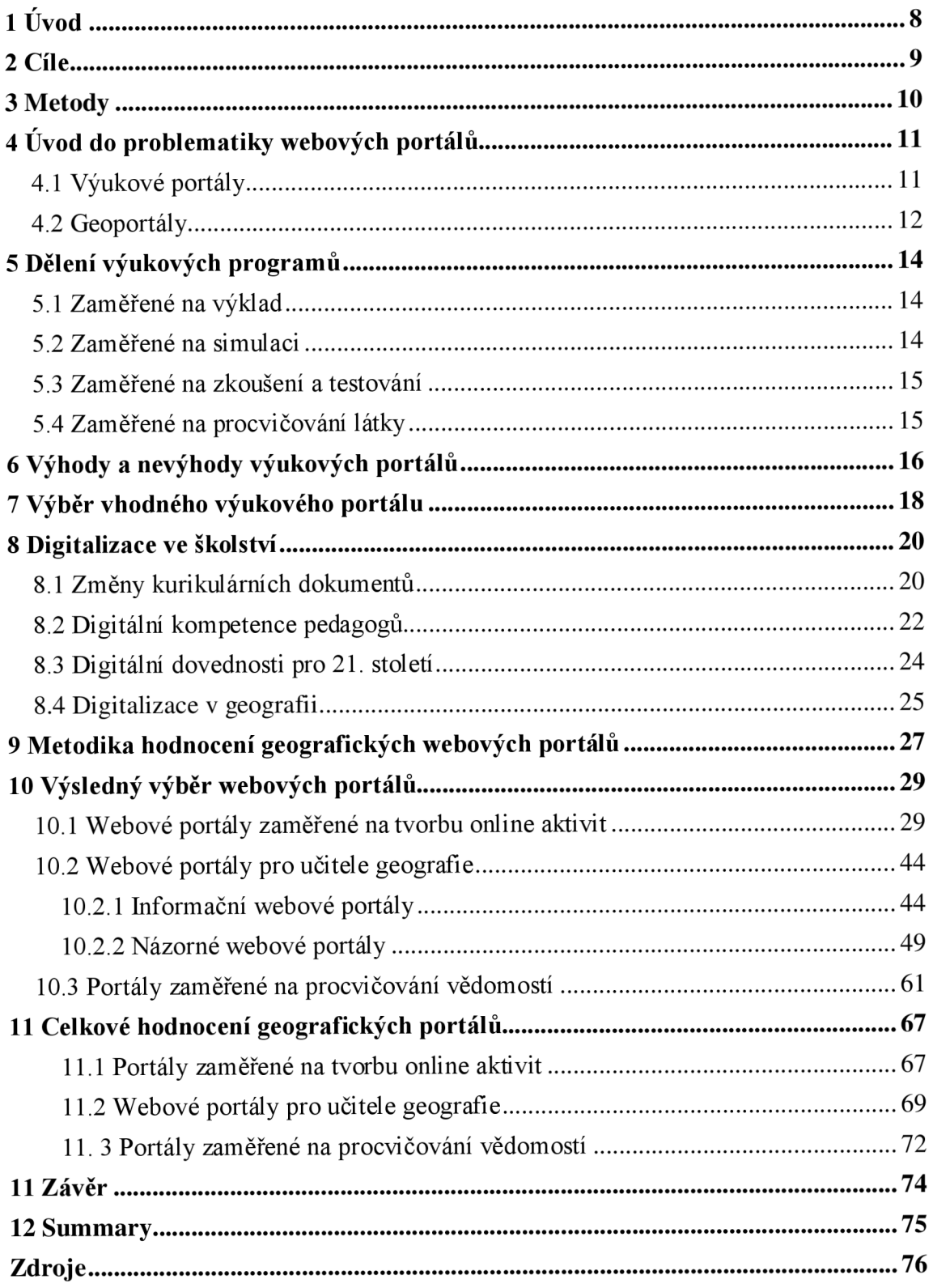

# 1 Úvod

Spousta žáků má zeměpis zafixovaný jako čistě teoretický předmět, jehož náplň spočívá ve strohém memorování států, hlavních měst a počtu obyvatel. Opak je samozřejmě pravdou, neboť zeměpis v sobě ukrývá mnohem víc než čisté memorování informací, které si každý může dohledat jedním kliknutím na internetu. Zeměpis již dlouhá léta musí bojovat za své postavení a nenahraditelný přínos v rámci českého kurikula a právě na učitelích zeměpisu je, aby žákům a společnosti dokázali, že zařazení předmětu v rámci vzdělávacího obsahu má smysl. U předmětů je kladen stále větší důraz na praktičnost a využití v běžném životě a tento fakt by neměl být opomíjen ani v rámci hodin zeměpisu. Učitelé by měli být schopni se adaptovat na rychle se měnící a vyvíjející se digitální prostředí a maximalizovat veškerý užitek, který s sebou digitalizace přináší. Právě díky webovým portálům mohou učitelé obohatit hodiny zeměpisu o netradiční prvky a aktivity a zároveň u žáků podpořit rozvoj potřebné digitální kompetence. Cílem této bakalářské práce je poskytnout učitelům zeměpisu přehled dostupných webových portálů, které jsou na internetu volně k dispozici a přispět tak ke zkvalitnění výuky tohoto předmětu.

# **2 Cíle**

Cílem této bakalářské práce je vytvořit přehledný souhrn webových portálů, který bude sloužit jako inspirace učitelům zeměpisu a geografie. Aby byla práce pro učitele zeměpisu přínosná, zaměří se zejména na ty webové portály, které jsou pro vyučující méně známé. V rámci práce se čtenáři seznámí také s významem webových portálů a také s pozitivy a negativy, které se s jejich využitím ve výuce pojí. Práce shrne změny, které byly zaznamenány ve školství v rámci rozvoje digitálních technologií a upozorní na požadavky, které jsou v rámci této změny kladeny na schopnosti a kompetence nejen žáků ale také učitelů. Stěžejním bodem práce bude podrobná analýza vybraných českých a anglických webových portálů, které jsou na internetu volně k dispozici, a díky kterým budou moci učitelé zeměpisu najít inspiraci na oživení výuky. V závěru bakalářské práce dojde ke shrnutí stěžejních informací, které byly získány v rámci analýzy jednotlivých webových portálů a k jejich následnému ohodnocení. Finální ohodnocení portálů bude navrženo tak, aby pro vyučující bylo co možno nej přehledně] ší, a tím jim usnadnilo výběr nej vhodnej šího webového portálu, který následně budou moci využít v rámci své výuky.

# **3 Metody**

Před samotným psaním bakalářské práce došlo k rešerši dostupných bakalářských a diplomových prací, které se rovněž zabývaly webovými portály nebo softwarovými aplikacemi, které by se daly využít v hodinách zeměpisu. Rešerše měla posloužit k vytvoření přehledu o jednotlivých portálech a k následnému výběru těch, které se v pracích příliš neopakovaly nebo jejichž analýza vdané práci nebyla považována za dostatečnou. K inspiraci na webové portály posloužily zejména práce Digitální kompetence v geografickém vzdělávání: pohled učitelů středních škol (Jarošová, 2023), Možnosti zapojení informačních technologií do výuky zeměpisu na středních školách (Valíková, 2022) a Softwarové aplikace pro podporu distanční výuky v biologii a geografii (Dvořáková, 2022). Aby došlo k rozšíření přehledu o portálech, které internet nabízí, byla provedena také rešerše všech pěti čísel Geografických rozhledů, které byly vydány v rámci 32. ročníku. K rešerši byly přidány také aktuální tři čísla tohoto časopisu, která byla zatím vydána pro akademický rok 2023/2024.

Teoretická část se opírá o odbornou literaturu a internetové zdroje, které se věnovaly problematice výukových webových portálů. Došlo také k analýze rámcových vzdělávacích programů základních škol a gymnázií a některých příruček vydávaných Ministerstvem školství, mládeže a tělovýchovy.

V rámci praktické části byla vyhotovena analýza vybraných webových výukových programů, v rámci kterých byly shrnuty veškeré podstatné informace, se kterými by se měl jedinec seznámit, pokud se rozhodne daný portál ve výuce využít. V závěrečné části bylo provedeno hodnocení všech webových portálů, které byly v rámci bakalářské práce zmíněny.

# **4 Uvod do problematiky webových portálů**

Webovými portály se rozumí internetové stránky nebo aplikace, které uživatelům poskytují informace z různých zdrojů, a to jednotným způsobem a centralizované. Portálem se tedy rozumí "bezpečný a jednotný bod interakce s různorodými informacemi, obchodními procesy a lidmi, přizpůsobený individuálním potřebám konkrétních uživatelů" (Centrum informatizace a výpočetní techniky, 2009, s. 8). Webové portály se dále mohou dělit na horizontální a vertikální. Horizontální portály jsou vytvořeny tak, aby oslovily maximální množství lidí, tudíž je jejich obsah zaměřen obecně (Machátová, 2021, s. 16). Vertikální portál je definován jako "specializovaný portál zpřístupňující informační zdroje zaměřené na určitou cílovou skupinu uživatelů, která může být vymezena např. geograficky nebo tematicky" (Celbová, 2003). Zvýše uvedeného je patrné, že webové portály zaměřené na výuku geografie se budou řadit mezi portály vertikální. V následujících kapitolách bude detailněji zmíněné teoretické zarámování problematiky webových portálů a také definice výukových programů, jejichž specifickým typem webové portály zajisté jsou.

#### **4.1 Výukové portály**

Pod pojmem výukový portál se rozumí specializovaná online platforma, prostřednictvím které dochází ke vzdělávání žáků nebo pedagogů (Francoisova, 2024). Burianová (2003a, s. 12) uvádí, že "vzdělávací software je program, jehož struktura a obsah vedou uživatele k osvojení nebo procvičení si nových znalostí z určité oblasti, přičemž při tom využívá moderních didaktických metod." Jiná definice uvádí, že "výukový software je jakékoliv programové vybavení počítače, které je určeno k výukovým účelům a dokáže plnit alespoň některou z didaktických funkcí" (Dostál, 2011, s. 20). Edukace skrz webové portály a výukové softwary může nabývat mnoha forem. Mezi digitální vzdělávací formy patří: "obrázky, zvuky, videa, texty, interaktivní aplikace, dále se může jednat o sylaby, plány lekcí, přednášky, laboratorní cvičení, zadání domácích úkolů, pracovní listy, prezentace nebo testy" (Neumajer, 2010)

Různé formy vzdělávacích portálů umožňují jedinci si zvolit takový způsob vzdělávání, který mu bude nejlépe vyhovovat, což povede k samotnému zefektivnění vzdělávacího procesu. Výukové portály se dají využít "Jako součást výkladu učiva. K simulacím dovolujícím interaktivně měnit parametry a okamžitě sledovat vliv těchto změn na výsledek (např. sledování pokusů). K procvičení osvojených dovedností. K porovnání atestování žáků." (Burianová, 2003a, s. 11, 12).

Zounek (2009, s. 28), který v návaznosti na díla od Gillaniho (2003), Miodusera a Nachmiase (2002) uvádí, že webové stránky mohou v procesu vyučování sehrát čtyři důležité role. Jako první významnou roli uvádí, že webové stránky jsou nositeli výukového obsahu, což znamená, že vyučující mohou na stránkách publikovat libovolný materiál, ať už se jedná o obrázky, videa, zvukové nahrávky nebo výukové texty. Dále weby slouží jako nástroj komunikace a spolupráce. Jako třetí významnou roli Zounek (2009, s. 28) uvádí, že webové stránky fungují jako zdroje informací, skrz které mohou žáci, ale také učitelé čerpat velké množství materiálů a rozšiřovat si tak své obzory a dosavadní vědomosti. Webové stránky slouží také jako kreativní nástroj, což znamená, že je studenti i učitelé mohou využívat k vytváření zcela nových materiálů nebo k publikaci svých informací.

Pokud se však učitel rozhodne, že svou výuku obohatí prostřednictvím výukového programu neboli výukového softwaru, je nezbytné, aby místnost, ve které bude výuka realizována, byla vybavená počítačem, bez kterého by využití jakékoliv digitální techniky bylo nemožné.

#### **4.2 Geoportály**

Pod pojmem geoportál se rozumí "internetová stránka poskytující geodata uživateli jednotnou formou, přičemž tato data mohou pocházet z různých zdrojů; geoportál umožňuje jejich vyhledávání pomocí katalogu datových sad, který obsahuje jejich metadata, tvorbu mapových kompozic, nabízí jejich zobrazení a analýzu" (VÚGTK, 2020). Štych  $(2013, s. 14)$  definuje geoportál jako "typ webového portálu, který slouží k přístupu k prostorovým informacím a ke službám umožňujícím jejich zobrazení, úpravy či analýzy." Tait (2005, s. 34) dodává, že geoportál je webová stránka, jejíž primárním cílem je objevování geografického obsahu, díky čemuž se geoportály odlišují od jiných webových stránek s určitým geografickým obsahem.

Geoportály představují jednu z nejdůležitějších součástí geoinformačních datových infrastruktur. Geoinformační datové infrastruktury (tzv. Spatial Data Infrastructure) se zabývají distribucí dat, jejich analýzou a mapovou vizualizací. Prostřednictvím geoportálů se učitelé geografie snadno dostanou k velkému množství dat z různých oblastí geografických sfér, která mohou využít v rámci vzdělávacího procesu na libovolném stupni školního vzdělávání. Data jsou převážně aktuální, ale nemusí to být vždy pravidlem. Geoportály by mohly zaujmou také tím, že se jejich data dají zobrazit v mapách, tudíž si žáci budou moci dané informace názorně představit a lokalizovat je do určitého prostoru nebo území. Pokud je učitel zběhlý v práci s geografickými informačními technologiemi, může si data z jednotlivých geoportálů přenést do aplikace GIS, kde je následně může mezi sebou různě kombinovat nebo doplňovat o vlastní datové zdroje. Tímto způsobem si učitelé mohou do výuky připravovat mapy dle jejich vlastních potřeb a nemusí se spoléhat pouze na webové prohlížeče. (Štych, 2013, s. 14) Pokud však učitel s aplikací GIS pracovat neumí, vystačí si s libovolným webovým prohlížečem, který mu data z geoportálů zobrazí (Novotná, 2012, s. 10). Zobrazení dat v geoportálů vyučujícímu zabere pouze chvíli, a přitom obohatí výuku zajímavými a přínosnými informacemi. Geoportály poslouží studentům také k procvičování čtení a správné interpretaci informací z map, grafů a tabulek (Ouředníček, Soukup, 2015, s. 17).

Pokud se žáci naučí mapy správně číst, využijí tuto schopnost také v běžném životě, neboť s mapami se lze často setkat např. na internetu, v televizních zprávách nebo novinách či časopisech. Práce s mapou v hodinách by neměla být opomíjená hned z několika důvodů. Jedním z důvodů může být, že díky mapám jsou lidé schopni se lépe orientovat v prostoru. Kromě běžného života, lze využít čtení map také v životě profesním (např. jako turistický průvodce, učitel, lesní správce, kartograf, horský záchranář). Prostřednictvím mapy mají žáci nebo učitelé také možnost lépe interpretovat data, která by se za použití pouze ústního projevu špatně chápala. (Havelková, Hanuš, 2014, s. 14) Učitelé však mohou často považovat čtení map za intuitivní činnost, tudíž se v hodinách na rozvoj této dovednosti nezaměřují. Následně u žáků dochází k mylnému vnímání znázorněného jevu neboli ke vzniku tzv. miskoncepcí, které mohou vznikat na základě individuálních zkušeností žáků nebo prostřednictvím nepřesného vyjadřování učitele či chybného pochopení výkladu žákem. (Havelková, 2017, s. 24) Mezi tradiční miskoncepce žáků může patřit například domněnka, že Grónsko je téměř stejně velké jako celá Afrika, protože na mapách vypadá jejich velikost téměř totožně. Jen pomocí procvičování správné interpretace map učitel předejde vzniku mylných představ žáků o znázorňovaném jevu a naučí je chápat, že mapy ne vždy zachycují daný jev zcela věrohodně.

# **5 Dělení výukových programů**

Následující kapitola se bude věnovat kategorizaci výukových programů dle Burianové, která programy rozdělila do čtyř kategorií, a to na základě funkce, kterou mají ve vzdělávacím procesu plnit (2003a, s. 12).

#### **5.1 Výukové programy zaměřené na výklad**

Jako první Burianová (2003a, s. 12) uvádí programy zaměřené na výklad. Jedná se o programy, které mají podobu WWW stránek a jsou založeny na bázi hypertextu. Žákům nejsou informace předkládány lineárně, jako tomu je u běžných učebnic, ale prostřednictvím odkazů, tzv. hyperlinks. Tím, že jsou informace vzájemně propojené, umožňuji žákům lépe pochopit vzájemné vztahy mezi probíranými tématy a tím si vytvořit komplexnější obrázek o dané problematice. Výhodou hypertextového materiálu je jeho jednoduché sdílení mezi jakýkoliv počet lidí a možnost vstřebávání informací odkudkoliv, kde je připojení k internetu. Jako nevýhodu u tohoto typu výukových programů Burianová (2003a, s. 12) spatřuje jejich monotónnost, což znamená, že pro žáky nejsou příliš zábavné a motivující k práci. Jako možné řešení se nabízí zapojení hypermédií do samotného hypertextového výkladu. Pod hypermédii se rozumí obrázky, fotografie, videa a zvuk.

Jakmile dojde ke spojení obrazu, zvuku a videa, vznikne tzv. multimediální program, který je také často interaktivní, a také zajímavě graficky zpracován, čímž upoutá žákovu pozornost. U výukových programů je rovněž důležité, aby byly pro žáka intuitivní a dobře ovladatelné, protože jinak by hrozilo, že žák nebude mít trpělivost a motivaci s programem pracovat. (Burianová, 2003a, s. 16, 17)

### **5.2 Výukové programy zaměřené na simulaci**

Druhým typem výukových programů jsou programy zaměřené na simulaci. Tyto programy slouží k tomu, aby žákům názorně přiblížily probíranou tématiku. Díky názorné ukázce si žáci dané informace lépe zapamatují a pochopí. "Správná simulace popisuje daný problém nejčastěji v grafické podobě, dovoluje interaktivně měnit parametry (hodnoty proměnných) a okamžitě sledovat vliv těchto změn na výsledek" (Burianová 2003a, s. 13). Může se jednat například o různé chemické, fyzikální nebo matematické jevy, ale také o jevy, které není možné realizovat v rámci školního prostředí. (Burianová, 2003a, s. 13)

#### **5.3 Výukové programy zaměřené na zkoušení a testování**

Dalším typem jsou programy zaměřené na zkoušení a testování. Tyto programy slouží k ověřování znalostí žáků. Měly by být navrženy tak, aby žákovi poskytly okamžitou zpětnou vazbu, tzn. aby žák viděl, které odpovědi měl správné, a které ne. V případě, že žák odpoví chybně, by bylo žádoucí, aby program vysvětlil, proč je zrovna tato odpověď špatně, aby se žák mohl ze svých chyb poučit. Strukturu programu si vytváří sám učitel, což znamená, že si může vybrat typ a náročnost otázek. Otázky mohou být otevřené nebo uzavřené. U otevřených otázek žáci musí sami doplnit např. číslovku, slovo nebo vlastními slovy formulovat odpověď, o které jsou přesvědčeni, že je správná. Tento typ otázek je ovšem náročnější na vyhodnocení a program ne vždy zvládne danou odpověď adekvátně zhodnotit. U uzavřených otázek žáci pouze vybírají jednu nebo více odpovědí z nabízených možností. V testu se také mohou objevit otázky přiřazovací, u kterých bude žák muset přiřadit dané pojmy k sobě nebo k nějaké nadřazené kategorii, např. se může jednat o přiřazení nadmořské výšky k názvu hory. Dále mohou být otázky uspořádávací, u kterých se musí seřadit pojmy na základě daného kritéria, např. seřadit města dle vzdálenosti k výchozímu bodu. Posledním typem otázek jsou otázky umísťovací, u kterých žák musí umístit např. název státu na správné místo v obrysové mapě světa. (Burianová, 2003a, s. 13, 14)

#### **5.4 Výukové programy zaměřené na procvičování látky**

Posledním zmíněným typem jsou výukové programy zaměřené na procvičování látky. Tento typ výukových programů neslouží k hodnocení žáků, ale pouze k procvičení probíraného tématu. Program žákům předkládá různé otázky, příklady nebo úkoly, na které se žák snaží správně odpovědět, díky čemuž dochází k procvičení, opakování a upevnění informací a znalostí, které se žáci již jednou naučili. Programy mohou být využity také v rámci domácího opakování nebo přípravy žáků na test nebo zkoušení. Program by měl ovšem umožnit, aby si učitel vedl evidenci o výsledcích žáků, aby jemu samotnému mohla být poskytnuta zpětná vazba o jejich znalostech, popřípadě aby měl možnost zjistit, jestli v určitých otázkách nebo úlohách žáci nechybují. (Burianová, 2003a, s. 14)

# **6 Výhody a nevýhody výukových portálů**

Zapojení výukových portálů do výuky může přinést spoustu výhod, v mnoha ohledech mohou výukové portály také usnadnit práci vyučujícího. Zároveň nadměrné nebo nesprávné využívání výukových portálů může mít negativní dopady na samotný vzdělávací proces či zdraví žáků.

Pokud dochází ke vzdělávání žáků prostřednictvím určitých webových portálů nebo online aplikací, je jeho nespornou výhodou, že může probíhat odkudkoliv, kde má žák nebo učitel přístup k internetu a počítači nebo chytrému telefonu (Jefremenko, 2021). Další výhodou digitálních materiálů a pomůcek je, že je lze využít také v rámci domácí přípravy žáka i učitele. Žáci si prostřednictvím výukových portálů mohou probrané učivo doma opakovat, popřípadě sami dohnat zameškanou látku. (Burianová, 2003a, s. 11) Pokud mají žáci v případě absence materiály, které se probíraly v hodině, k dispozici online, mohou látku dohánět průběžně po celou dobu jejich školní nepřítomnosti apo návratu do školy nebudou mít najednou spoustu nesplněných povinností (Jefremenko, 2021).

Portály také často obsahují motivační prvky, díky kterým se opakování učiva stává pro žáky zajímavější a tím pádem jsou schopni udané látky udržet pozornost na delší dobu. Mezi motivační prvky patří např. skládání obrázků, pohádky, sci-fi příběhy nebo hry. (Burianová, 2003a, s. 11) Pokud žáci v rámci hodin mohou pracovat s počítačem, připadá jim výuka často zábavnější. Žáci jsou zvídavější, akčnější a mnohdy si ani neuvědomují, že se prostřednictvím počítače také učí. Zároveň u nich dochází k rozvoji kreativity a myšlení, protože práce s různými webovými portály nebo aplikacemi je zajímavější a interaktívnejší než vypracovávání cvičení v pracovních sešitech nebo v učebnicích. Pokud se žák naučí pracovat s počítačem a využívat ho k praktickým úkonům a sebevzdělávání, přinese mu to spoustu výhod také do budoucna, neboť v dnešní době je počítač zapotřebí v mnoha odvětvích. Pokud žáci pracují na počítačích samostatně, mohou si také sami určovat tempo výuky a učit se pracovat s časem a rozvržením si svých povinností. (Dostál, 2011, s. 20, 21) Pokud se počítat využívá k testování a hodnocení žáků, je žáky následné hodnocení vnímáno pozitivněji a spravedlivěji, protože při vyhodnocování počítačem nemůže být výsledek ovlivněn žádnými vnějšími faktory nebo vnitřními pocity (Burianová, 2003b, s. 16).

Výhodou také je, že počítač může sloužit jako pomocník pro vyučujícího, který má možnost vytvářet různé interaktivní kvizy, testy nebo soutěže pro žáky a tím celý vyučovací proces obohacovat. Počítače rovněž dokážou nahradit velké množství pomůcek, díky čemuž se pak výuka stává názornější, a tím pádem jsou informace pro žáky lépe zapamatovatelné. (Dostál, 2011, s. 21)

Nevýhodou ovšem je, že pokud žáci v hodinách pracují s počítačem, je často pro učitele náročnější a problematičtější udržet jejich pozornost a uhlídat, aby se opravdu věnovali probírané látce a neodbíhali svou pozorností k věcem, které s probíraným tématem nijak nesouvisí (Jefremenko, 2021). Nadměrné využívání počítačů má také negativní dopady na zdraví jedinců, neboť dochází k jednostrannému zatěžování pohybového systému. Pokud jedinec dlouho a špatně sedí u počítače, dochází k horšímu prokrvování končetin nebo k přetěžování zápěstí či očí. Počítače také negativně ovlivňují komunikaci mezi žáky, kteří poté nejsou zvyklí spolu navzájem komunikovat a socializovat se jinak než prostřednictvím různých sociálních sítí. Rovněž u žáků opadá zájem o čtení literatury, protože si veškeré informace dohledávají na internetu. (Dostál, 2011, s. 21)

# **7 Výběr vhodného výukového portálu**

Když při výuce dochází k využívání jakýchkoliv výukových objektů, mezi které bezesporu patří také webové portály, je nutné mít na paměti, že každý použitý výukový objekt musí splňovat určitá kritéria, aby jeho užití ve výuce bylo přínosné. Výukový objekt musí být "dynamický, originální, motivující, interaktivní, návodný, otevřený ke změně" (Hausner a kol., 2007, s. 18), což znamená, že se musí jednat o něco, u čeho žáci po dostatečně dlouhou dobu udrží svou pozornost, daná činnost nebo aktivita je bude bavit a motivovat k nabytí dalších vědomostí.

Pokud se vyučující rozhodne, že ve svých hodinách bude pracovat s nějakým výukovým programem, měl by si ujasnit, zda program splňuje učitelovy požadavky, a tudíž zda je vhodné jeho zapojení do vyučovacího procesu. Vhodný výukový program by měl splňovat následující kritéria: "respektovat didaktické zásady, uživatelsky přívětivé prostředí, jednoduché a přirozené ovládání, ovládání v češtině, kvalitní dokumentace, rozumná cena, multimediální obsah" (Brurianová, 2003b, s. 16).

Aby užití výukového programu bylo pro žáky, ale i učitele, co nejefektivnější, je nutné, aby se na webové stránce nebo v aplikaci dalo jednoduše orientovat. Pokud program bude intuitivní, bude se s ním žákům, popřípadě učitelům, pracovat mnohem lépe a budou mít větší chuť se dané látce věnovat. V případě, že by byl program nebo web vytvořen příliš složitě, mohlo by jeho užívání jedince odradit. Důležitá je také přehlednost programu, aby jeho uživatelé mohli jednoduše vstřebávat podstatné informace, a aby jejich pozornost nebyla rozptylována nadbytečnými elementy. (Burianová, 2003 a, s. 15, 16) U programů a webů je také důležité, aby žák jednoznačně pochopil, které informace jsou pro něho podstatné, a které pouze doplňující. Docílit se toho dá například pomocí zvýraznění nej podstatnějších částí textů. (Dostál, 2011, s. 21) U výukových programů je také velice důležitá zpětná vazba, aby se žák mohl poučit ze svých chyb, jak již bylo zmíněno u programů zaměřených na zkoušení a testování v kapitole 5. Za vhodnější jsou také považovány ty programy, u kterých si žák může přizpůsobit práci svému vlastnímu tempu. (Burianová, 2003a, s. 15, 16) Vhodný výukový program musí žáky rovněž motivovat. Program by totiž neměl žáky zaujmout pouze vzhledem nebo multimediálními prvky, ale také obsahem a tím ho motivovat k prostudování dané problematiky. Výhodné také je, pokud program nabízí dostatečné množství úloh k procvičení dané problematiky, jelikož díky opakování dochází k lepší fixaci učiva. (Dostál, 2011, s. 21)

V dnešní době je na internetu k dispozici velké množství různých webových portálů nebo výukových programů, které se zaměřují na různá témata. Pokud se učitel ve výuce rozhodne využít některou z digitálních pomůcek, měl by si na začátku udělat rešerši dostupných zdrojů a zvolit ten, který bude nejlépe odpovídat věku žáků, úrovni psychického vývoje žáků, a který se také bude ztotožňovat s výukovým cílem, který si učitel v rámci výuky stanovil (Dostál, 2011, s. 29). Pokud sám učitel nebude vystupovat sebevědomě a nebude sám přesvědčen o užitečnosti a přínosnosti daného výukového objektu, nepovede se mu v žácích vzbudit dostatečný zájem a motivaci k prozkoumání daného předmětu a problematiky (Hausner a kol, 2007, s. 20). Při výběru výukového portálu nesmí vyučující zapomenout na tzv. princip přiměřenosti, kdy je nutné klást na žáky takové požadavky, aby nedocházelo k jejich přetěžování nebo naopak k jejich podceňování. V obou případech vždy dochází ke ztrátě zájmu studentů o probíranou problematiku. (Jůva, 1995, s. 71, 72) Pokud je pro učitele daný program nebo web nový, měl by si ho předem nastudovat, aby se v něm před žáky dokázal dobře orientovat. V případě, že učitel nebude vědět, jak program funguje, nebo kde najde potřebné informace, dojde v rámci hodiny k zbytečnému zdržování, což negativně ovlivní pozornost žáků. Nezbytnou nutností k zajištění plynulého užití výukového programu nebo webu je funkční počítač. Pokud učitel ví, že v učebně, ve které se chystá učit je počítač například pomalý, měl by ho spustit s dostatečným předstihem, aby nedocházelo k zdržování v průběhu vyučovací hodiny. V případě, že by počítač na daný program výkonnostně nestačil, je potřeba naplánovat výuku do jiné místnosti nebo sehnat adekvátní techniku. Pokud by se tak nestalo, nedošlo by k efektivnímu využití dané vyučovací hodiny. (Dostál, 2011, s. 29)

## **8 Digitalizace ve školství**

V momentě, kdy dochází při vzdělávání k zapojení digitálních prostředků, hovoří se o tzv. e-learningu. "E-learning tedy zahrnuje jak teorii a výzkum, tak i jakýkoliv reálný vzdělávací proces (s různým stupněm intencionality), v němž jsou v souladu s etickými principy používány informační a komunikační technologie pracující s daty v elektronické podobě. Způsob využívání prostředků ICT<sup>1</sup> a dostupnost učebních materiálů jsou závislé především na vzdělávacích cílech a obsahu, charakteru vzdělávacího prostředí, potřebách a možnostech všech aktérů vzdělávacího procesu." (Zounek, 2009, s. 37, 38). Rozvoj digitálních prostředků si vyžádal i určité změny v rámci rámcových a školních vzdělávacích programů (RVP a SVP), které musely reagovat na měnící se dobu.

#### **8.1 Změny kurikulárních dokumentů**

V rámci českého školství existuje víceúrovňový systém vzdělávacích programů, který vychází z jednotného jádra, které je platné pro všechny, ale zároveň může být upravováno tak, aby zohledňovalo konkrétní potřeby škol, ve kterých vzdělávání probíhá, a reflektovalo aktuální potřeby žáků a studentů. Státní program vzdělávání neboli národní kurikulum představuje nejvyšší úroveň vzdělávacího systému. V národním kurikulu jsou definované obecné cíle vzdělávání a výchovy, které by si měli jedinci osvojit, a díky kterým by následně měli být připraveni na další vzdělávání, vstup do praxe, a také na život ve společnosti. Rovněž j sou zde vymezeny demokratické a humanistické hodnoty, které by si měli osvojit nejen žáci, ale které by se měly promítnout také do chodu školy. Na další úrovni se nachází rámcové vzdělávací programy, které jsou stejně jako národní kurikulum zpracovávány centrálně. Rámcové vzdělávací programy (RVP) vymezují, co je potřeba probrat v průběhu jednotlivých stupňů vzdělávání, zabývají se návrhy učebních plánů a vytváří podklad pro vznik školních vzdělávacích programů (SVP). Školní vzdělávací programy si následně každá škola vytváří sama, tak aby byla zajištěna co nej větší flexibilita a efektivita vyučovacího procesu. (Ministerstvo školství mládeže a tělovýchovy, 2001, s. 38)

Kromě výše zmíněného se RVP zabývají také stanovováním klíčových kompetencí a průřezových témat. Mezi klíčové kompetence pro základní školy patří kompetence k učení, k řešení problémů, komunikativní, sociální a personální, občanské

<sup>&</sup>lt;sup>1</sup> ICT = informační a komunikační technologie (Information and Communication Technologies)

a pracovní (MŠMT, 2023, s. 10–13). VRVP pro gymnázia je pracovní kompetence nahrazená kompetencí k podnikavosti (MŠMT, 2021, s. 11). Od školního roku 2022/2023 byla do stávajících klíčových kompetencí základních škol i gymnázií přidána také kompetence digitální ([edu.cz,](http://edu.cz) 2022), která reflektuje rozvoj digitálních technologií a jejich začleňování do výuky. Klíčové kompetence "zahrnují schopnosti, dovednosti, postoje, hodnoty a další charakteristiky osobnosti, které umožňují člověku jednat adekvátně a efektivně v různých pracovních a životních situacích" (Ministerstvo školství, mládeže a tělovýchovy, 2001, s. 51). Díky digitální kompetenci by měl jedinec na konci základního vzdělávání ovládat digitální zařízení a využívat jejich aplikací a služeb k řešení různých problémů a zapojovat je v rámci fungování v běžném životě. Žák by měl být rovněž schopen posoudit relevantnost informací, provádět jejich analýzy a sdílet data. Žák by měl digitální prostředky využívat k zjednodušení a zkvalitnění svých činností, ale zároveň by si měl uvědomovat jejich rizika a negativní dopady na psychické i fyzické zdraví jedinců. (MŠMT, 2023, s. 13)

Průřezová témata se zabývají problémy, které jsou ve společnosti vnímány jako aktuální. "Tato témata mají především ovlivňovat postoje, hodnotový systém a jednání žáků" (MŠMT, 2021, s. 70). V rámci RVP ZV je definováno šest průřezových témat a těmi jsou osobnostní a sociální výchova, výchova demokratického občana, výchova k myšlení v evropských a globálních souvislostech, multikulturní výchova, environmentální výchova a mediální výchova (MŠMT, 2023, s. 125). VRVP pro gymnázia chybí průřezové téma výchova demokratického občana (MŠMT, 2021, s. 70).

Strategie vzdělávací politiky České republiky do roku  $2030+$ je dokument, který si klade za cíl zaměřit vzdělávání tak, aby bylo jedincům přínosné pro jejich občanský, profesní i osobní život. Právě implementace Strategie 2030+ má vést "k vytvoření a rozvoji otevřeného vzdělávacího systému, který reaguje na měnící se vnější prostředí a poskytuje relevantní obsah vzdělávání v celoživotní perspektivě." (Fryč, Matušková, Katzová a kol., 2020, s. 5) Ipřes to, že žáci využívají digitální technologie na denní bázi, měli by se naučit s nimi pracovat tak, aby možnosti a výhody, které digitální technologie nabízí, dokázali uplatnit nejen v rámci zábavy, ale také ve vzdělávání. Právě učitel by měl žákům ukázat, jakým způsobem by měli technologie využívat, aby jim byly co nejpřínosnější. Zároveň by začlenění digitálních technologií nemělo být součástí pouze předmětu informatika, ale celého vyučování napříč všemi předměty. (Fryč, Matušková, Katzová a kol., 2020, s. 31-32)

#### **8.2 Digitální kompetence pedagogů**

Aby výuka žáků a studentů probíhala tím nejefektivnějším způsobem a odpovídala potřebám dnešní společnosti, musí se učitelé vypořádat se zapojením digitálních technologií do svých hodin. Aby však došlo k plnému využití potenciálu digitálních technologií, musí učitelé ovládat určité digitální kompetence. Redecker (2018, s. 67) u digitálních kompetencí uvádí, že se jedná o "schopnost sebejistě, kriticky a tvořivě využívat digitální technologie k dosažení cílů vztahujících se k práci, učení, zábavě či k zapojení do společnosti ."Redecker (2018, s. 5) přichází s 22 kompetencemi, které rozdělil do šesti oblastí.

První oblast se nazývá profesní zapojení a skrývá pod sebou čtyři kompetence – pracovní komunikaci, odbornou spolupráci, reflektivní praxi a soustavný profesní rozvoj. Zmíněnými kompetencemi se rozumí, že učitelé mají využívat digitální technologie nejen ke vzdělávání žáků, ale také k vzájemné komunikaci se svými kolegy, rodiči žáků a se samotnými žáky. Pomocí digitálních technologií si učitelé mohou usnadnit práci tím, že si se svými kolegy budou navzájem sdílet pracovní materiály, zkušenosti a znalosti, a tím se podílet na zkvalitňování učebních postupů. Pod pojmem reflektivní praxe se rozumí, že se učitelé budou neustále snažit přicházet na inovativní přístupy, které by mohli za pomocí digitálních technologií uplatnit ve své pedagogické praxi. Dále by měli učitelé využívat technologie k nepřetržitému profesnímu rozvoji. (Redecker, 2018, s. 6)

Druhou oblast představují digitální zdroje. V dnešní době mají pedagogové možnost čerpat materiály a informace z nepřeberného množství digitálních zdrojů. Učitelé musí být vybaveni schopnosti rozlišit, které vzdělávací zdroje budou přínosné pro jejich výuku, a které budou odpovídat potřebám, znalostem a věku konkrétní skupiny žáků či studentů. V případě, že učitel pracuje s digitálním materiálem, nesmí zapomínat na dodržování autorských a etických pravidel. Pod digitálními zdroji se skrývají tři digitální kompetence. První kompetencí je výběr digitálních zdrojů, což znamená, že zdroj musí odpovídat možnostem vzdělávané skupiny, a také korespondovat s předem vytyčeným učebním cílem. Druhou kompetencí je tvorba a úprava digitálních zdrojů. Učitel by měl být schopen si svépomocí nebo za pomocí spolupráce s kolegy vytvořit vlastní digitální materiál, který bude přesně odrážet konkrétní potřeby žáků i učitele. Poslední kompetencí je organizace, ochrana a sdílení digitálních zdrojů. Učitelé nesmí zapomínat, že pracují s citlivými údaji žáků, a tudíž musí chránit nejen soukromí žáků ale také autorská práva. (Redecker, 2018, s. 6)

Třetí oblastí je výuka. První kompetencí je vyučování. Učitelé by si měli vybírat takové digitální technologie, se kterými zvýší efektivitu výuky, a díky kterým zároveň žákům podají učivo novou a netradiční metodou. Druhou koncepcí je vedení žáka, pod kterou se rozumí, že žáci budou schopni pracovat s digitálními technologiemi individuálně nebo ve skupinách. Třetí koncepce, spolupráce žáků, má vést k prohlubování společenských vztahů mezi žáky, k vzájemné spolupráci a ke společnému utváření znalostí, v průběhu skupinových prací, do kterých budou zapojeny i digitální technologie. Digitální technologie by také měly podporovat samostatné učení žáků, čímž se rozumí, že "učící se jedinec (žák) přebírá iniciativu, identifikuje své vzdělávací potřeby (cíle) a snaží se je (s využitím sebehodnocení) naplnit" (Redecker, 2018, s. 68), což je také čtvrtou kompetencí v oblasti výuky. (Redecker, 2018, s. 7)

Čtvrtou oblastí je digitální hodnocení, pod které spadají kompetence: strategie hodnocení, analýza výukových výsledků a zpětná vazba a plánování. Digitální technologie umožňují učitelům volit netradiční formy hodnocení žáků a sledovat jejich aktivitu, na základě které mohou volit vhodné kroky pro další výuku. Nespornou výhodou digitálních technologií je, že umožnují okamžitou zpětnou vazbu, která může být sdílená nejen žákům, ale také rodičům. (Redecker, 2018, s. 7, 8)

Pátou oblast představuje podpora žáka, která v sobě zahrnuje kompetenci s názvem přístupnost a inkluze, která znamená, že každý žák bez rozdílu by měl mít přístup k učení. Druhou kompetencí je diferenciace a individualizace, ta zdůrazňuje, že každý jedinec je výjimečný a usiluje o přizpůsobení používání digitálních technologií individuálním potřebám jedinců. Poslední koncepcí je aktivizace žáků, která se snaží prostřednictvím digitálních technologií o maximální zapojení žáků do vzdělávacího procesu. (Redecker, 2018, s. 8)

Poslední oblastí je podpora digitálních kompetencí žáků, pod kterou spadají kompetence: informační a mediální gramotnost, digitální komunikace a spolupráce, tvorba digitálního obsahu, odpovědné používání digitálních technologií a řešení problémů prostřednictvím digitálních technologií. V rámci těchto kompetencí by měl učitel naučit žáky vhodným způsobem pracovat s digitálními technologiemi. (Redecker, 2018, s. 9)

#### **8.3 Digitální dovednosti pro 21. století**

S rozvojem digitálních technologií se spousta lidských aktivit, včetně učení, přesunula do online prostředí (Zounek, Juhaňák, Staudková, Poláček, 2021, s. 28). S rostoucím významem online prostředí ve výuce se mění i dovednosti a kompetence, které by měl jedinec ovládat. Zounek, Juhaňák, Staudková a Poláček (2021, s. 39–41) vychází z kompetencí, které stanovila Van Laar s kolegy (2017) a zabývají se jejich pojetím v češtině. Hovoří o tzv. dovednostech pro 21. století, které jsou rozděleny na sedm základních a pět kontextuálních dovedností.

Mezi základní dovednosti patří dovednosti technické. Jedná se o schopnost jedinců pracovat s technologiemi, např. s mobilními telefony, počítači a jejich aplikacemi a používat je v každodenním životě k řešení běžných problémů a úkolů. Dále zde patří také schopnost orientace v digitálním prostředí a jeho praktické využití. Další dovednosti je práce s informacemi. Jedinec by měl být schopen pracovat s ICT tak, aby skrze ně mohl vyhledávat podstatné informace, které potřebuje k vyřešení daného problému, aby dokázal rozlišit kvalitní a důvěryhodné zdroje od těch nedůvěryhodných, a také aby dokázal dané informace ukládat nebo organizovat tak, aby se k nim v budoucnu mohl v případě potřeby kdykoliv vrátit. Mezi další dovednosti patří dovednost komunikace. Pod komunikací se rozumí, že jedinec zvládá za pomocí ICT sdílet informace s dalšími lidmi (může se jednat o jednu osobu nebo několik lidí najednou), přičemž nedochází k narušení věcnosti, smysluplnosti a efektivity konverzace. Jedinec musí být schopen rozpoznat, které médium je nejvhodnější k přenesení daného sdělení. Čtvrtou dovedností je spolupráce. Jedinci využívají digitální technologie, prostřednictvím kterých vytváří sociální sítě, kde spolupracují s ostatními lidmi, sdílí své názory a zároveň se snaží dojít společnými silami k stanovenému cíli. Další dovedností je kreativita, což znamená, že jedinec je schopen objevovat stále nové způsoby řešení problémů nebo prezentování svých myšlenek a dělat věci novým a netradičním způsobem. K základním digitálním dovednostem patří také kritické myšlení, kdy jedinec prostřednictvím ICT posuzuje dané informace a hodnotí jejich adekvátnost. Pod tuto dovednost spadá také schopnost jedince propojovat si prostřednictvím digitálních technologií informace a na jejich základě vyvozovat závěry. Poslední základní dovedností je řešení problémů. Jedinec by měl být schopen si za pomocí ICT udělat komplexní obrázek o konkrétním problému a následně přijít na způsob jeho řešení. (Zounek, Juhaňák, Staudková, Poláček, 2021, s. 39, 40)

Mezi kontextuální dovednosti patří etické a právní povědomí. Na základě této dovednosti by si měl jedinec uvědomovat rizika, která jsou spojena s používáním ICT, ale také chápat, jaké dopady jejich užití má v sociální, ekonomické a kulturní sféře. Další dovedností je interkulturní povědomí, což znamená, že by se jedinec měl chovat s respektem k odlišným kulturám a neměl by mít problém s nimi skrz ICT navázat komunikaci nebo spolupráci. Třetí kontextuální dovedností je flexibilita, která souvisí se schopností adaptovat se na rychle se měnící a vyvíjející digitální prostředí. Předposlední kontextuální dovednost představuje sebeřízení, kdy by měl jedinec využít ICT ke stanovení a dosažení svého osobního cíle, aktivně k němu přistupovat a převzít odpovědnost za své kroky. Poslední kontextuální dovedností je celoživotní učení, kdy by měl jedinec prostřednictvím ICT vyhledávat nové způsoby učení, díky kterým by se rozvíjel a stával se tak lepší verzí sebe sama. (Zounek, Juhaňák, Staudková, Poláček, 2021, s. 40, 41)

#### **8.4 Digitalizace v geografii**

Digitalizace a zapojení digitálních technologií se promítlo ve všech oblastech a předmětech vzdělávání, tudíž i v geografii. V rámci rozvoje digitální kompetence v zeměpise má u žáků základních škol docházet k užívání "vybrané digitální informační technologie v běžném životě pro orientaci v geografických reáliích", má vést žáky k "činnostem s digitálními technologiemi využívajícími digitální mapy, vybrané produkty dálkového průzkumu Země, satelitního a leteckého snímkování krajin pro orientaci v terénu, pozorování, zobrazování a hodnocení prostředí" a klást důraz na "bezpečnou a efektivní komunikaci žáků" a učit je "odpovědné chování a jednání v digitálním světě" [\(edu.cz,](http://edu.cz) 2023).

V RVP pro gymnázia je u oblasti Člověk a příroda, do které je zařazena také geografie, uvedeno, že vzdělávání má mimo jiné vést žáka také k "využívání prostředků digitálních technologií v průběhu přírodovědné poznávací činnosti způsobem, který podporuje aktivní činnost žáků a přispívá k porozumění přírodovědným jevům a problémům v souvislostech" (MSMT, 2021, s. 27). Digitalizace se projevila hlavně v rámci vzdělávacího obsahu geografické informace a terénní vyučování, kdy je v rámci očekávaných výstupu zmíněno, že žák "používá dostupné kartografické produkty a další geografické zdroje dat a informací v tištěné i digitální podobě pro řešení geografických problémů" (MSMT, 2021, s. 36). Digitální technologie se dají jednoduše zakomponovat také do učiva geografických informačních a navigačních systémů, mezi které patří

"geografický informační systém (GIS), dálkový průzkum Země (DPZ), praktické využití GIS, DPZ a satelitních navigačních přístrojů GPS (globální polohový systém)" (MŠMT, 2021, s. 36).

Použití digitálních technologií se dá aplikovat i v rámci průřezových témat, a to zejména v oblastí mediální výchovy, neboť webových portálů zaměřených na výuku geografie je velké množství, ale ne všechny vždy poskytují kvalitní nebo důvěryhodné informace. Žáci se proto musí naučit s daty pracovat, ověřovat jejich kvalitu a posoudit jejich vhodnost. Tímto také budou rozvíjet klíčovou kompetenci k řešení problémů. (Bernháuserová, Havelková, 2019, s. 21)

Šmíd (2024) uvádí, že k rozvoji digitální gramotnosti v oboru zeměpis (geografie) by mělo docházet v šesti oblastech. První oblastí je informační a datová gramotnost, což znamená, že by žáci měli být schopni na internetu hledat geografická data, která následně budou moci použít pro tvorbu map, grafů, tabulek nebo schémat. V rámci druhé oblasti, komunikace a kolaborace, uvádí, že webové mapy by žákům měly sloužit k předávání prostorových dat a informací. Třetí oblastí je tvorba digitálního obsahu. Žáci by měli zvládat tvořit webové mapy, které by vyobrazovaly určitý problém nebo konkrétní téma. Při tvorbě webových map by si měli také osvojit práci s geografickými daty, jejich použití a citování. Čtvrtá oblast, bezpečnost, znamená, že si žáci uvědomují rizika, kterájsou spojená s používáním digitálních technologií. Může se jednat např. o sdílení své vlastní aktuální polohy. V páté oblasti, řešení problémů, se žáci zabývají řešením technických problémů, které se pojí s využíváním digitálních technologií. Může jednat o počítač, GIS software, mobil, GPS přístroje, tablet a příslušné aplikace" (Šmíd, 2024). Žáci by měli být schopni vyhodnotit, které technologie, webové mapy, či digitální zdroje je nej adekvátnej ší použít vzhledem k dané situaci. Poslední oblastí jsou technologické kompetence, mezi které se řadí schopnost žáků orientovat se v prostředí jednotlivých digitálních aplikací nebo softwarů a využívat jejich plný potenciál v praxi. (Šmíd, 2024)

## **9 Metodika hodnocení geografických webových portálů**

Při výběru webových portálů, které budou zmíněny v následujících kapitolách, bylo důležité se zaměřit zejména na ty webové portály, které by vyučujícími ani žáky nemusely být považovány za příliš známé. Z důvodu širokého rozsahu tématu muselo dojít na základě určitých kritérií k jeho rozdělení. V úvahu přicházelo rozdělit portály dle dělení, které uvedla Burianová (2003a, s. 12-14) na portály zaměřené na výklad, simulaci, na zkoušení a testování nebo na procvičování látky. V rámci tohoto dělení by však nebylo jednoznačné, pro koho jsou dané portály určeny, respektive na jakého uživatele jsou orientovány. Proto bylo vytvořeno vlastní dělení, v rámci kterého došlo k rozdělení webových portálů do tří částí. První část se zaměřila na portály, které budou moci vyučující využít k tvorbě interaktivního materiálu či aktivity, které následně použijí se svými žáky v hodinách. Do této kategorie by tedy spadaly portály zaměřené na zkoušení a testování a na procvičování látky. V druhé části došlo k zaměření na portály, jejichž využití by mělo být přínosné zejména učitelům. Pro lepší přehlednost byla druhá část rozdělená na informační a názorné webové portály. Informační webové portály by vyučujícím měly sloužit zejména jako inspirace na nové materiály a metody do výuky. Naopak názorné webových portály by učitelé mohli využít jako pomůcku přímov konkrétní hodině, prostřednictvím které žákům názorně přiblíží probírané téma. Do této části by spadaly portály zaměřené na výklad a na simulaci. Třetí část byla věnována portálům, které by měly najít uplatnění zejména u žáků, kteří by si díky nim mohli opakovat a upevňovat probíranou látku. Jednalo by se tedy o portály zaměřené na procvičování látky.

Aby se zamezilo výběru portálů, se kterými se vyučující či žáci mohou setkávat na pravidelné bázi, došlo k analýze několika bakalářských a diplomových prací, které se věnovaly různým webovým nebo softwarovým aplikacím, které by mohly být využity v rámci výuky zeměpisu. Portály, které se častěji opakovaly, nebojsou považovány za známé, nebyly v rámci této bakalářské práce vybrány k analýze. Jednalo se například oKahoot!, Online Atlas, Google My Maps, [Mapy.cz č](http://Mapy.cz)i Google Earth. Při výběru portálů byly využity také vlastní zkušenosti ze studia na střední škole nebo z praxí. K inspiraci na webové portály do výuky zeměpisu posloužily také časopisy Geografické rozhledy, konkrétně jejich sekce Geografie a škola.

Při výběru portálů bylo stěžejní, aby mohly být vyučujícími volně využitelné. Mezi výsledné portály proto byly vybrány pouze ty, jejichž bezplatný obsah byl

dostačující pro kvalitní zařazení do výuky. Zároveň byly portály vybírány tak, aby se jejich využití dalo zakomponovat do co jak nejširšího okruhu zeměpisných témat, a zároveň aby byly schopny oslovit co možno největší počet žáků od druhého stupně základní školy až po střední školu.

U všech vybraných portálů byla provedena důsledná analýza, v rámci které došlo ke shrnutí zásadních informací, díky kterým by si vyučující mohli snáze uvědomit, zda s daným portálem chtějí pracovat či nikoliv. U některých webových portálů došlo rovněž k navržení aktivity, kterou by vyučující mohli prostřednictvím portálu se žáky uskutečnit. U názorných webových portálů došlo k jejich zařazení do vzdělávacího obsahu v rámci oblasti zeměpisu v RVP ZV či geografie v RVP G, což by mělo vést k snazšímu zařazení zmíněných webových portálů do konkrétní výuky.

Po analýze webových portálů bylo provedeno jejich celkové hodnocení. V rámci hodnocení bylo ponecháno rozdělení portálů do tří výše zmíněných částí, tedy podle jejich uživatelské orientace. Při celkovém hodnocení došlo k zohlednění kritérií, která byla uvedena při výběru vhodného výukového portálu v kapitole 7. Hodnocení všech portálů bylo zpracováno v tabulkách, v rámci kterých byla každému portálu přidělena výsledná známka. Známky byly udělovány od 1 do 5, tedy od nej lepší po nej horší. K vytvořeným tabulkám byl přidán také textový komentář, ve kterém došlo ke shrnutí kladů a záporů jednotlivých portálů. V komentáři rovněž došlo ke zdůvodnění známky, která byla danému portálu udělena.

# **10 Výsledný výběr webových portálů**

V rámci následující kapitoly bude provedena analýza několika webových portálů, které by mohly najít uplatnění v hodinách zeměpisu či geografie.

#### **10.1 Webové portály zaměřené na tvorbu online aktivit**

Jak bylo rozebráno v kapitole 7, pokud se vyučující rozhodne, že svou hodinu obohatí využitím výukového objektu, musí mít na paměti, aby daný objekt byl originální, dynamický, a aby u žáků budil co možno nej větší zájem o danou aktivitu. Proto v následující podkapitole budou zmíněny webové portály, díky kterým může učitel otestovat vědomosti žáků interaktivní, zajímavou a netradiční formou. Portály se dají využit k opakování již probraného učiva či upevnění nově nabytých vědomostí. Jak bylo zmíněnou výhod a nevýhod výukových portálů v kapitole 6, opakování, při kterém žáci mohou využít své mobilní telefony, jim přijde zábavnější a zároveň si často ani neuvědomují, že se touto formou také vzdělávají. Portály také často obsahují motivační prvky, které žáky podpoří v dosažení co nej lepších výsledků.

U digitálních kompetencí pedagogů bylo zmiňováno, že by učitelé stále měli přicházet s inovativními přístupy, snažit se podávat učivo netradiční formou, a zároveň si tvořit vlastní digitální materiál, který bude odpovídat aktuálním potřebám a vědomostem žáků. K těmto účelům lze dobře využít právě webové portály, které se zaměřují na tvorbu online aktivit. V podkapitole bude rozebráno sedm webových portálů, které umožňují tvorbu interaktivního materiálu. K portálům byly přidány také dvě webové stránky, které neslouží k tvorbě aktivity, ale lze díky nim ozvláštnit prezentace, které mohou učitelé využít ve svých hodinách a vytvořit si tak nový a kreativní materiál pro svou výuku.

#### **Wordwall** [\(https://wordwall.net/\)](http://wordwall.net/)

Wordwall je webový portál, díky kterému může učitel vytvořit svůj vlastní interaktivní výukový materiál na libovolné téma. Aby vyučující mohl s programem pracovat, musí se do něj registrovat. Program lze přepnout do 43 světových jazyků, mezi kterými je také čeština, což může být výhodou zejména pro učitele, kteří neovládají anglický jazyk, ve kterém je většina jiných portálů, zaměřených na tvorbu interaktivního materiálu. Po přihlášení si vyučující může vybrat z 18 šablon (Obr. 1), díky kterým se tvorba výukového materiálu stává výrazně jednodušší. Pod každou šablonou je rovněž popis, ve kterém je vysvětleno, co daná šablona znamená, a jaká aktivita se pod ní skrývá. Po rozkliknutí libovolné šablony se zobrazí příklady aktivit, které byly vytvořeny prostřednictvím dané šablony. Pokud však učiteli žádná z vytvořených aktivit nevyhovuje, může si vytvořit vlastní, kliknutím na tlačítko "vytvořte pomocí této šablony". Vytvořenou aktivitu může učitel následně sdílet žákům prostřednictvím odkazu nebo QR kódu, pokud chce, aby aktivitu dělali všichni žáci současně. K tomu je zapotřebí, aby žáci u sebe měli mobilní telefon, nebo aby se daná hodina uskutečnila v počítačové učebně, kde by měl každý žák přístup k počítači. Aktivitu může vyučující žákům nasdílet také jako domácí úkol, což znamená, že se k ní žáci připojí až z domu. Po dokončení aktivity žáci dostanou vyhodnocení, zda jejich odpovědi byly správné či nikoliv a zároveň vyučující může sledovat, jak se jednotlivým žákům v aktivitě dařilo, [\(wordwall.net,](http://wordwall.net) 2024)

Výhodou webového portálu je jeho přehledné grafické zpracování, tudíž se v něm lze velice jednoduše a intuitivně orientovat. V případě, že by si někdo nevěděl se stránkou rady, v sekci "Funkce", která se nachází v liště v pravém horním rohu, je vše přehledně vysvětleno. Základní využívání portálu, které zahrnuje vytvoření pěti libovolných aktivit, je zdarma. Pokud by chtěl vyučující využívat rozšířenější funkce portálu, musel by si zakoupit zpoplatněnou verzi, [\(wordwall.net,](http://wordwall.net) 2024)

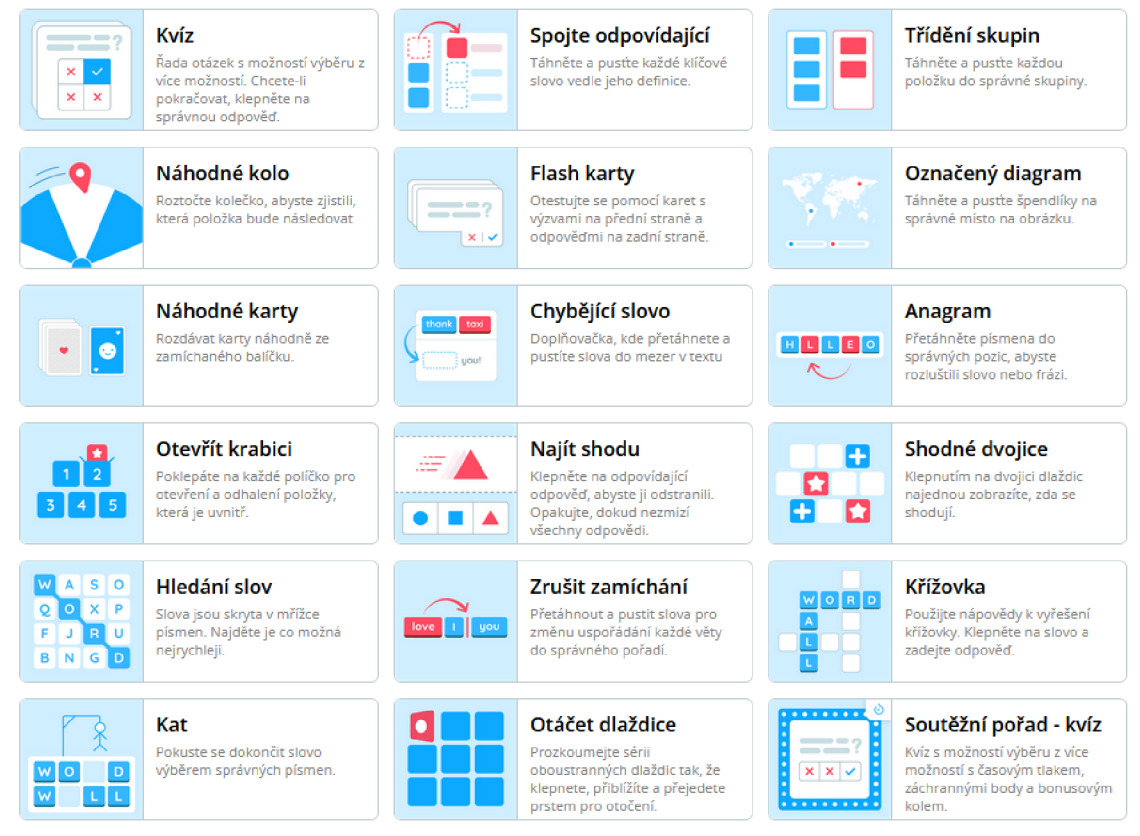

**Obr. 1:** Šablony pro vytváření aktivit na portálu Wordwall [\(wordwall.net,](http://wordwall.net) 2024)

Tím, že je na webu k dispozici široké spektrum šablon, může si učitel vytvořit libovolný materiál, který jednoduše přizpůsobí potřebám dané třídy. Pokud žáci budou s portálem pracovat opakovaně, nestane se, že by jim aktivita přestala připadat originální, právě z důvodu široké nabídky materiálu.

Na obrázku níže (Obr. 2) je vyobrazena aktivita, která byla na stránce Wordwall vytvořena prostřednictvím šablony "Označený diagram" a mohla by být využita v rámci opakování biosférických desek. Žáci by si měli z nabídky jednotlivých biosférických desek, jejichž názvy jsou rozmístěny po stranách mapy, vybrat vždy jednu konkrétní a tu přiřadit k černému bodu vyznačenému na mapě, o kterém jsou přesvědčeni, že nese název jimi zvolené litosférické desky. Žáci se díky aktivitě naučí názvy a polohu jednotlivých desek a zároveň dojde v hodině k zapojení digitálních technologií, takže by jim aktivita mohla připadat zajímavější, než kdyby stejnou práci měli dělat pouze za pomoci papírového atlasu.

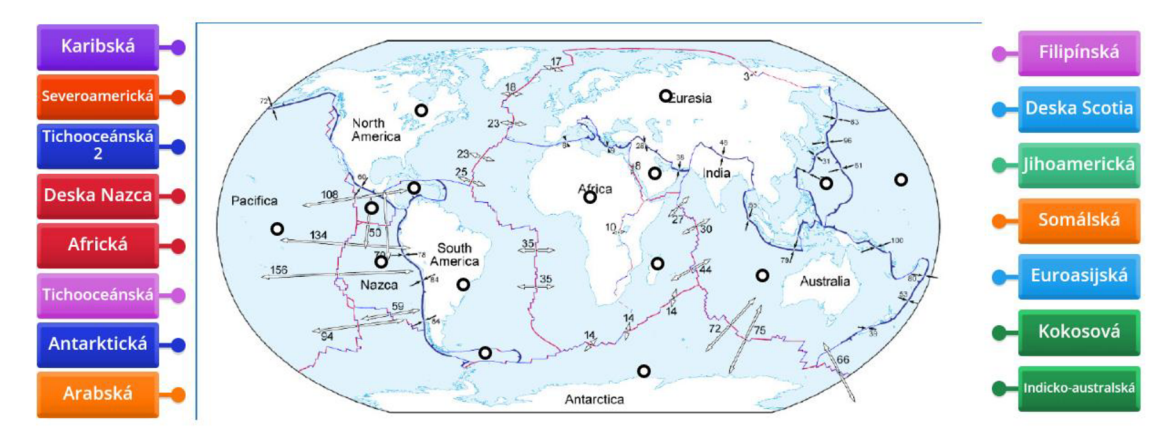

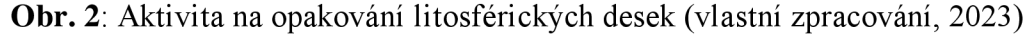

Šablona "Náhodné kolo" se dá využít např. k výběru žáků k ústnímu zkoušení. Učitel do kola napíše jména všech žáků, které má ve třídě a následně kolo roztočí a nechá, aby počítač vybral, koho vyzkouší. Z kola se poté dají pojmy také odstranit, takže se nemůže stát, že by byl vybrán žák, který již zkoušený byl. Pokud výběr ke zkoušení proběhne digitální formou, nemůže se stát, že žáci budou mít pocit, že si na ně učitel zasedl, a zároveň může tímto způsobem dojít k odlehčení atmosféry před zkoušením, tudíž by se žáci nemuseli cítit příliš nervózně.

#### **Educaplay** ([https://www.educaplay.com/\)](http://www.educaplay.com/)

Educaplay rovněž slouží k vytváření interaktivního obsahu. Aby učitel mohl s portálem pracovat, je nutné, aby se do něj nejprve registroval. Potencionální nevýhoda programu může být spatřována vtom, že lze nastavit pouze do tří jazyků, a to angličtiny, francouzštiny a španělštiny. K dispozici je 18 typů šablon (Obr. 3), pomocí kterých lze vytvořit aktivitu na libovolné téma. V rámci portálu je také sekce "support center", ve které jsou k dispozici videa s návody, jak vytvořit jednotlivé typy aktivit. Videa jsou však v angličtině. Učiteli jsou také k dispozici aktivity, které již byly vytvořeny jinými lidmi. Při hledání aktivity se dá nastavit jazyk, ve kterém má daná aktivita být a také země, ze které má aktivita pocházet, takže je možné vyhledávat aktivity i v češtině. Následně si lze pomocí filtru vybrat věk žáků, pro které má být aktivita určena a také oblast, které se má aktivita věnovat. Na výběr je 26 oblastí, mezi kterými je např. geografie, geologie, literatura, matematika, pedagogika či chemie. Aktivitu, kterou si učitel vytvoří, nebo kterou vybere z již vytvořených aktivit, může žákům sdílet prostřednictvím odkazu. Výhodou je, že se do aktivity mohou připojit všichni žáci najednou, např. přes své mobilní telefony. Po ukončení aktivity samotný web vyhodnotí tabulku, ve které se zobrazí pořadí jednotlivých žáků a také to, za jak dlouho daný kviz udělali, kolik z něho získali bodů, ave kterých otázkách chybovali. Rovněž si vyučující může po aktivitě zobrazit tabulku, kde uvidí skóre jednotlivých žáků. Nevýhodou je, že pokud by vyučující chtěl vidět, ve kterých konkrétních otázkách dělali žáci chyby, musel by si zaplatit prémiovou verzi, ([educaplay.com,](http://educaplay.com) 2024)

Na první pohled nepůsobí webový portál příliš intuitivně, a pokud s ním jedinec pracuje poprvé, bude mu pravděpodobně dělat trochu problém se v některých funkcích stránky vyznat. Orientace může být zkomplikovaná také tím, že je celá stránka primárně v angličtině. Základní a bezplatná verze webu umožňuje uživateli vytvářet neomezený počet her, ke kterým se může připojovat neomezené množství hráčů. K dispozici jsou však další tři placené verze, které nabízejí rozšířené možností využití, ([educaplay.com,](http://educaplay.com) 2024)

Široké spektrum šablon umožňuje vyučujícímu vytvoření velkého množství originálního a interaktivního materiálu, prostřednictvím kterého může s žáky opakovat libovolné téma. Využití maximálního potenciálu portálu je omezeno tím, že je zpoplatněná možnost zobrazení jednotlivých odpovědí žáků, tudíž se učiteli nedostane kvalitní zpětná vazba.

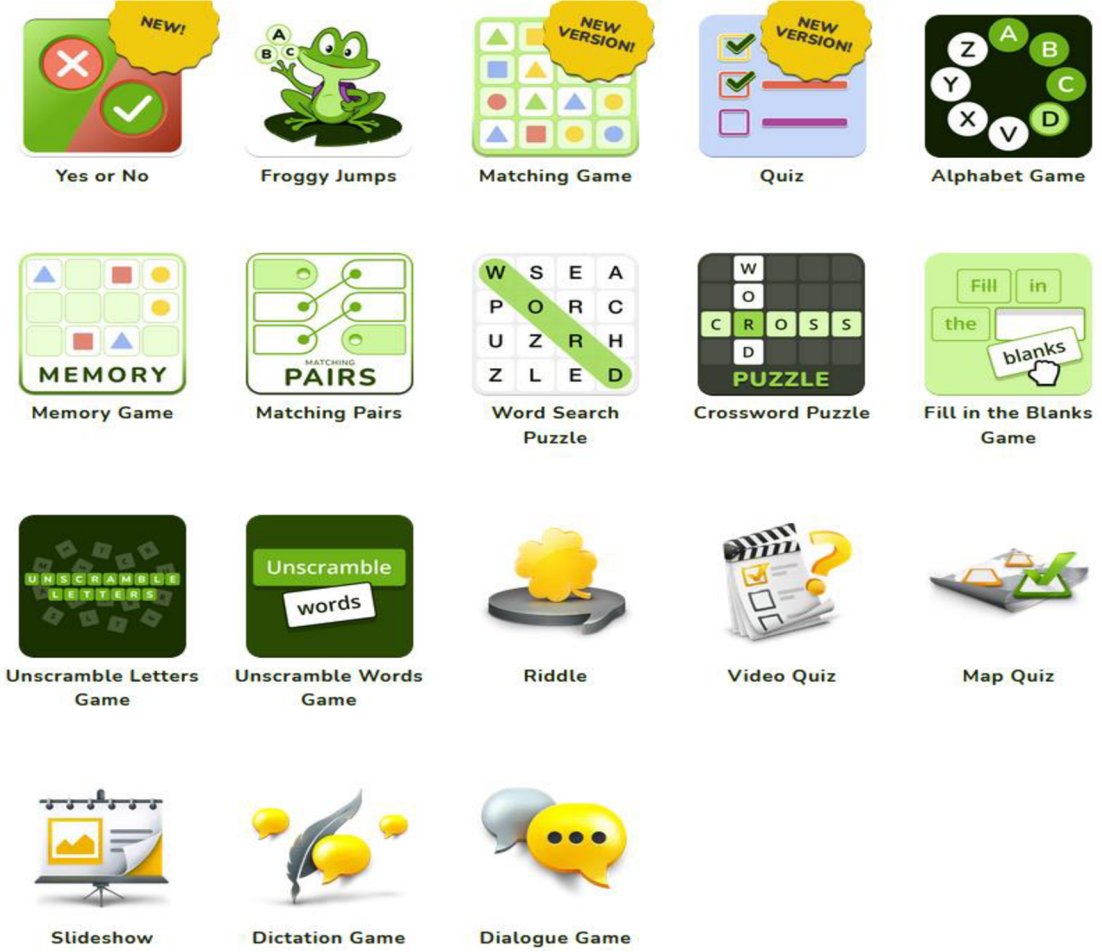

**Obr. 3:** Možnosti tvorby aktivit na portálu Educaplay ([educaplay.com,](http://educaplay.com) 2024)

Netradičním dojmem působí zejména hra "Froggy Jumps", ve které žáci hrají za žábu. Žákům je prostřednictví hry vždy položena jedna otázka, po jejím přečtení musí vybrat ze tří nabízených možností jednu správnou a na tu kliknout. Pokud žák zvolí špatnou odpověď, žába se potopí a ztratí jeden život. Při vytváření hry si učitel může nastavit, z kolika otázek se aktivita bude skládat, kolik žába bude mít životů a kolik času budou mít žáci na jednu otázku. Výhodou portálu je, že po dokončení a zveřejnění aktivity jde vidět, kolik hráčů se aktivity zúčastnilo, jak dlouho jim hra v průměru trvala, a jaké je jejich průměrné skóre. Všechny tyto údaje si může tvůrce aktivity zobrazit v liště "Reports" a následně v "Activities report". V rámci výsledků se zobrazuje i tabulka, kde lze vidět jméno hráče a jeho výsledek. Tabulka s výsledky se dá zobrazit také v excelu kliknutím na tlačítko "Export to Excel". Nevýhodou ovšem je, že pokud vyučující nemá zakoupenou placenou verzi, nebude portál po účastnicích vyžadovat vyplnění jejich jména, což následně může vést k tomu, že učitel nebude schopen identifikovat skóre jednotlivých žáků. ([educaplay.com,](http://educaplay.com) 2024)

Aktivita na krátké opakování Evropy může být prostřednictvím šablony "Froggy Jumps" vytvořena následovně:

- 1. Pojem "fjord" označuje \_\_\_. (pevninský ledovec/ jezero ledovcového původu/ záliv **ledovcového původu)**
- 2. Největší evropskou řekou je <sub>.</sub> (Seina/**Volha**/Rýn)
- 3. Evropu od Afriky odděluje **. (Gibraltarský průliv/** kanál La Manche/ Suezský průliv)
- 4. Podnebí Evropy nejvíce ovlivňuje **. (zeměpisná šířka, nadmořská výška, vzdálenost od oceánů a teplý Severoatlantský mořský proud/** zeměpisná šířka, nadmořská výška, vzdálenost od oceánů a studený Severoatlantský mořský proud/ zeměpisná šířka, nadmořská výška, vzdálenost od oceánů a studený Benguelský proud)
- 5. Dle rozlohy se Evropa řadí na \_\_ místo v porovnání s ostatními světadíly. (první/ **šesté/** čtvrté)
- 6. Hranice mezi Evropou a Asií nevede přes . (Kaspické moře/ pohoří Ural/ **řeku Volhu)**
- 7. Evropa je na jihu omývána mořem. (Barentsovým/ Baltským/ **Středozemním)**
- 8. Evropa se nachází především v podnebí, (polárním/ **mírném/** subtropickém)
- 9. Mezi nejvýznamnější náboženství Evropy patří . (islám/ budhismus/ **křesťanství)**
- 10. V rámci Evropy se nejvíce těží ropa v **. (Severním moři/** České republice/ Rumunsku)

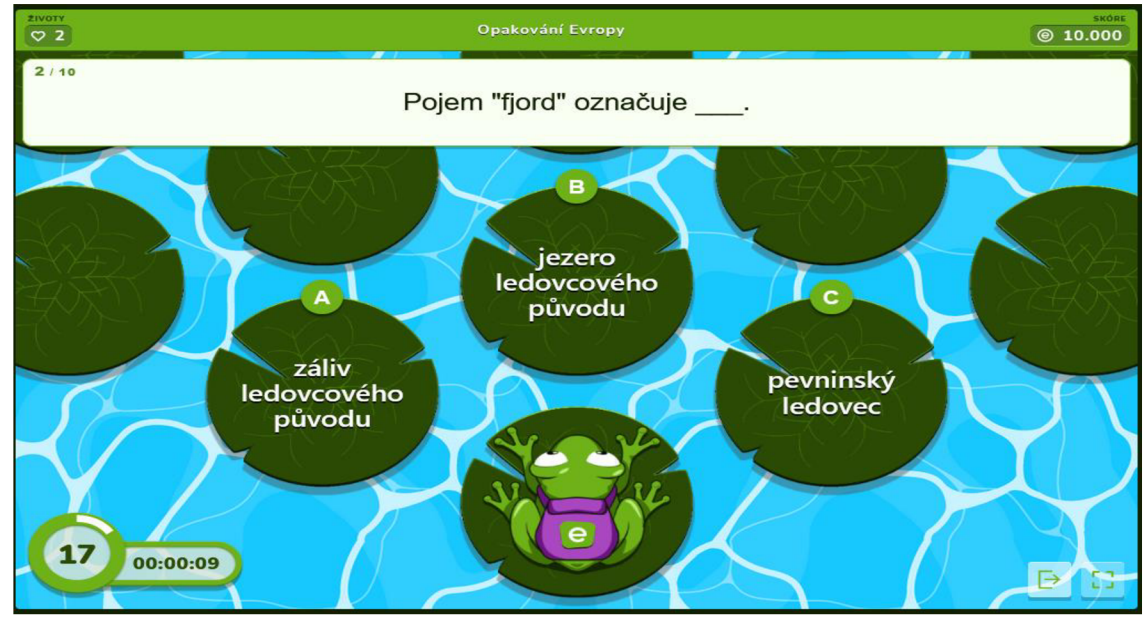

Obr. 4: Náhled hry "Froggy Jumps" (vlastní zpracování, 2024)

#### **Mentimeter** ([https://www.mentimeter.com/\)](http://www.mentimeter.com/)

Mentimeter je webový portál, který slouží k tvorbě digitálního a interaktivního materiálu. Aby jedinec mohl s portálem Mentimeter pracovat, je potřeba, aby si na webu vytvořil účet. Celá stránka je primárně v anglickém jazyce, ale je možné si ji přepnout do němčiny, portugalštiny či španělštiny. Po přihlášení do portálu se jedinci naskytne možnost vytvoření nové prezentace, kvizu nebo průzkumu. Po kliknutí na kterékoliv ze tří tlačítek se jedinci zobrazí stránka pro tvorbu požadovaného materiálu. Výhodou portálu je, že kviz nebo průzkum se dá zahrnout do klasické prezentace, takže vyučující může probírání látky ozvláštnit o aktivitu. Na výběr je deset různých možností, prostřednictvím kterých se dá kviz nebo průzkum vytvořit. Žáci se k prezentaci mohou připojit přes svůj mobilní telefon prostřednictvím QR kódu nebo pomocí číselného kódu, který jim učitel nasdílí. Prezentace vytvořené přes portál Mentimeter umožňují, aby se k nim žáci připojili přes své mobilní telefony a sledovali jednotlivé slidy prezentace v nich. Tato funkce je výhodná zejména v případě, že učitel vloží do prezentace nějaký obrázek či graf a bude chtít, aby si ho všichni jedinci mohli prohlédnout dostatečně zblízka. Kvízy a průzkumy umožňují uživateli si zobrazit odpovědi jednotlivých účastníků skrz tlačítko "View results". [\(mentimeter.com,](http://mentimeter.com) 2024)

Práce s webem je poněkud složitější, aplikace nepůsobí příliš intuitivně a chvíli trvá, než se v ní uživatel zorientuje. Pro snadnější manipulaci s webem je na stránce vytvořená sekce "Menti Academy", která uživatele naučí, jak nejefektivněji využít veškeré možnosti, které Mentimeter nabízí. K dispozici jsou tři kurzy. Kurz pro začátečníky obsahuje 25 lekcí a jeho absolvování trvá zhruba 45 minut. Kurz pro středně pokročilé obsahuje 38 lekcí a zabere přibližně dvě až tři hodiny. K dispozici je ještě tzv. mikro kurz se sedmi lekcemi na 15 minut. Výhodou je, že všechny kurzy jsou k dispozici zdarma. Kurzy jsou doplněny o videa, ve kterých je názorně ukázáno, jak se s aplikací pracuje. Potenciální nevýhodou může být, že veškerý obsah je pouze v anglickém jazyce, ([mentimeter.com,](http://mentimeter.com) 2024)

Mentimeter je k dispozici zdarma, ale s určitými omezeními. Hlavní nevýhodou bezplatné verze je, že k vytvořeným aktivitám se měsíčně může připojit pouze 50 lidí. K dispozici jsou placené verze, které následně umožnují připojení neomezeného množství účastníků, importování prezentací z aplikací PowerPoint a Google Slides a exportování výsledků z aktivit do aplikace Excel, ([mentimeter.com,](http://mentimeter.com) 2024)

35

Aplikace Mentimeter se v rámci výuky využívá zejména k aktivitě s názvem "Word Cloud". Žákům je prostřednictvím portálu položená otázka, na kterou musí následně slovem nebo slovním spojením odpovědět. Odpověď žáci zadávají do svých mobilních telefonů, a ta se následně zobrazí tvůrci v aplikaci. V případě, že byla odpověď napsána několikrát, zobrazí se ve větší velikosti, velikost písma je tedy přímo úměrná množství stejných odpovědí. Po ukončení aktivity může vyučující vzniklý přehled slov promítnout žákům. Díky aktivitě může vyučující zjistit, jaký přehled má například třída o daném tématu. Následně s nimi může nad jednotlivými pojmy diskutovat a rozebírat jejich odpovědi. Aktivitu může vyučující využít také na začátku hodiny k evokaci pojmů nebo naopak na konci hodiny v rámci opakování probrané látky.

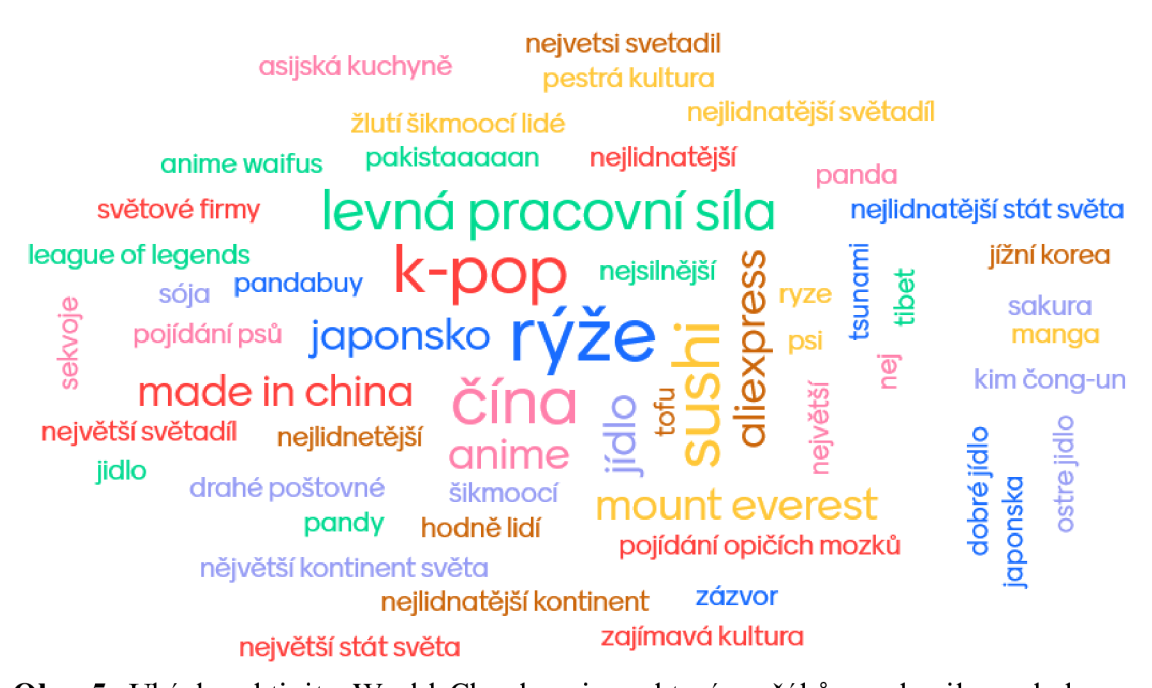

**Obr. 5:** Ukázka aktivity World Cloud: pojmy, které se žákům vybavily pod slovem Asie (vlastní zpracování, 2023)

#### **Nearpod** [\(https://nearpod.com/\)](http://nearpod.com/)

Webový portál Nearpod funguje na podobném principu jako výše zmiňovaný portál Mentimeter. Umožňuje tvorbu prezentací, které lze proložit různým interaktivním materiálem. Pokud se vyučující rozhodne, že s tímto portálem bude pracovat, je nutné, aby si na něm nejprve vytvořil účet. Celá stránka je v anglickém jazyce a nenabízí možnost přepnutí do jazyka jiného. Web je vytvořen přehledně a lze se v něm intuitivně orientovat. Pro případ, že by vyučující nevěděl, jak se stránkou pracovat, může využít vytvořených animací, které mu představí jednotlivé funkce stránky. Vyučující si
na stránce může vytvořit svůj vlastní učební materiál nebo může použít materiály, které byly vytvořeny někým jiným, k čemuž slouží sekce "Nearpod Library". V knihovně je možnost si materiál filtrovat podle úrovně vzdělání žáků, podle předmětů, podle typu materiálů (videa, aktivity, lekce), či podle vydavatelů. Nevýhodou u těchto materiálů je, že jsou všechny v anglickém jazyce. V případě, že se vyučující rozhodne si vytvořit vlastní materiál, může si vybrat, zda vytvoří lekci, video nebo aktivitu. "Lekce" znamená, že vyučující vytvoří prezentaci, kterou může proložit různými aktivitami, videi či obrázky. Sekce "video" umožňuje vyučujícímu nahrát na web vlastní video či použít nějaké, které se nachází na platformě YouTube. Následně lze video proložit otázkami, na které budou muset žáci odpovědět prostřednictvím svých mobilních telefonů. V případě "aktivity" jsou vyučujícímu nabízeny tři možnosti – hledání shodných párů, výběr správné odpovědi z několika nabízených možností nebo kreslení. Ve všech případech se žáci mohou připojit přes své mobilní telefony zadáním kódu. V případě jakékoliv aktivity žáci vždy dostanou zpětnou vazbu a rovněž i vyučující může sledovat, jak se žákům u jednotlivých otázek dařilo. Na konci aktivity se zobrazí také tabulka s pořadím jednotlivých žáků.

Bezplatná verze uživatelům nabízí si prostřednictvím webu Nearpod vytvořit maximálně 300 MB materiálu. Pokud by toto množství danému jedinci přišlo nedostačující, může si koupit placenou verzi, díky které má možnost tvorby až 1 GB materiálu, [\(nearpod.com,](http://nearpod.com) **2024)** 

Zajímavě působí zejména aktivita "video", kterou vyučující může využít v rámci probírání libovolného tématu. Stačí, aby si na portále YouTube našel vhodné video, které bude korespondovat s probíraným tématem a zakomponoval ho skrze webový portál Nearpod do dané vyučovací hodiny. Pokud by vyučující chtěl s žáky probrat například kartografii, mohla by tato aktivita vypadat následovně. Vyučující by si našel na YouTube video s názvem Zeměpisná poloha a zeměpisné souřadnice od uživatele Zachraň Zeměpis, které by si otevřel skrz webový portál Nearpod. Video trvá necelých pět minut a po jeho zhlédnutí by žáci měli být schopni odpovědět na následující otázky:

- 1. Jak se jmenuje rovnoběžka, která dělí Zeměkouli na severní a jižní polokouli? (kružnice/ nemá jméno/ **rovník)**
- **2.** Kterým městem prochází nultý polední? **(Londýnem/** New Yorkem/ Prahou)
- **3.** Čím je tvořena zeměpisná síť? **(rovnoběžkami a poledníky)**
- 4. Co určuje zeměpisnou šířku? **(rovnoběžky/** poledníky)
- 5. Kolik poledníků tvoří zeměpisnou síť? (360)
- 6. Jaký vztah mezi sebou mají rovnoběžky a poledníky? (jsou na sebe rovnoběžné/ **jsou na sebe kolmé/** žádný vztah mezi sebou nemají)

Učitel si může vybrat, kolik otázek do videa vloží, a také jestli daná otázka bude otevřená nebo uzavřená, to znamená, zda žáci budou muset napsat správnou odpověď sami, nebo zda si budou moci vybrat správnou odpověď z nabízených možností. V rámci aktivity si žáci také procvičí přejímání informací z jiného než psaného textu. Zároveň u nich bude docházet k rozvoji mediální gramotnosti, protože se budou učit pracovat s informacemi, které se v rámci videa dozví a hodnotit jejich relevantnost a důležitost.

#### **Quizizz** ([https://quizizz.com/admin\)](http://quizizz.com/admin)

Quizizz je webová stránka pro tvorbu kvizu. Svými možnostmi připomíná již poměrně známou stránku Kahoot!, která je rovněž určená pro tvorbu kvizů. Kahoot!, narozdíl od Quizizz, má spoustu svých funkcí zpoplatněných, tudíž je pro učitele výhodnější využívat stránku Quizizz. Aby vyučující mohl prostřednictvím tohoto portálu vytvářet kvizy, je nezbytné, aby si na stránce nejdříve vytvořil účet. Stránka se zobrazuje v anglickém jazyce, ale dá se přepnout do dalších 18 jazyků, čeština se však mezi nimi nenachází. Na úvodní stránce se uživateli naskytne možnost vyhledat již předem vytvořený kviz. Vyhledávání lze rozdělit také podle jednotlivých předmětů. Pokud si chce vyučující vytvořit vlastní kviz, je mu to umožněno prostřednictvím tlačítka "Create". Po kliknutí na tlačítko "Create" se web uživatele zeptá, zda chce vytvořit kviz nebo interaktivní prezentaci. Je zde také možnost do Quizizz nahrát již existující prezentaci z Google Forms či Google Sllides a tu následně upravovat. Pokud se vyučující rozhodne vytvořit kviz, může si vybrat z osmi variant toho, jak žáci budou odpovídat na jeho otázku, např. budou vybírat z nabízených odpovědí jednu, či více, správných, budou muset do textu dopsat chybějící slovo či svou odpověď nakreslit. K dispozici je dalších jedenáct variant odpovědí, které lze použít pouze v případě, že si uživatel zaplatí rozšířenou verzi programu. Při tvorbě otázek si vyučující může vybrat, jak dlouho budou mít žáci čas na odpověď, popřípadě kolika body bude daná otázka ohodnocena. Po vytvoření kvizu se učitel může rozhodnout, zda kviz žákům nasdílí tak, že každý uvidí otázky ve svém telefonu a bude si je moci vyplňovat svým vlastním tempem (tzv. "Classic"), nebo jestli všichni budou odpovídat na konkrétní otázku ve stejný čas (tzv. "Instructor-paced"). Žákům se v telefonu ukazuje, zda odpověděli správně či nikoliv. Kviz je ozvláštněn o bonusy, díky kterým žáci mohou za správnou odpověď získat např. 2x více bodů, nebo odstranit z výběru špatné otázky. Pokud by učitel ve svém kvízu nechtěl tyto doplňky, může je jednoduše vypnout. Po skončení aktivity může vyučující sledovat výsledky jednotlivých žáků v kolonce "Reports", kde vidí, jak jednotliví žáci odpovídali, popřípadě které otázky jim dělaly největší problém. Existuje zde také možnost zadat vyplnění kvizu žákům za domácí úkol, a to prostřednictvím tlačítka "Assign homework". U úkolu je možné nastavit množství opakovaných pokusů nebo čas spuštění úkolu. V případě, že by chtěl vyučující nastavit také deadline, musel by si zakoupit placenou verzi, ([quizizz.com,](http://quizizz.com) 2024)

Aplikace působí přehledně a uživatel se v ní po chvíli velice snadno zorientuje. Pokud by si vyučující nebyl jistý, jak s daným webem pracovat, poměrně detailní návod zpracovali F. Jelínek aP. Sýkorová (2024) na webové stránce Guru ve škole ([https://www.guruveskole.cz/quizizz/\)](http://www.guruveskole.cz/quizizz/). Pokud by si vyučující nevystačil se základním vybavením portálu Quizizz, může si koupit tzv. verzi Super, ([quizizz.com,](http://quizizz.com) 2024).

Kviz vytvořený prostřednictvím portálu Quizizz, díky kterému by si žáci zopakovali pár informací o vodstvu v České republice, by mohl vypadat následovně:

- 1. Co se ti jako první vybaví, když se řekne vodstvo České republiky?
- 2. Do kterých umoří spadá Česká republika? **(Severního moře/ Baltského moře/**  Středozemního moře/ **Černého moře)**
- 3. Většina území České republiky patří k umoří moře, kam odvádí vodu řeka Labe.**(Severního)**
- 4. Ve kterém pohoří se nachází hlavní evropské rozvodí? (Šumava/ Krkonoše/ Krušné hory/ **Králický Sněžník)**
- 5. Vltava je tvořena dvěma přítoky, kterými jsou: **(Teplá Vltava/** Divoká Vltava/ **Studená Vltava/** Tichá Vltava)
- 6. Vltava je nej důležitějším přítokem: (Berounky/ Moravy/ **Labe/** Ohře)
- 7. Vyber, které přehrady tvoří Vltavskou kaskádu: (Nechráníce/ **Orlík/ Slapy/** Seč)
- 8. Největší rybník na světě se nachází v: (Německu/ Rusku/ **České republice/**  Maďarsku)
- 9. Ve kterých přehradách se nachází pitná voda? (Žermanice/ **Morávka/ Šance/ Kružberk)**
- 10. Líbil se ti tenhle kviz? (Rozhodně ano/ Ano/ Ne/ Rozhodně ne)

Otázka č. 1 byla vytvořená tzv. metodou World Cloud. Žáci by tedy napsali libovolné slovo, které se jim vybaví pod pojmy vodstvo České republiky. Následně by mohla proběhnout krátká diskuze, ve které by vyučující se žáky jednotlivá slova probral a společně si vysvětlili, proč je napadla zrovna daná věc. Otázka č. 2 byla vytvořená metodou Fill in the Blank (viz. Obr. 6), což znamená, že žáci by měli daný počet polí na konkrétní písmena, do kterých by museli napsat správnou odpověď. Otázka č. 10 byla vytvořená metodou Poli, kdy by žáci museli vybrat jednu možnost, se kterou se po vyplnění kvizu nejvíce ztotožňují. Díky této otázce by se vyučujícímu dostalo také okamžité zpětné vazby na aktivitu. Zbylé otázky byly vytvořeny metodou Multiple Choice. V rámci těchto otázek by žáci museli vybrat jednu nebo více správných odpovědí ze čtyř nabízených možností. Jednotlivé otázky se dají také různě bodově ohodnotit, což je výhoda u otázek, u kterých je větší množství správných odpovědí.

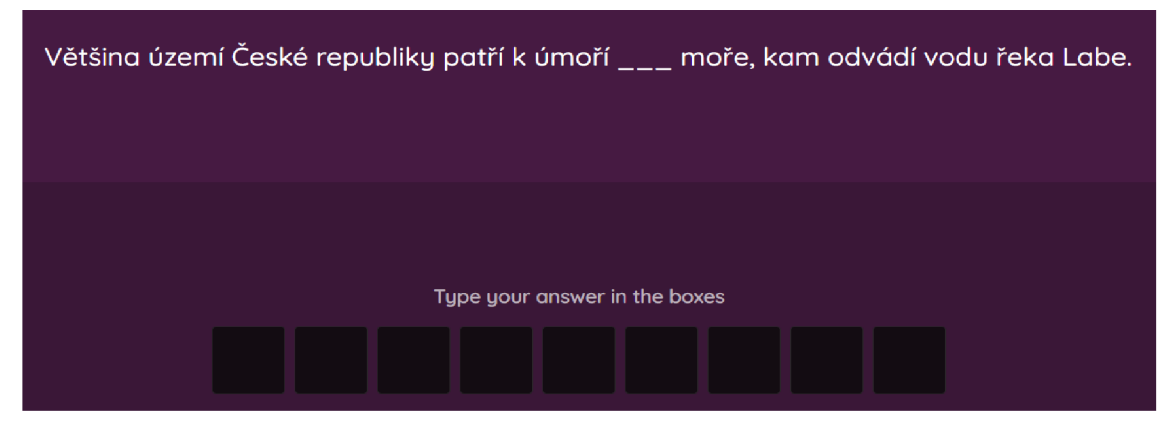

**Obr. 6:** Otázka vytvořená prostřednictvím portálu Quizizz (vlastní zpracování, 2024)

## **FlexiQuiz** ([https://www.flexiquiz.com/\)](http://www.flexiquiz.com/)

FlexiQuiz je webový portál, který je určen k tvorbě online kvizů nebo testů. Program se dá vhodně využít k otestování vědomostí žáků. Pokud chce jedinec vytvořit kviz, není po něm vyžadováno, aby se na webové stránce registroval. Registrace je však nevyhnutelná, pokud se jedinec rozhodne, že svůj kviz bude sdílet veřejně ostatním lidem. Při tvorbě kvízu si jedinec může vybrat, zda vytvoří tzv. "Classic Quiz", který si žáci budou moci vyplnit individuálně, podle svého vlastního tempa, nebo zda vytvoří tzv. "Live Quiz", který žákům bude následně promítán na dataprojektor, a na který budou odpovídat prostřednictvím svých mobilních telefonů. Pokud učitel vytvoří test

formou klasického kvízu, může ho se žáky sdílet prostřednictvím odkazu. Ti následně budou muset vyplnit své jméno, příjmení a emailovou adresu, aby se do kvizu mohli dostat. Po jeho ukončení se učitel může podívat, jak se žákům dařilo. Uvidí, kolik otázek zodpověděli správně, kde udělali chyby, a jaká byla procentuální úspěšnost jednotlivých otázek. K živému kvizu se žáci mohou připojit přes své mobilní telefony, a to buď zadáním číselného kódu nebo naskenováním QR kódu. Následně budou muset vyplnit přezdívku, pod kterou budou celý kviz absolvovat. Při zodpovězení otázky se jim zobrazí, zda zvolili správnou či špatnou odpověď. Učitel na své obrazovce uvidí, kolik žáků odpovědělo správně a kolik špatně. Po konci kvizu si opět může zobrazit úspěšnost jednotlivých otázek a uvidí odpovědi konkrétních žáků. ([flexiquiz.com,](http://flexiquiz.com) 2024)

Celá stránka je v anglickém jazyce a není zde možnost ji přepnout do jiného jazyka. Orientace na webu je však velice intuitivní a bezproblémová. Hlavní nevýhodou portálu Flexi Quiz je, že při bezplatné verzi umožňuje vytvoření maximálně deseti kvizů, s deseti otázkami, pro maximálně 20 lidí měsíčně. Pokud by tento počet uživateli přišel nedostačující, musí si zaplatit některou z placených verzí. Zpoplatněné verze nabízí spoustu doplňujících možností, které verze zdarma nepodporuje. Hlavní výhodou placené verze je, že neomezuje počet otázek, či počet jedinců, kteří se do kvizu smí připojit. Limit je dán pouze u živých kvizů a to na 100, 200 nebo 400 hráčů za hru, podle toho, kterou verzi si jedinec koupí, ([flexiquiz.com,](http://flexiquiz.com) 2024)

Na rozdíl od výše zmíněných webových portálů, neumožňuje Flexi Quiz takovou širokou škálu tvorby různých aktivit, což znamená, že vyučující nemá příliš způsobů, jak vytvořit materiál, který by žákům připadal motivující a zábavný.

## **LiveWorksheets** ([https://www.liveworksheets.com/\)](http://www.liveworksheets.com/)

Pro tvorbu vlastního interaktivního materiálu by vyučující mohli využít také portál LiveWorksheets, který je určen zejména k vytváření pracovních listů. Pokud se vyučující rozhodne se stránkou pracovat, musí se do ní nejprve registrovat, stránka je však celá v anglickém jazyce, ale působí přehledně. Po přihlášení si vyučující může začít vytvářet vlastní materiál nebo si vybrat z nabídky již vytvořených pracovních listů. Při vyhledávání si učitel může nastavit, v jakém jazyce má daný materiál být, a také předmět, kterému se má věnovat. V současnosti je na stránce k dispozici přes 9000 pracovních listů v češtině, z toho se necelých 300 zaměřuje na zeměpis. Materiál lze filtrovat také na základě tématu, kterému se má věnovat a věku žáků. Vybrané materiály si vyučující může ukládat do svých oblíbených, sdílet je se žáky nebo si je stáhnout ve formě PDF, což však umožňují pouze některé pracovní listy. Výhodou je, že vyučující může v rámci jednoho materiálu vystřídat několik druhů odpovědí, prostřednictvím kterých budou žáci odpovídat na dané otázky. Mohou vybírat správné odpovědi z nabízených možností, slovy nebo čísly vypsat vlastní odpověď, nebo odpovědi pospojovat nebo seřadit. Portál učiteli umožňuje také vytvoření virtuální třídy, ve které následně uvidí, jak se žákům v jednotlivých pracovních listech dařilo, což vyučujícímu ulehčí také následné vyhodnocování jednotlivých materiálů. Prostřednictvím virtuální třídy může učitel žákům zadávat také domácí úkoly, ([liveworksheets.com,](http://liveworksheets.com) 2024)

Portál lze využívat zdarma, ale s omezenými možnosti. Bezplatná verze nabízí vytvoření 30 soukromých pracovních listů, stažení maximálně deseti materiálů ve formě PDF denně a do virtuální třídy si učitel může přidat maximálně 100 žáků. Pokud by vyučujícímu připadala neplacená verze příliš limitující, může si vybrat mezi dalšíma dvěma placenými verzemi. Nevýhodu může představovat velké množství reklam, které se na webovém portálu různě vyskakují, čemuž se dá zamezit koupením si placené verze, ([liveworksheets.com,](http://liveworksheets.com) 2024)

Prostřednictvím portálu může učitel vytvořit libovolný materiál, do kterého může vkládat různé obrázky, grafy, videa, zvuk a vytvořit tak digitální materiál, který bude přesně odpovídat potřebám žáků a zopakovat s nimi učivo netradiční a pro žáky zábavnou formou a zároveň podpoří práci s digitálními technologiemi. Poměrně zásadní nevýhodou by mohlo být, že po dokončení pracovního listu si mohou žáci zobrazit správnost vyplnění daného materiálu. V takovém případě portál pouze označí špatné odpovědi červeně a správné zeleně, ale nenabídne možnost zobrazení správných odpovědí, takže se žákům nedostane dostatečné zpětné vazby a nebudou se moci příliš poučit ze svých chyb.

## **Slidesgo** ([https://slidesgo.com/\)](http://slidesgo.com/)

Webová stránka Slidesgo neslouží k tvorbě interaktivního obsahu, ale umožňuje učiteli vytvořit zajímavou a neobvyklou prezentaci, kterou následně může použít ve své výuce, a tím oživit probírání látky. Pokud chce jedinec s portálem pracovat, je nutné, aby se do něho přihlásil. Po přihlášení může uživatel vyhledat libovolný motiv prezentace. Pokud si vyučující vybere motiv, který se mu nejvíce zamlouvá, stačí, když na něho klikne a následně zmáčkne tlačítko "Download this templete". Motiv se dá

stáhnout jako prezentace v PowerPointu či v Google Slides. Stránka je celá v anglickém jazyce a práce sní je velice intuitivní. V bezplatné verzi je umožněno stažení pěti motivů měsíčně, ([slidesgo.com,](http://slidesgo.com) 2024)

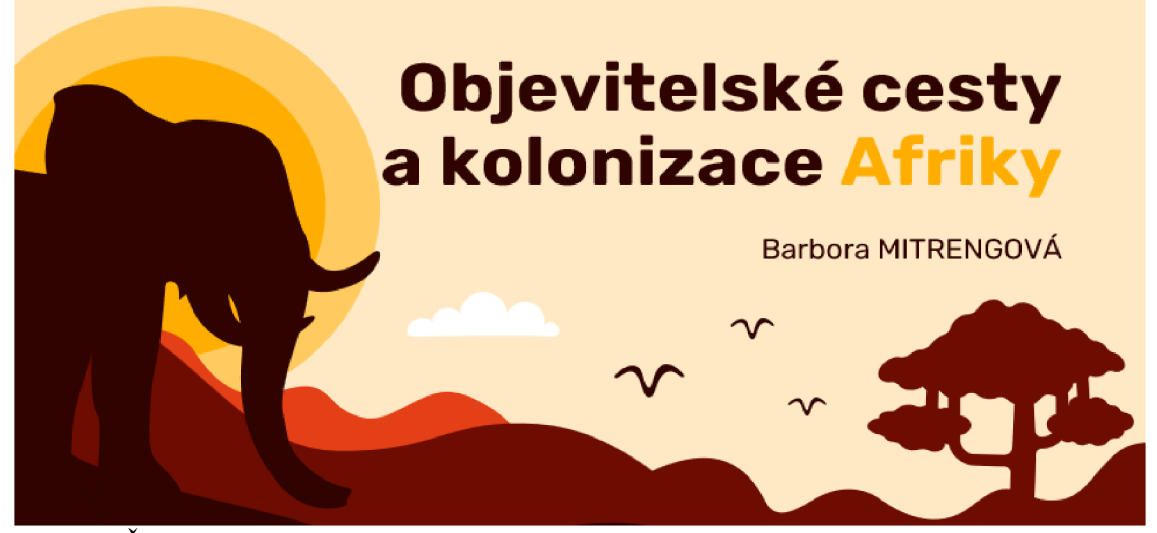

**Obr. 7:** Část prezentace s motivem ze stránky [Slidesgo.com \(](http://Slidesgo.com)vlastní zpracování, 2023)

Pokud vyučující v rámci svých hodin používají prezentace, mohou za pomocí portálu Slidesgo vytvořit neobvyklý a originální materiál, díky kterému lépe upoutají pozornost žáků. Při výběru motivu prezentace je však důležité, aby nedošlo k upozadění sdělení, která chce vyučující prostřednictvím prezentace žákům předat.

## **Canva** [\(https://www.canva.com/\)](http://www.canva.com/)

Portál Canva, stejně jako portál Slidesgo, neslouží k tvorbě interaktivního materiálu, ale umožňuje vyučujícímu si vytvořit vlastní kreativní materiál. Pokud se vyučující rozhodne s webem pracovat, musí se do něj nejprve registrovat. Stránka je v českém jazyce a orientace v ní je velice intuitivní. Canva umožňuje tvorbu dokumentů, prezentací, plakátů, videí či pracovních listů. Vyučující si může vybrat libovolný materiál, který si vytvoří. Daný materiál si učitel může vytvořit buď úplně od základů nebo využít kteroukoliv šablonu, která je na webu k dispozici. Následně do materiálu může přidávat různé grafiky, nálepky, fotografie, grafy, tabulky, text a vytvořit tak soubor, který žáky zaujme svou netradičností a namotivuje je k práci. ([canva.com,](http://canva.com) 2024)

Základní využití portálu je zdarma. V rámci bezplatné verze je uživatel limitován v rámci výběru prvků, které by mohl chtít umístit do svého materiálu. Některé obrázky, šablony či funkce jsou k dispozici pouze uživatelům splacenou verzí. ([canva.com,](http://canva.com) 2024)

# **Such o** *z*

Sucho je přírodní jev způsobený nedostatkem vláhy, který následně vede k poklesu množství vody v různých částech hydrologického cyklu. Pokud množství využitelných vodních zdrojů není dostatečné pro uspokojení požadavků společnosti, hovoříme o nedostatku vody. Nedostatek vody a sucho mohou způsobit hospodářské ztráty v klíčových odvětvích využívajících vodu a zároveň mohou mít dopady na celou krajinu.

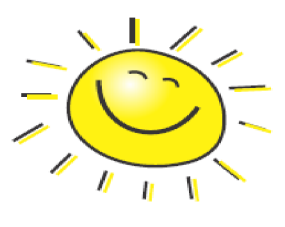

Příčiny vzniku sucha lze rozdělit na přirozené (vznikne samo o sobě) nebo vzniklé vlivem působení člověka (odlesňování, obdělávání zemědělské půdy, úprava vodních toků).

#### **Úko l č . 11**

Napiš aspoň 4 důsledky, které má za následek dlouhodobé sucho.

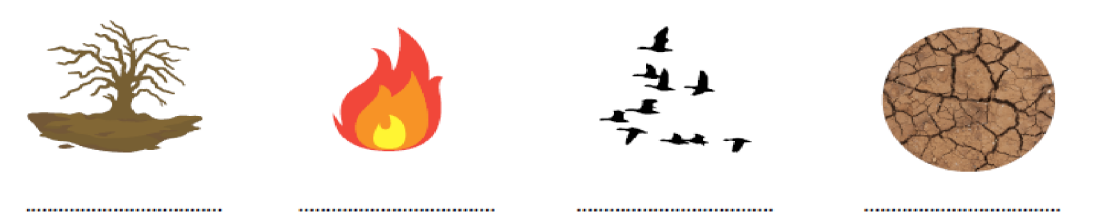

**Obr. 8:** Část pracovního listu vytvořeného na portálu Canva (vlastní zpracování, 2023)

## **10.2 Webové portály pro učitele geografie**

Webové portály nabízí vyučujícím spoustu možností, díky kterým mohou rozšiřovat nejen své dosavadní vědomosti, ale také obohacovat samotnou výuku. Podkapitola se bude věnovat webovým portálům, které najdou využití zejména u učitelů zeměpisu či geografie, ale nemusí to být vždy pravidlem. Spousta webů, které jsou zmíněny níže, se dá využít napříč různými předměty a také v rámci různé úrovně vzdělání žáků. V podkapitole budou zmíněny informační webové portály, které mají učitelům posloužit zejména jako inspirace při zapojení digitálních technologií do výuky. Dále se podkapitola zaměří na názorné webové portály, které by vyučující mohli použít přímo v hodině k lepšímu přiblížení probírané látky.

#### **10.2.1 Informační webové portály**

S rozvojem digitálních technologií je žádoucí, aby se učitelé dokázali v digitálním prostřední orientovat a rychle se na něho adaptovat. Zároveň by vyučující měli informační webové portály využívat k nepřetržitému profesnímu rozvoji, díky kterému budou moci do výuky zakomponovat inovativní přístupy. V podkapitole jsou proto zmíněny zejména webové portály, díky kterým si vyučující budou moci neustále obohacovat své vědomosti, a díky kterým budou následně schopni lépe zakomponovat užití digitálních technologií do výuky.

Níže zmíněné portály se nezaměřují najedno konkrétní téma, ale přináší tipy a nápady, jak do výuky zahrnout nové a netradiční metody a postupy, díky kterým budou vyučující schopni zkvalitnit proces vzdělávání žáků. Webové portály mají učitelům pomoct také s rozvojem digitálních kompetencí nejen u žáků, ale také u nich samotných. Jaké digitální kompetence by pedagogové měli mít a jaké dovednosti se ve 21. století po jedincích vyžadují bylo rozebráno v kapitolách 8. 2 a 8. 3.

## **Zachraň Zeměpis** ([https://zachranzemepis.cz/\)](http://zachranzemepis.cz/)

Webový portál Zachraň Zeměpis má sloužit zejména jako inspirace pro učitele zeměpisu (geografie), kterým zprostředkovává různé možnosti, díky kterým by bylo možné ozvláštnit hodiny zeměpisu. Portál se snaží rozšířit povědomí o tom, že zeměpis by neměl být pouze o strohém memorování teorie, ale že by měl žáky naučit využívat geografické znalosti v praxi tak, aby jim byly přínosné v běžném životě a ne pouze ve školních lavicích. Portál si klade za cíl, aby podpořil zkvalitnění výuky geografie, například pomocí zapojení digitálních technologií, dále aby zvyšoval prestiž zeměpisných a geografických oborů, aby sloužil jako pomůcka pro začínající učitele a také aby učitelům přinášel nové inovativní nápady do výuky. (Otáhal, Jelínek, 2024)

Portál učitelům zeměpisu poskytuje spoustu výukových materiálů, které jsou rozděleny do 12 kategorií, a to na všeobecné nápady, tipy pro online výuku, metodické příručky, mapy a mapové hry, terénní výuku, vesmír, sociální geografii, projektovou výuku, fyzickou geografii, experimenty a pokusy, zeměpis na 1. stupni a kvízy a hry. Pod každou skupinou se nachází spousta článků, ve kterých jsou odkazy na další zajímavý výukový materiál. Web uživatelům nabízí také velké množství výukových videí na různá zeměpisná témata. Web má také své vlastní stránky na Facebooku, Instragramu, YouTubu či Spotify, kde autoři portálu vydávají podcast, který se věnuje různým zeměpisným tématům. (Otáhal, Jelínek, 2024)

Nevýhodou webového portálu může být, že i přes to, že stránka nabízí velké množství inspirativního materiálu, neumožňuje uživateli vyhledání obsahu, např. prostřednictvím zadání klíčových slov. Pokud se vyučující rozhodne, že na webu načerpá nějakou inspiraci, může materiál vyhledávat jen skrz jednotlivé kategorie, které byly vyjmenovány v předchozím odstavci.

#### **Ve škole.cz** ([https://www.veskole.cz/\)](http://www.veskole.cz/)

Ve škole.cz je webový portál, který má podpořit zapojení digitálních technologií do výuky. Na stránkách je k dispozici sekce s názvem "Digitální kompetence", která vyučujícím přináší spoustu novinek a nápadů, díky kterým mohou snáze zapojit digitální technologie do své výuky. V článcích autoři poskytují hlavně doporučení na webové portály, prostřednictvím kterých mohou vyučující udělat své hodiny interaktívnejší a pro žáky zábavnější. Kromě inspirativních článků se dají na stránce najít tzv. DUMy. Jedná se o digitální učební materiály, které si učitelé mohou libovolně vyhledávat podle stupně vzdělání, předmětu nebo způsobu využití. Kromě stahování již vytvořeného materiálu, mají učitelé možnost na web nahrát také svůj vlastní materiál, který následně mohou použít ve výuce zase jiní vyučující. Dále jsou na stránce k dispozici různá videa, která vyučujícím opět přináší inspiraci do výuky libovolného předmětu. Mezi jednotlivými videi se dá vyhledávat pomocí klíčových slov. ([veskole.cz,](http://veskole.cz) 2024)

Všechny materiály na stránce jsou k dispozici zdarma. Pokud se vyučující rozhodne, že si ze stránky určitý výukový materiál stáhne, je zapotřebí, aby se na stránku zaregistroval, [\(veskole.cz,](http://veskole.cz) 2024)

## **Zeměpis na ZŠ Dambořice** ([https://www.zemmat.cz/home\)](http://www.zemmat.cz/home)

Stránku Zeměpis na ZŠ Dambořice vytvořil učitel Karel Malík, za účelem poskytnutí online učebního materiálu pro všechny zájemce o geografii. Materiál je rozdělen do desíti hlavních kategorií, a to na vesmír, planetu Zemi, kartografii, svět a lidstvo, Českou republiku, Evropu, Ameriku, Asii, Afriku, a poslední část tvoří Austrálie, Oceánie a Antarktida. Každá hlavní kategorie obsahuje několik podkategorií, ve kterých jsou témata rozdělena konkrétněji. Ke každému tématu je vždy zpracována přehledná teorie, která je doplněná o odkazy na zajímavá videa nebo různé interaktivní hry. Webový portál obsahuje také sekci, která je určena přímo učitelům zeměpisu, ve které jsou zmíněny tipy a odkazy na různé kurzy či webináře, videonávody, prezentace, mapové či geografické portály. Výhodou také je, že stránka umožňuje vyhledávání témat a aktivit na základě zadání požadovaných klíčových slov. Prostřednictvím tohoto webového portálu mohou učitelé načerpat spoustu inspirace, jak vhodným způsobem zapojit do své výuky zeměpisu či geografie různé digitální prostředky. (Malík, 2024)

## **The World Factbook** (https://www.cia.gov/the-world-factbook/maps/)

Dalším zajímavým webovým portálem, díky kterému si nejen učitelé geografie mohou rozšiřovat a aktualizovat své znalosti z oblasti zeměpisu, je The World Factbook. Stránka poskytuje informace o 262 územích. Čtenář má možnost si zobrazit libovolný stát, o kterém se následně dozví, jakou má vlajku, jak vypadá jeho státní území a také kde se nachází v rámci světové polohy. Dále se jedinec může dočíst o historickém pozadí dané země, zeměpisná fakta (zeměpisné souřadnice, rozlohu, s kterými zeměmi stát sousedí, v jakém se vyskytuje podnebí, jaká je jeho vertikální členitost atd.), informace o obyvatelích dané země (počet obyvatel státu, národnost, etnické skupiny, jazyk, náboženství, věkovou strukturu, tempo růstu populace atd.), o životním prostředí, o státním zřízení (např. jak vypadají národní symboly, informace o rozdělení státní moci), ekonomice (HDP země, hlavní exportní oblasti, hlavní vývozní komodity atd.), o energii (např. kolik lidí má připojení k elektrické energii, jaké jsou hlavní zdroje výroby elektřiny, jaké má daná země zásoby ropy, uhlí, zemního plynu atd.), o komunikaci (kolik lidí využívá internet, jaké jsou v zemi telekomunikační systémy atd.), o dopravě (informace o letecké, námořní, železniční a silniční dopravě), dále o vojenství a bezpečnosti (např. jaké jsou výdaje na armádu, jestli je v zemi povinná vojenská služba), poslední sekci tvoří nadnárodní záležitosti (např. zda země vede nějaké mezinárodní spory), ([cia.gov,](http://cia.gov) 2024)

Výhodou portálu je, že jedinec má možnost najít veškeré podstatné informace o dané zemi přehledně na jednom místě. Číselné údaje také bývají poměrně často aktualizovány, takže se nestane, že by uživatel následně pracoval s neaktuálními daty. Stránka je rovněž velice intuitivní a všechna data jsou k dispozici v přehledné formě. Jedinec se také na stránce nemusí nikde registrovat. Fflavní nevýhodou webu může být, že je celý v anglickém jazyce.

## **Dnešní svět - Využití ve výuce** ([https://www.vyuzitivevyuce.cz/\)](http://www.vyuzitivevyuce.cz/)

Vzdělávací program s názvem Dnešní svět vydává inspirativní materiál, který se zaměřuje na podporu výuky zeměpisu, dějepisu, přírodopisu, výchovy k občanství a základů společenských věd (Dnešní svět, 2024a). Pro vyučující bude užitečná zejména sekce s názvem Využití ve výuce, která se zabývá aktuálními problémy nejen z České republiky, ale i ze světa. Na stránce je k jednotlivým tématům k dispozici stručný popis, ve kterém je vysvětleno, čemu se dané téma věnuje. Pokud by jedinci úvodní informace přišly nedostačující, jsou na stránce zmíněny odkazy, ve kterých je dané téma probíráno hlouběji a podrobněji. Vyučující se na stránce také dočte, v jakých předmětech, a v rámci jakých oblastí, se dá konkrétní téma probírat. Nechybí ani informace o jednotlivých klíčových kompetencích, které v průběhu probírání tématu budou u žáků rozvíjeny. Každý nastíněný problém je doplněn také o aktivitu, kterou vyučující může se svou třídou zrealizovat. Aktivita je přehledně zpracována a popsána v PDF souboru, který si učitel může zdarma ze stránky stáhnout. K dispozici jsou také informace o cíli, kterého by u žáků mělo být dosaženo po dokončení aktivity. (Dnešní svět, 2024b)

Výukový materiál se dá na stránce vyhledávat tematicky, kdy jsou jednotlivá témata rozdělená do devíti sekcí na enviromentální výchovu, geopolitiku, atmosféru, vodstvo, hospodářství, volný čas, stavbu Země, obyvatelstvo a regiony. Dále web umožňuje chronologické vyhledávání, u kterého jsou články seřazeny od nejnovějšího po nej starší nebo vyhledávání podle ročníků, kdy jsou témata rozdělena do skupin pro šestou až sedmou třídu  $Z\check{S}$ , pro osmou a devátou třídu  $Z\check{S}$  a pro střední školu. Mezi aktuální témata, kterým se stránky věnují, patří např. Green Deal, Uraz elektřinou, Konec doby uhelné, Sněžná čára nebo Čas na Zemi. (Dnešní svět, 2024b)

Výhodami je, že je portál zpracován velice přehledně, veškerý materiál je k dispozici v češtině a zdarma. Vyučující se nemusí na stránku nikde registrovat a jednoduchým způsobem mohou výuku obohatit o aktuální témata prostřednictvím vymyšlené aktivity nebo již připraveného pracovního listu.

## **ČT Edu** ([https://edu.ceskatelevize.cz/\)](http://edu.ceskatelevize.cz/)

Ozvláštnení výuky může přinést také webový portál České televize s názvem ČT Edu. Momentálně je na portálu k dispozici 12 095 videí, 666 námětů do výuky, 3330 pracovních listů, 1108 pořadů a 69 edukativních her, které jsou volně přístupné všem žákům, rodičům i učitelům. Veškerý obsah je však postupně rozšiřován. Materiály jsou orientovány zejména na žáky od předškolního věku až po střední školu. Na portálu má zastoupení každý vyučovací předmět, tedy včetně zeměpisu, který v současnosti nabízí 1611 výukových videí, která jsou rozdělená do 15 témat. Pracovní listy jsou vždy propojené se zajímavými videi, ve kterých se převážně nachází správné odpovědi na otázky z pracovních listů. Délka videí se pohybuje v rozmezí od jedné minuty až po 25 minut, takže se nestane, že by zhlédnutí jednoho videa trvalo celou vyučovací hodinu. Díky videu dojde k ozvláštnění látky, žáci si budou moci téma lépe představit v kontextu, a také dojde k zapojení digitálních technologií a k rozvoji digitální kompetence či mediální gramotnosti. Učitel může videa využít k různým výukovým účelům, může je použít k nastínění nového tématu nebo jimi nahradit určitou pomůcku a udělat tak výuku názornější nebo k prohloubení již dříve probrané látky, či k posouzení relevantnosti informací, které se žáci z videa dozví. (ČT Edu, 2024)

Veškerý obsah portálu je dostupný v českém jazyce. Stránka působí velice intuitivně a vseje přehledně roztřízeno do tematických a přehledných kategorií, takže nedojde k tomu, že by vyučující nevěděl, jak stránku ovládat. Výhodou rovněž je, že k získání kteréhokoliv materiálu není potřeba, aby se jedinec na stránku registroval. Registrace ovšem uživateli umožňuje si materiály přidávat do složek, které si jedinec může sám vytvořit dle vlastních potřeb.

## **10.2.2 Názorné webové portály**

Podkapitola se bude věnovat webovým portálům, které mohou učitelé zeměpisu či geografie využít k názornému přiblížení určitého tématu, např. prostřednictvím videí, map nebo grafů. V podkapitole budou jednotlivé webové portály propojeny s výukovým obsahem v rámci oblasti zeměpis či geografie v RVP ZV nebo RVP G, ve kterých by učitelé mohli danou webovou stránku použít a zakomponovat do daného tématu, čímž by došlo k zapojení digitálních technologií do výuky au žáků by se tímto způsobem mohla snáze rozvíjet digitální kompetence.

#### **EVALUE - European Values in Education** [\(https://atlasofeuropeanvalues.eu/sk/\)](http://atlasofeuropeanvalues.eu/sk/)

Portál EVALUE (Evropské hodnoty ve vzdělávání) nabízí učitelům a žákům zejména středních škol výukový a interaktivní materiál v podobě map a grafů, prostřednictvím kterých zobrazuje názory Evropanů na migraci, demokracii, životní prostředí, solidaritu a toleranci. Web je dostupný v devíti jazycích, ale čeština se mezi nimi nenachází, k dispozici je ovšem slovenština, která je ze všech nabízených jazyků češtině nej podobnější. Pokud chce vyučující s portálem pracovat, nemusí se do něj nijak registrovat. Práce se stránkou je rovněž velice intuitivní. Pokud by si vyučující nevěděl s portálem rady, může si pomoct návodnými videi, která jsou k dispozici na YouTube na kanále s názvem EVALUE, ke kterému je odkaz na samotných stránkách EVALUE. Všechna videa jsou v anglickém jazyce, ale umožňují zapnutí slovenských titulků. Na videích je názorně ukázáno, k čemu všemu a jakým způsobem se dá portál využít. (EVALUE, 2024)

Na úvodní stránce si vyučující může vybrat, zda chce pracovat se sekcí s názvem mapy, třída nebo materiály. Sekce mapy pod sebou ukrývá velké množství interaktivních map, které se zaměřují na různá témata, z pěti výše zmíněných oblastí. K dispozici jsou mapy, které prostřednictvím kartogramu zobrazují, jak podíl vybraného reprezentativního vzorku lidí v jednotlivých evropských státech vnímá např. význam práce, rodiny či přátel, zda lidé souhlasí s tím, že v sousedství nechtějí mít žádné jiné rasy, zda považují za důležité, že v práci mají dobrý plat, zda si myslí, že muži umí lépe říditfirmy než ženy. K dispozicije přes 300 otázek, ve kterých byl zjišťován hodnotový žebříček jednotlivých evropských národů. Výhodou portálu je, že umožňuje třídit respondenty do 25 skupin, např. na základě pohlaví, věku, finančního příjmu, rodinného stavu či vzdělání. Dotazníkové šetření je napříč Evropou prováděno co devět let a první data jsou dostupná za rok 1981. Další výhodou, kterou portál umožňuje, je funkce srovnávání změny názorů populace na daný problém v čase (Obr. 8). (EVALUE, 2024)

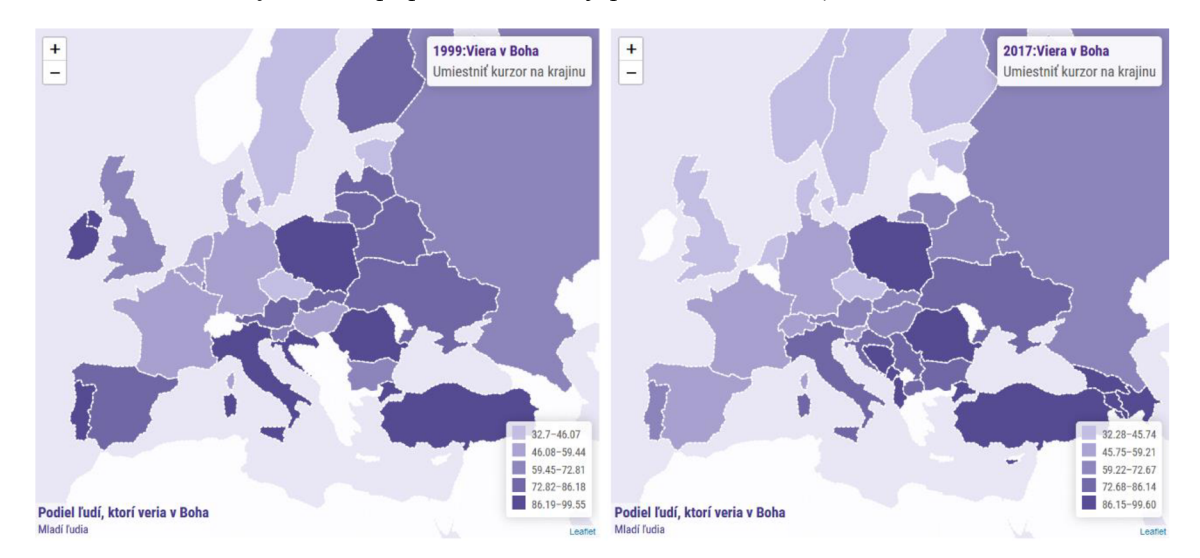

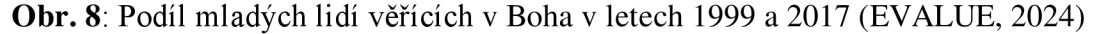

Druhou sekcí je třída, která vyučujícímu umožňuje vytvořit virtuální třídu, ve které si studenti navzájem anonymně mohou zobrazit své názory a postoje na učitelem vybraná témata. Výsledky studentů může vyučující následně porovnat s odpověďmi obyvatel různých evropských zemí nebo skupin ve společnosti. Při práci v sekci třída dochází k vytvoření bodového grafu, u kterého si vyučující sám může vybrat, jaké hodnoty bude u žáků zjišťovat, a následně je rozmístí na osu x a y. Na výběr má ze 17 možností, prostřednictvím kterých může ve třídě zjišťovat názor na autoritářství, důležitost demokratické vlády, vnímání etnické hrozby, politickou důvěru atd. Setření může vyučující dělat napříč různými třídami a získané výsledky následně porovnávat mezi sebou. (EVALUE, 2024)

Poslední sekce s názvem materiály obsahuje učební soubory, které vyučující může použít v rámci svých hodin. Materiály by učiteli měly poskytnout návod, jak zařadit do výuky také kontroverzní témata. Téma jednotlivých materiálů lze vyhledávat prostřednictvím tří kritérií, a to podle předmětu, tématu nebo podle rozvíjených zručností a postojů. Zručnost a postoje nabízí 28 možností, prostřednictvím kterých by mělo u žáků docházet např. k posílení demokratického myšlení, schopnosti pracovat ve skupinách, ujasnění si hodnot či k zvyšování pocitu vlastní odpovědnosti. Mezi předměty se nachází ekonomie, občanská výchova, geografie, etika a náboženská výchova, filozofie a biologie. Učební materiály často obsahují dvě verze, jednaje určená žákům a druhá vyučujícímu. Verze pro vyučující obsahuje detailní popis aktivity a jednotlivých úkolů, které se v materiálech nachází. Obohacená je také o kontext celého tématu a o cíle, kterých by měl učitel, v rámci probírání daného problému, se žáky dosáhnout. Materiály jsou však ve slovenštině. (EVALUE, 2024)

Jak bylo zmíněno výše, webový portál je určen zejména žákům středních škol, proto se následující odstavec bude věnovat pouze vzdělávacímu obsahu v rámci RVP G, do kterého by šla práce s webem zakomponovat. Portál by mohl najít využití zejména v oblasti s názvem Sociální prostředí, konkrétně v očekávaných výstupech, kdy je uvedeno, že žák "zhodnotí na příkladech dynamiku vývoje obyvatelstva na Zemi, geografické, demografické a hospodářské aspekty působící na chování, pohyb, rozmístění a zaměstnanost obyvatelstva" (MŠMT, 2021, s. 35) a "analyzuje hlavní rasová, etnická, jazyková, náboženská, kulturní apolitická specifika s ohledem na způsob života a životní úroveň v kulturních regionech světa" (MSMT, 2021, s. 35). Prostřednictvím portálu by mohlo u žáků docházet k procvičení učiva o obyvatelstvu, v rámci kterého by žáci probírali "základní geografické, demografické, etnické a hospodářské charakteristiky" (MSMT, 2021, s. 35). Portál by se dal zakomponovat také do probírání oblasti Životního prostředí, a to do očekávaných výstupů, kdy žák "zhodnotí některá rizika působení přírodních a společenských faktorů na životní prostředí na lokální, regionální a globální úrovni" (MSMT, 2021, s. 35) nebo do oblasti Geografické informace a terénní vyučování, u které se očekává, že žák "používá dostupné kartografické produkty a další geografické zdroje dat a informací v tištěné i digitální podobě pro řešení geografických problémů" (MŠMT, 2021, s. 36) a "čte, interpretuje a sestavuje jednoduché grafy a tabulky, analyzuje a interpretuje číselné geografické údaje" (MSMT, 2021, s. 36). Žáci by např. mohli porovnávat jednotlivé mapy, které jsou na portálu k dispozici a hodnotit, jak se odpovědi respondentů liší napříč Evropou a diskutovat, co pravděpodobně zapříčinilo, že lidé z konkrétních zemí odpovídali daným způsobem. Odpovědi respondentů by mohli porovnávat také v čase a opět přicházet na důvody, které pravděpodobně zapříčinily změny mezi jednotlivými lety. Zkoumat by mohli také různorodost odpovědí napříč věkovými skupinami nebo mezi lidmi s různou úrovni vzdělání. Důvody by mohli dávat do kontextu např. s životní úrovni v dané zemi nebo hodnotami, které daná kultura vyznává.

## **GAPMINDER** ([https://www.gapminder.org/\)](http://www.gapminder.org/)

Hlavním cílem vzdělávacího webového portálu Gapminder je vyvádět lidi z jejich mylných globálních představ neboli z miskoncepcí z oblasti geografie. Aby stránka mohla pracovat s nejčastějšími miskoncepcemi, které se v populaci vyskytují, musí nejprve na základě dotazníkového šetření zjistit, jaké mínění o určitých zemích nebo národech ve společnosti panuje. Následně na základě zjištěných informací dojde k porovnání výsledků se skutečnými daty a fakty, díky čemuž se může určit, které chybné představy mezi lidmi převládají, a ty se posléze snaží portál na základě ověřených čísel vyvrátit. (Gapminder, 2024)

Informace na portálu Gapminder jsou rozděleny do tří sekcí. První sekce nese název Worldview Upgrader a prostřednictvím kvizu vyvádí jedince z miskoncepcí. Kvizy jsou rozděleny dle jednotlivých kontinentů na Afriku, Ameriku, Asii a Evropu. V rámci jednotlivých kategorií je jedinci umožněno si udělat kviz, který se týká celého kontinentu, jeho konkrétní části nebo pouze jednoho státu. Kromě kontinentů se kvizy dále věnují také mylným představám o světové populaci, o uprchlících nebo o cílech OSN. U kvízu je výhoda, že pokud jedinec odpoví špatně, zobrazí se mu, kolik procent lidí zvolilo stejnou špatnou odpověď a také graf, ve kterém je zobrazeno, jak na otázku odpověděli lidé z ostatních zemí. Následně kviz zobrazí správnou odpověď a vysvětlí, proč je zrovna tato možnost správná. Na webové stránce jsou dále k dispozici také krátké kvízy, které jsou složeny z jedné otázky a věnují se např. světové migraci, ekonomickému růstu, připojení k elektřině, plastům v oceánech, kvalitě vzdělání či globálnímu hladu. U každého tématu je opět vysvětleno, čeho přesně se daná miskoncepcetýká, proč je problém, že v populaci převládá daný názor, a co zapříčinilo, že mezi lidmi taková mylná domněnka vznikla. (Gapminder, 2024)

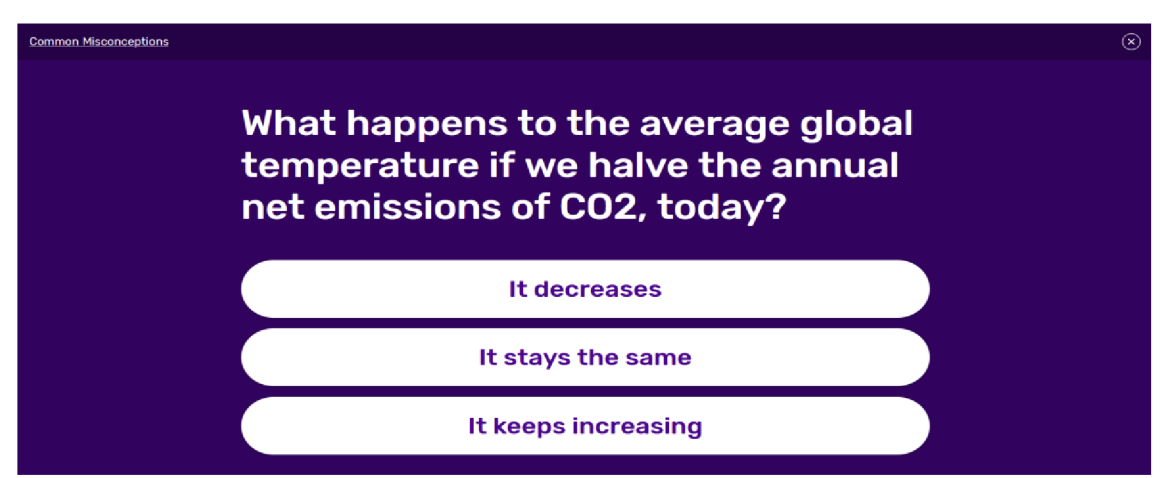

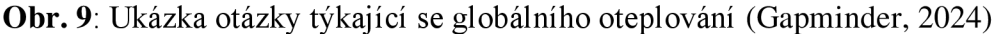

Druhá sekce nese název Animating Data a je tvořena grafy. Bodové grafy, které na stránce nesou název Bubbles, umožňují v rámci jednoho grafu zobrazení až tří libovolných hodnot. Uživatel si může vybrat, který zkoumaný jev bude sledovat na ose x, další na ose y a následně si může zvolit také hodnotu, kterou bude sledovat prostřednictvím velikosti jednotlivých bodů v grafu. V grafech lze zobrazit velké množství informací z různých oblastí, např. z ekonomiky, vzdělání, životního prostředí, zdraví, infrastruktury, práce. Uživatel si rovněž může nastavit, u kterých zemí chce daný jev sledovat, a také časové období. Výhodou je, že portál umožňuje zapnutí animace, ve které lze pozorovat, jak se daný jev měnil od roku 1800 až po současnost. Pokud by si uživatel nevěděl rady, jak s grafy pracovat, je mu k dispozici dvouminutové návodné video v anglickém jazyce, ve kterém je názorně vysvětleno, jak lze v grafu využít veškeré nabízené funkce. (Gapminder, 2024)

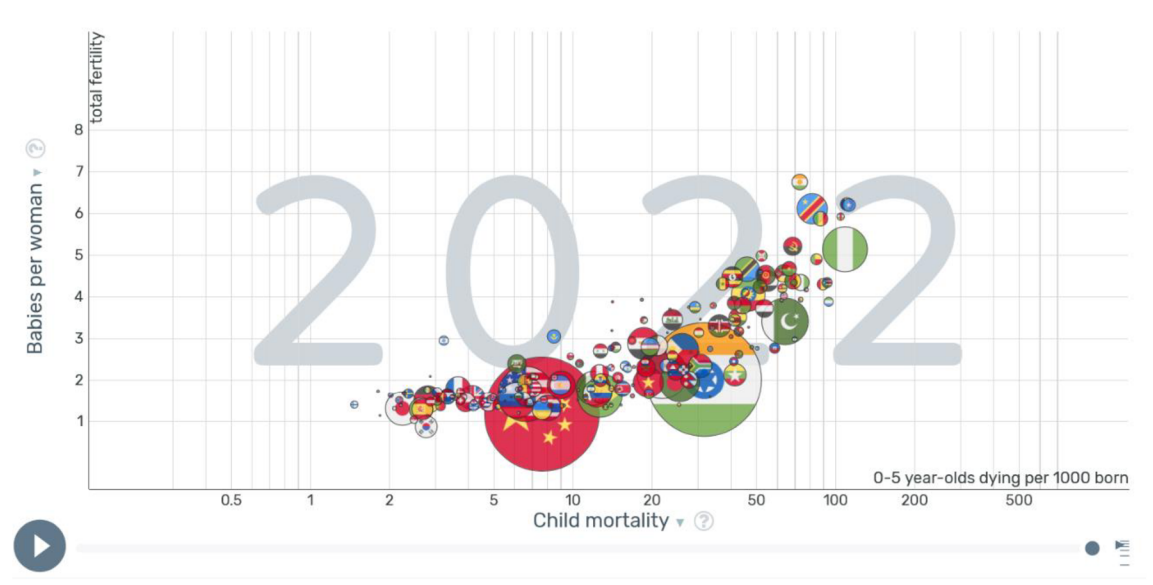

**Obr. 10:** Graf, ve kterém lze zároveň pozorovat závislost dětské úmrtnosti a množství dětí na jednu ženu a velikost populace dané země (Gapminder, 2024)

Poslední sekce, prostřednictvím které může vyučující žákům názorně přiblížit, jak se žije v různých zemích po celém světě, se jmenuje Dollar Street. V sekci je k dispozici přes 180 kategorií, které obsahují fotky z jednotlivých zemí světa. Uživatel si může zobrazit, jak v daném státě vypadají záchody, postele, koupelny, pokoj od dětí, kuchyně, jaký lidé používají zubní kartáček, hřeben na vlasy, jak vypadá jejich auto, jejich nej používanější předmět atd. Uživatel si opět může vybrat, zda si bude chtít prohlížet fotky z celého světa, jednotlivých kontinentů nebo z konkrétního státu. (Gapminder, 2024)

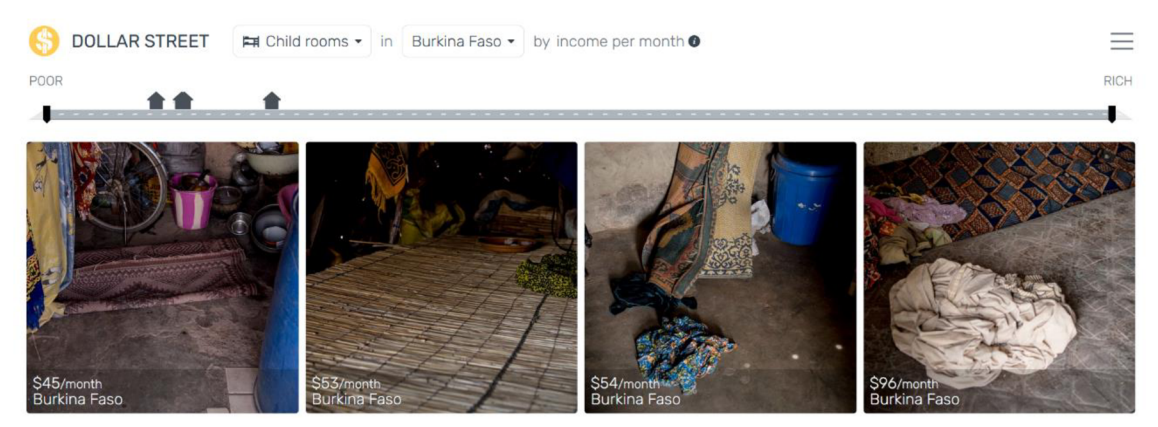

**Obr. 11:** Ukázka dětského pokojů v Burkině Faso (Gapminder, 2024)

Webový portál může najít uplatnění v hodinách zeměpisu (geografie) na všech stupních vzdělávání. V rámci RVP ZV by portál mohl být využit v rámci vzdělávacího obsahu Geografické informace, zdroje dat, kartografie a topografie v očekávaném výstupu, kdy žák "organizuje a přiměřeně hodnotí geografické informace a zdroje dat z dostupných kartografických produktů a elaborátů, z grafů, diagramů, statistických a dalších informačních zdrojů" (MŠMT, 2023, s. 76). V rámci vzdělávacího obsahu Regiony světa by se portál mohl zařadit k očekáváným žákovým výstupům "porovnává a přiměřeně hodnotí polohu, rozlohu, přírodní, kulturní, společenské, politické a hospodářské poměry, zvláštnosti a podobnosti, potenciál a bariéry jednotlivých světadílů, oceánů, vybraných makroregionů světa a vybraných (modelových) států" (MŠMT, 2023, s. 77) a "zvažuje, jaké změny ve vybraných regionech světa nastaly, nastávají, mohou nastat a co je příčinou zásadních změn v nich" (MSMT, 2023, s. 77). Uplatnění nabízí také oblast Společenské a hospodářské prostředí, kdy se u žáka očekává, že "porovnává státy světa a zájmové integrace států světa na základě podobných a odlišných znaků" (MŠMT, 2023, s. 78). V rámci RVP G by se dal portál zařadit do vzdělávacích obsahů Sociální prostředí, Regiony a Geografické informace a terénní vyučování (MŠMT, 2021, s. 35, 36).

Jedinou překážkou, která by vyučujícímu mohla bránit v používání webu ve výuce, by mohlo být, že je celý portál v anglickém jazyce. I přes to, je jeho používání poměrně intuitivní a v případě problémů jsou na stránce k dispozici videonávody. Pokud by se vyučující rozhodl zařadit práci s portálem do výuky, mohl by si například připravit vybrané otázky, které se zabývají miskoncepcemi, položit je žákům a následně s nimi diskutovat nad jejich názory. Po starších žácích, kteří by ovládali anglický jazyk, a měli by k dispozici počítač, by mohl učitel chtít, aby se do portálu registrovali a následně, aby si dělali jednotlivé kvízy a zjišťovali, u kterých států, ave kterých oblastech měli mylné představy. Pokud je jedinec do portálu registrovaný, je mu umožněno sbírání odznaků za jednotlivé správně zodpovězené kvízy. U grafů by zase žáci mohli zkoumat vzájemnou závislost jednotlivých témat nebo vývoj států v průběhu let v určité oblasti. Každému žákovi by například učitel mohl přidělit konkrétní stát, žák by zjistil požadované hodnoty, a následně by ve třídě mohli diskutovat nad zjištěnými výsledky. Fotky v sekci Dollar Street by se dali použít při probírání jednotlivých států, aby si žáci mohli představit, jak se v dané zemi žije.

## **Growth Lab - The Atlas of Economic Complexity** ([https://atlas.cid.harvard.edu/\)](http://atlas.cid.harvard.edu/)

Webový portál s názvem The Atlas of Economic Complexity nabízí spoustu grafů a map, prostřednictvím kterých lze zobrazit ekonomickou úroveň jednotlivých zemí. Uživatel si může vybrat, zda chce prostřednictvím atlasu zobrazit export či import vybraného státu. Následně se mu zobrazí graf s údaji o vývozu či dovozu (Obr. 12). Data jsou rozdělená do jedenácti kategorií na služby, textilie, zemědělství, nerosty, minerály, kovy, chemikálie, vozy, stroje, elektroniku a ostatní. V každé kategorii j sou vyobrazeny konkrétní produkty, včetně jejich podílu, který tvoří na vývozu nebo dovozu. Portál umožňuje také zobrazit obchodní partnery, tedy oblasti, do kterých daná země vyváží, nebo ze kterých dováží jednotlivé produkty. Díky časové ose se může uživatel podívat, jak se ekonomická situace dané země, kontinentu nebo celého světa měnila od roku 1996 až po současnost. (Growth Lab, 2024)

Na stránkách je poskytnut také ekonomický rozbor daného státu, ve kterém je uvedená ekonomická struktura země, dynamika trhu, jaký podíl má země na růstu globálního trhu, ekonomická strategie dané země a příležitosti ekonomického růstu státu. Veškeré informace jsou přehledně zpracovány a doplněny o grafy či tabulky. Jedinou nevýhodou portálu je, že je celý v anglickém jazyce a neumožňuje přepnutí do jazyka jiného. (Growth Lab, 2024)

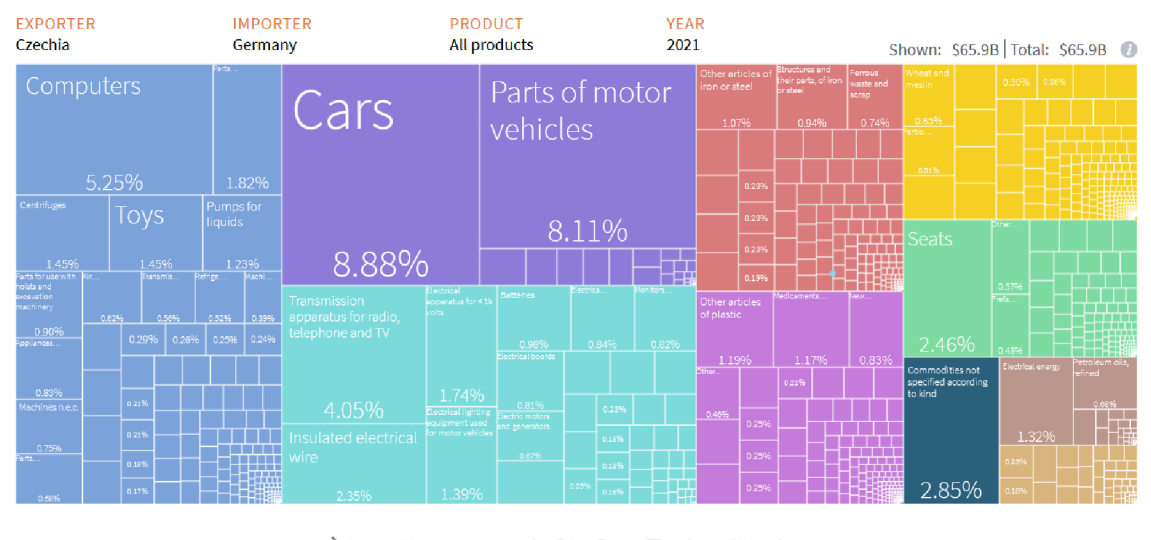

**RODUCT SHILLY OF THE SHIP & SHIP SHIP** SEARCH IN **Obr. 12:** Vývoz komodit z Česka do Německa za rok 2021 (Growth Lab, 2024)

Protože je celý portál v anglickém jazyce a obsahuje speciální terminologii, bylo by jeho použití vhodnější až na střední škole. V rámci RVP G by se dal zařadit zejména do vzdělávacího obsahu Sociální prostředí, ve kterém žáci probírají světové hospodářství (MSMT, 2021, s. 35). Čtení jednotlivých grafů a tabulek, které jsou na webovém portálu k dispozici, by se dalo zařadit také do vzdělávacího obsahu Geografické informace a terénní vyučování, kdy se u žáků očekává, že budou schopni číst a interpretovat grafy a tabulky (MSMT, 2021, s. 36). Učitel by například mohl pro žáky vytvořit pracovní list, který by se týkal ekonomiky konkrétního státu nebo kontinentu a žáci by se následně prostřednictvím portálu Growth Lab snažili najít správné odpovědi najednotlivé otázky. Aktivita by však vyžadovala, aby každý žák měl přístup k počítači. Zajímavé by také mohlo být, kdyby se žáci rozdělili do pěti skupin a každé skupině by byl přiřazen jeden kontinent. Žáci by na portálu zjišťovali různé zajímavosti o kontinentu a následně by si je prostřednictvím prezentace mohli navzájem přednést. Díky aktivitě by se u žáků kromě kompetence k učení rozvíjela také kompetence k řešení problémů, komunikativní, sociální a personální, k podnikavosti a digitální.

## **Solar System Scope** ([https://www.solarsystemscope.com/\)](http://www.solarsystemscope.com/)

Solar System Scope je webový portál, který umožňuje zobrazení 3D modelu Sluneční soustavy. Stránka je udělána interaktivně a vzhledem připomíná počítačovou hru. Stránka je v anglickém jazyce, ale výhodu je, že samotná aplikace podporuje češtinu, tudíž s ní mohou pracovat i ti jedinci, kteří neovládají žádný cizí jazyk. Uživatel

si v aplikaci může Sluneční soustavu různě otáček a zobrazovat si jednotlivé planety. Po kliknutí na libovolnou planetu ji může prozkoumat. Tato funkce jedinci umožňuje nahlédnout do základních informací o planetě, jako je její rovníkový průměr, hmotnost, střední vzdálenost od Slunce, doba rotace, doba oběhu kolem Slunce či povrchová teplota. K dispozici jsou také informace o struktuře planety včetně obrázku, na kterém jsou popsány jednotlivé vrstvy, ze kterých se daná planeta skládá. Kromě Sluneční soustavy může jedinec prostřednictvím portálu sledovat také aktuální noční oblohu. Portál rozezná aktuální polohu jedince, den i přesný čas a na základě těchto informací zobrazí aktuální obraz oblohy. Uživatel může libovolně přepínat mezi dny, hodinami i polohou a sledovat, jakým způsobem se noční obloha bude měnit. V nastavení si jedinec může upravit vzhled celé aplikace. Může si určit, zda chce zobrazovat hvězdy a jejich názvy, trpasličí planety, komety, kosmické lodě, čáry souhvězdí a spousty dalšího. Portál obsahuje také lupu, prostřednictvím které může jedinec vyhledat například konkrétní požadovanou planetu, kometu či kosmickou loď. (Inove, 2019)

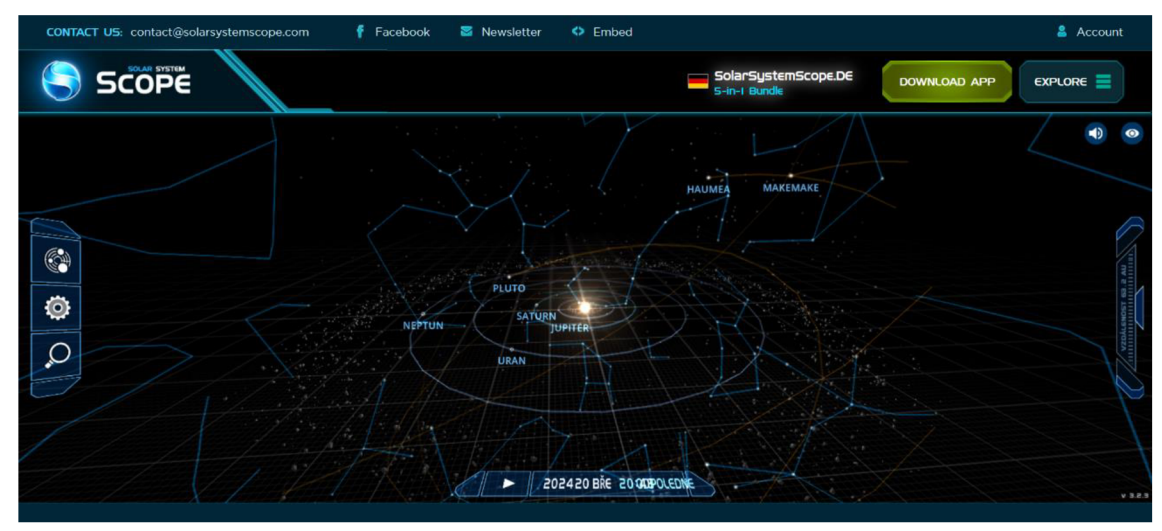

**Obr. 13:** Vzhled webového portálu Solar System Scope (Inove, 2019)

Zajímavostí také je, že v sekci Explore jsou uživateli k dispozici papírové modely jednotlivých planet, konkrétně tři druhy, které jsou rozděleny dle složitosti vystřihování. Po vytisknutí zvolené planety si žáci mohou model vystřihnout, slepit a poskládat, čímž si vytvoří vlastní 3D model planety. (Inove, 2019)

Webová stránka umožňuje uživateli si aplikaci s 3D modelem Sluneční soustavy stáhnout přímo do počítače. Podporována je verze pro Windows i pro Mac. Následně může jedinec s 3D modelem Sluneční soustavy pracovat také offline. Stažení aplikace je však zpoplatněné. Zdarma si jedinec může stáhnout aplikaci do svého mobilního telefonu. Při práci s portálem se uživatel nemusí nikam registrovat. (Inove, 2019)

Webový portál by mohl najít uplatnění jak u žáků základních, tak i středních škol, neboť je v češtině a jeho ovládání působí velice intuitivně. Práce se stránkou působí rovněž zábavně a netradičně. V rámci RVP ZV by se portál dal zakomponovat do vzdělávacího obsahu Přírodní obraz Země, kdy se žáci učí o Zemi, jako o vesmírném tělese a vysvětlují si zákonitosti, které jsou způsobeny pohyby Země (MSMT, 2023, s. 76, 77). V rámci RVP G by mohl být portál využit ve vzdělávacím obsahu Přírodní prostředí, kdy se očekává, že žák "porovná postavení Země ve vesmíru a podstatné vlastnosti Země s ostatními tělesy sluneční soustavy" (MSMT, 2021, s. 34). Prostřednictvím portálu si mohou žáci názorně představit, jak Sluneční soustava vypadá nebo digitální formou pozorovat noční oblohu.

V rámci výuky Sluneční soustavy by se dala v hodinách využít také stránka Planet Compare ([https://callumprentice.github.io/apps/planet\\_compare/#\),](https://callumprentice.github.io/apps/planet_compare/%23) která umožňuje názorné porovnání velikostí dvou planet sluneční soustavy. Kromě planet může jedinec porovnávat také velikost Slunce a Měsíce. Stránka není nijak interaktivní a porovnávání velikostí planet, Slunce a Měsíce je jediné, co umožňuje. Díky stránce by si však žáci mohli udělat názornou představu o velikosti planet Sluneční soustavy.

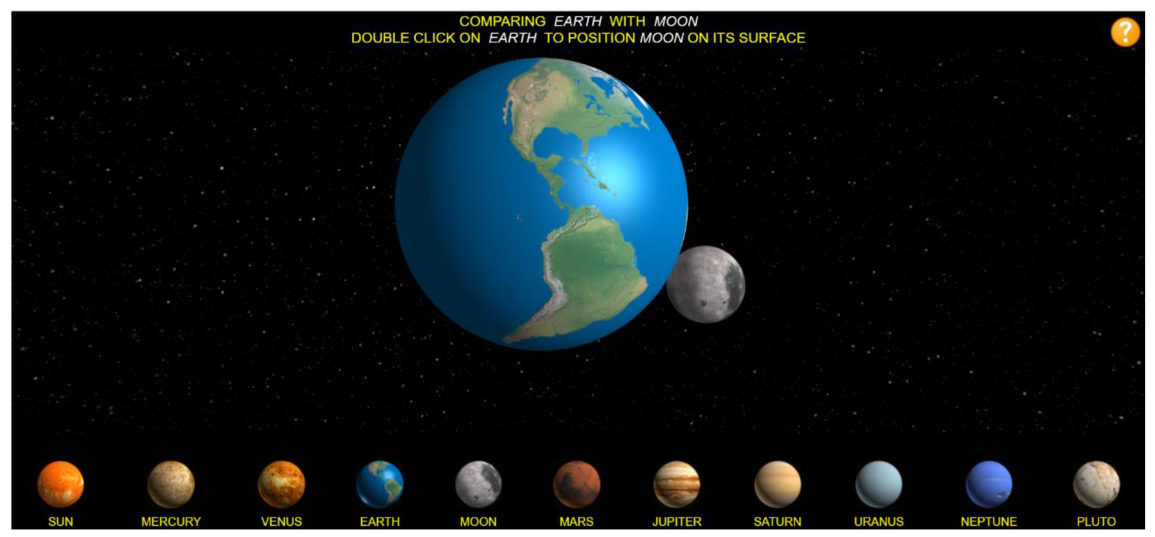

**Obr. 14:** Porovnání velikosti Země a Měsíce (callumprentice.github.io, 2024)

## **Population Pyramid** ([https://www.populationpyramid.net/\)](http://www.populationpyramid.net/)

Webová stránka Population Pyramid umožňuje zobrazení věkové pyramidy světa, kontinentu nebo konkrétního státu. Učitel prostřednictvím webu může žákům názorně ukázat vývoj populace v určité oblasti a řešit s nimi důvody a důsledky daného jevu. Stránka umožňuje zobrazit počet lidí a jejich věkovou strukturu za každý rok od roku 1950 až do současnosti. Na stránce je vyobrazen také graf s vývojem populace od roku 1950 až do roku 2100. Stránka je v anglickém jazyce, takže pokud si uživatel bude chtít vyhledat věkovou strukturu konkrétního státu, musí jeho název napsat anglicky. Číselné údaje o počtu obyvatel je možno si vyexportovat také do programu Excel, [\(populationpyramid.net,](http://populationpyramid.net) 2024)

Web by mohl posloužit k názorné ukázce vývoje obyvatelstva na základních i středních školách. V rámci RVP ZV by vyučující mohli stránku využít u probírání vzdělávacího obsahu Regiony světa, dále u Společenského a hospodářského prostředí, a u vzdělávacího obsahu Česká republika (MŠMT, 2023, s. 77-79). V rámci RVP G by mohl být využit zejména ve vzdělávacím obsahu Sociální prostředí, ve kterém se žáci vzdělávají o obyvatelstvu, dále ve vzdělávacím obsahu Regiony, v rámci učiva o České republice, a také ve vzdělávacím obsahu Geografické informace a terénní vyučování, kdy si na stránce mohou žáci cvičit čtení a interpretaci grafů (MŠMT, 2021, s. 35, 36). Zejména u staršíchžáků může vyučující vymyslet například pracovní list, ve kterém by žáci mohli zkoumat změny ve vývoji populace určité země a hledat možné příčiny změn v počtu obyvatel. Také by mohli diskutovat nad důsledky, které se pojí s určitým typem věkové pyramidy daného státu.

## **Země k světu** [\(https://www.zemeksvetu.cz/\)](http://www.zemeksvetu.cz/)

Webový portál Země k světu je určen pro vzdělávání žáků na druhém stupni základních škol. Portál se zaměřuje na tři aktuální světová témata, konkrétně na Zeleň ve městech a udržitelnou dopravu, Chudobu a nerovnost mezi lidmi a Zachování biodiverzity a udržitelného zemědělství. Každé téma je nastíněno prostřednictvím animovaného videa, ve kterém vystupují dvě kreslené postavy Petr a Petra a na základě příběhu vysvětlují problém, kterému se dané video věnuje. Ke každému tématu je uděláno jedno či dvě videa v délce dvou až pěti minut. Videa jsou interaktivní, což znamená, že na konci videa musí žáci vybrat jednu z nabízených možností a rozhodnout, jak dané video bude pokračovat. Příběh pokračuje i v momentě, kdy žáci zvolí špatnou odpověď. V takovém případě jim je ve videu vysvětleno, proč zrovna tato možnost nebyla správná a na konci jim je znova umožněno zvolit jinou, tentokrát již správnou, odpověď. Ke každé lekci jsou zpracovány další materiály, které by vyučující v návaznosti na video, mohli použít ve své výuce. K dispozici je návod, ve kterém je vysvětleno, kolik času by si měl vyučující vyhradit na probíráni daného tématu, a pro kterou třídu by byla látka nej vhodnější. Nechybí ani zařazení do tematického celku, průřezových témat, či klíčových kompetencí, které u žáků budou v průběhu

probírání látky rozvíjeny. Návod obsahuje detailní popis jednotlivých fází hodiny, včetně času, který by měl učitel dané fázi se žáky věnovat. Kromě návodu jsou na portále k dispozici články se zajímavými a aktuálními informaci ze světa, které s probíranou problematikou souvisí, prostřednictvím kterých si žáci mohou rozšířit své znalosti. Dále portál nabízí vyhotovené prezentace, pracovní listy včetně jejich možného řešení, náměty na aktivity či doplňující materiály pro učitele. Veškerý materiál je k dispozici zdarma a v českém jazyce. Pro zisk materiálů se vyučující na stránku nemusí ani registrovat. Portál je zpracován přehledně, takže orientace v něm je velice intuitivní, (zeměksvětu.cz, 2024)

Portál Země k světu je pro žáky druhého stupně základních škol a v rámci RVP ZV by se jeho použití dalo zařadit do téměř každého vzdělávacího obsahu v rámci oboru zeměpis či geografie. Jak je v jednotlivých návodech, které jsou na portálu k dispozici, napsáno, témata se dají zařadit do vzdělávacího obsahu Geografické informace, zdroje dat, kartografie a topografie, dále do Regionů světa, Společenského a hospodářského prostředí, Životního prostředí a České republiky. Na portálu je rovněž uvedeno, že kromě zeměpisu by se mohl web využít také v matematice, dějepise či výchově k občanství, (zeměksvětu.cz, 2024)

## **Geoportály pro výuku geografie** ([http://geoportaly.hys.cz/index.html\)](http://geoportaly.hys.cz/index.html)

Webový portál byl vytvořen studentkou Přírodovědecké fakulty Univerzity Karlovy Veronikou Bernháuserovou. Cílem studentky bylo středoškolským učitelům geografie zjednodušit orientaci v českých geografických portálech a poskytnout jim jednoduchý přehled geoportálů, díky kterému by je snáze a častěji mohli zapojovat do své výuky. Portály jsou rozděleny do 19 tematických celků, tak aby je vyučující mohli zapojit do každého vzdělávacího obsahu v rámci RVP G. U každého tematického celku jsou zmíněny maximálně dva portály, a to z toho důvodu, aby učitelé nemuseli příliš dlouho váhat, který portál je pro zařazení do výuky nej vhodnější. Kromě odkazu na portál, printscreenu z aplikace a stručného popisu portálu, je uživateli k dispozici také hodnotící tabulka, ve které autorka shrnula, co daný portál obsahuje či neobsahuje, jaký je jeho didaktický přínos, a jak moc je přehledný a estetický. Web pracuje s 13 různými geoportály, prostřednictvím kterých by vyučující mohl udělat výuku geografie pestřejší a názornější. Díky portálům si učitel může vytvořit vlastní obsah, na kterém následně může lépe vysvětlit probíranou látku. Se samotnými portály mohou pracovat také žáci a zlepšovat se tak ve svých digitálních kompetencích. (Bernháuserová, 2018)

Webová stránka Geoportály byla vybrána mezi názorné webové portály, neboť jak bylo uvedeno v kapitole 4. 2, s různými mapami se žáci setkávají i v rámci běžného života, ale v průběhu výuky nebývá kladen příliš velký důraz najejich praktické využití. Zároveň, jak již bylo zmiňováno, by v rámci digitalizace, která se promítla také v oblasti geografie, by žáci měli být schopni tvořit mapový digitální obsah a naučit se pracovat s geografickými daty, k čemuž by se stránka Geoportály dala dobře využít.

## **10.3 Portály zaměřené na procvičování vědomostí**

Následující podkapitola se bude věnovat webovým portálům, které by žákům měly sloužit k opakování či prověřování správnosti naučeného učiva z oblasti zeměpisu.

#### **Seterra** [\(https://www.geoguessr.com/quiz/seterra\)](http://www.geoguessr.com/quiz/seterra)

Seterra je online hra, prostřednictvím které může uživatel ověřit své znalosti o lokalizaci jednotlivých kontinentů, států, hlavních měst, zámořských území či růstných útvarů z fyzickogeografické sféry. Kromě lokalizace pojmů do obrysových map, nabízí Seterra možnost procvičování vlajek jednotlivých států. Seterra nabízí přes 400 map, které jsou rozdělené do osmi sekcí na USA, Severní a Centrální Ameriku, Jižní Ameriku, Evropu, Asii, Afriku, Austrálii a Oceánii a světovou geografii. Pod každou sekcí se nachází spousta map, např. v sekci světová geografie si žáci mohou prostřednictvím obrysových map procvičit polohu kontinentů a oceánů, horizontální a vertikální členitost, lokalizovat členy OECD, G20 či NATO nebo přiřadit k jednotlivým státům a teritoriím jejich název a hlavní město. Každá hra nabízí dva herní módy. První mód se jmenuje "Pin", což znamená, že žáci dostanou název území a následně ho musí lokalizovat do obrysové mapy a kliknout do místa, o kterém si myslí, že odpovídá zadanému názvu. Druhý mód se jmenuje "Type". V tomto případě se žákům barevně vyobrazí konkrétní území, ke kterému následně musí napsat správný název. V obou případech hra při odpovídání nabízí tři pokusy, pokud žák nezvládne správně odpovědět ani napotřetí, zobrazí se mu správná odpověď. Po dokončení dané obrysové mapy se žákům zobrazí jejich procentuální úspěšnost a také doba trvání hry. Pokud si žák ve vybrané mapě není jistý svými odpověďmi, může zvolit možnost "Learn", následně mu bude umožněno klikat na jednotlivá území, u kterých se vždy zobrazí jejich správný název a tím si jednotlivé názvy procvičovat. Díky kolonce "Show all names" si žák může zobrazit všechny názvy území najednou a učit se jejich lokalizaci. (Geoguessr, 2024)

Výhodou je, že jednotlivé mapy se dají přepnout do více než 40 jazyků, mezi kterými se ve většině případů nachází také čeština. Pokud se žáci rozhodnou, že si díky hře Seterra upevní své znalosti, nemusí se na stránku nikde registrovat. Pokud se však zaregistrují, bude jim to umožněno zcela bezplatně. Díky registraci si následně budou moci ukládat skóre z jednotlivých her a sledovat své posuny. Hru je možné si stáhnout zdarma také do mobilního telefonu, kde ji lze následně hrát také v offline režimu, takže k procvičování vědomostí nepotřebují mít žáci ani připojení k internetu. (Geoguessr, 2024)

Díky hře se žáci mohou učit lokalizovat jednotlivé prvky do obrysových map zábavnější formou. Pokud by měl každý žák přístup k počítači nebo mobilnímu telefonu, dala by se hra zařadit i do hodin zeměpisu. Žáci by mohli skrze mapy procvičovat libovolné téma. Vyučující by si například mohl vybrat libovolnou mapu, kterou by zadal za úkol všem žákům a následně by mohl ohodnotit ty žáky, kteří za nej kratší čas dosáhli nej většího procentuálního skóre.

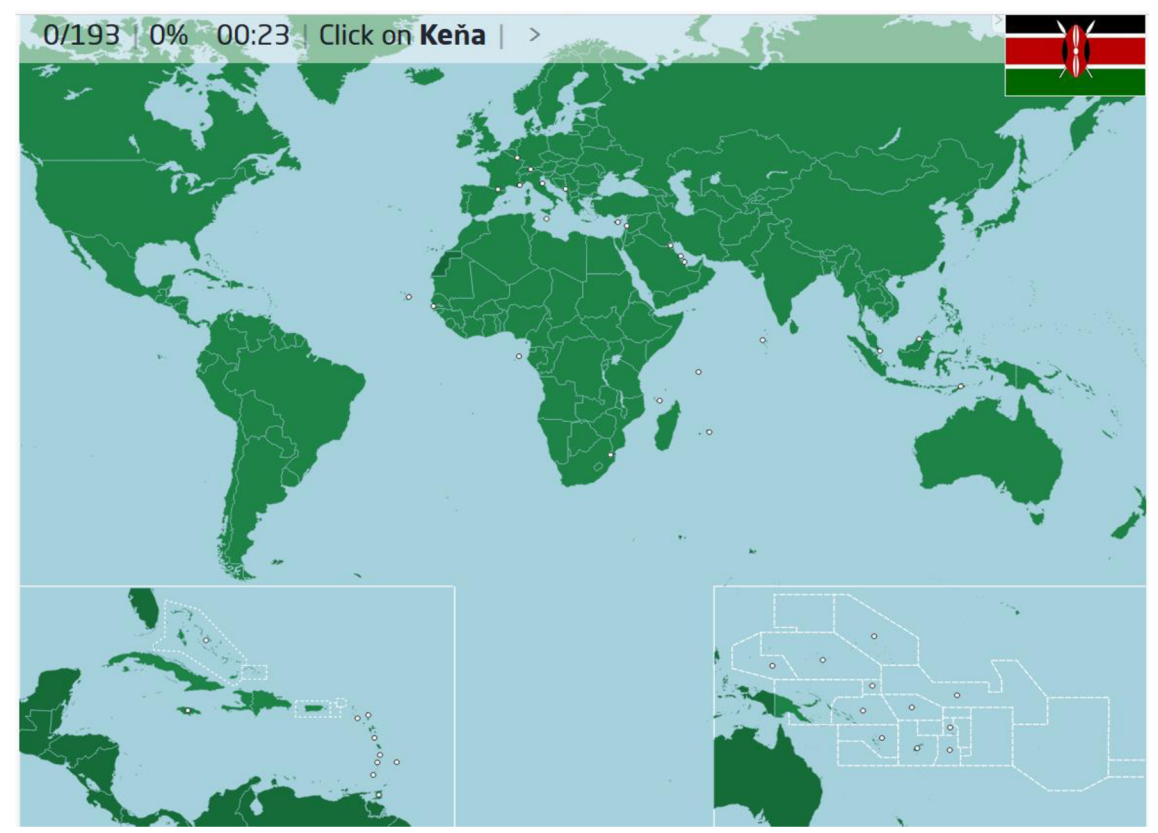

**Obr. 15:** Ukázka hry ze sekce Světová geografie na portálu Seterra (Geoguessr, 2024)

## **Kde to sakra?** [\(https://kdetosakra.cz/\)](http://kdetosakra.cz/)

Kde to sakra? je online hra, díky které jedinec může prozkoumávat místa České republiky. Hra využívá mapového podkladu od [Mapy.cz a](http://Mapy.cz) její princip spočívá v tom, že se jedinec ocitne na libovolném místě v rámci České republiky, pomocí virtuální prohlídky si místo může libovolně procházet a hledat indikátory, na základě kterých bude moci následně lokalizovat svou polohu. V případě, že jedinec zjistí, kde se nachází, zanese tento bod do mapy a hra posléze vyhodnotí, jak moc přesný jeho tip byl. V rámci hry si uživatel může vybrat z pěti módů. V případě prvního módu si jedinec může vybrat území, v rámci kterého bude prozkoumávat své okolí. Požadované území napíše do vyhledávače a následně se ocitne někde v okolí zadaného města nebo obce. Při výběru druhého a třetího módu se jedinec ocitne na libovolném místně v České republice anebo na libovolném místě v rámci konkrétního vybraného kraje. Čtvrtý mód umožňuje jedinci si vybrat konkrétní krajské město, u kterého se opět pokusí, co jak nejpřesněji lokalizovat svou polohu. Pátý mód nabízí hráči prozkoumání místa jeho bezprostředního okolí na základě aktuální polohy zařízení, na kterém uživatel hru hraje. Ve všech módech si jedinec v úvodu může vybrat, zda bude hádat lokalitu místa, kde se v rámci virtuální prohlídky aktuálně nachází nebo zda bude zjišťovat lokalitu místa, na kterém se objevil původně. Každá hra obsahuje pět kol a na jejich konci se jedinci zobrazí celkové skóre, jeho celková průměrná přesnost v procentech a vzdálenost od hádaného místa v kilometrech a také množství bodů, které za dané místo dostal. Stránka umožňuje hrát hru s až deseti lidmi najednou, kteří se ke hře připojí prostřednictvím odkazu, který vygeneruje jeden z hráčů. Následně spolu soupeří o to, kdo dokáže v určitém časovém limitua co jak nejpřesněji určit lokalitu místa, ve kterém se hráči ocitli. (Bouchner, 2019)

Výhodou portálu je jeho přehlednost, český jazyk a také, že po uživateli nevyžaduje žádnou registraci. Využívání stránky je rovněž zcela zdarma. Díky portálu mohou žáci zábavnou formou prozkoumávat známá i neznámá místa České republiky. Webový portál by rovněž mohl posloužit jako vhodná pomůcka do hodiny zeměpisu. V případě, že učiteli zůstane na konci hodiny čas, může hru promítat pomocí dataprojektoru na plátno a s žáky hádat, na kterém místě se v rámci České republiky mohou nacházet.

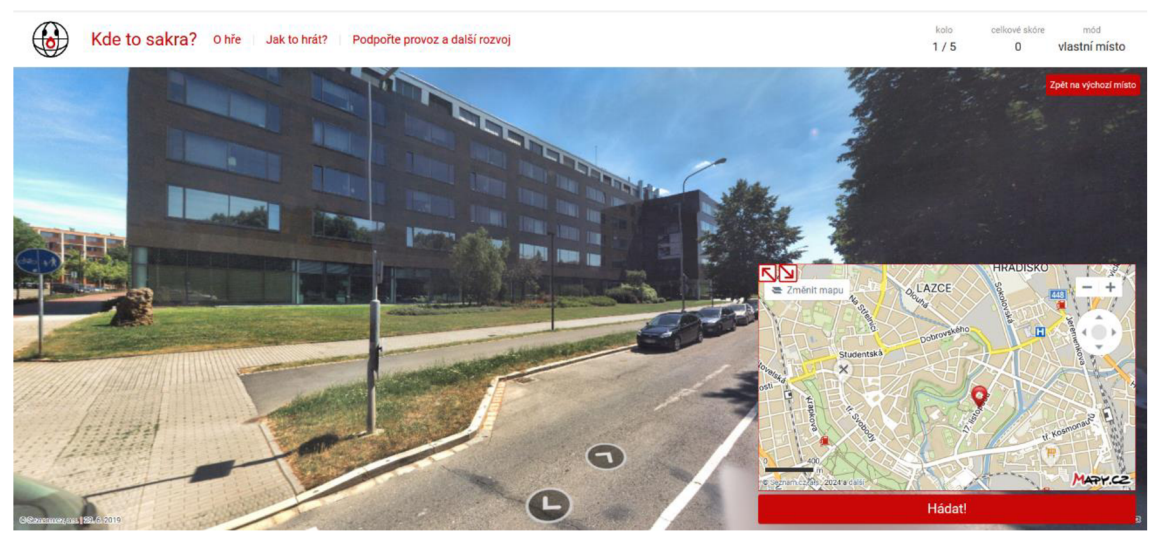

**Obr. 16:** Prostředí hry Kde to sakra? (Bouchner, 2019)

#### **Geograf.in** [\(https://www.geograf.in/cs/\)](http://www.geograf.in/cs/)

Geografin je webový portál, na kterém si žáci mohou procvičovat své znalosti z různých oblastí zeměpisu. Na portále je k dispozici osm kategorií, a to Česko, Evropa, Asie, Afrika, Amerika, Oceánie a celý svět. Pod každou kategorií se nachází několik úloh, her a pracovních listů, které si žáci mohou zdarma vyplnit. Například v rámci procvičování Evropy si žáci mohou vypracovat úlohy týkající se států Evropy, státního zřízení, náboženství, Evropské unie, Schengenského prostoru, Eurozóny, Evropského hospodářského prostoru, hlavních měst, vlajek, střední délky života atd. V případě, že v rámci úloh vybere žák špatnou odpověď, poskytne mu stránka možnost své řešení přehodnotit, rovněž žákovi poskytne údaje o množství chyb, které v odpovědi udělal. Pokud žák ani napotřetí nevybere správnou odpověd, zobrazí se mu počet chyb, které udělal a také odpovědi, které byly správné. U her si žáci mohou zvolit, zdaje budou hrát sami, proti počítači nebo se svým kamarádem, který se následně musí ke hře online připojit. Za správně vyplněné úlohy a vyhrané hry získávají žáci zlaťáky, za které si následně mohou kupovat postavičky do hry. Pokud chce žák získávat zlaťáky, musí být na stránku registrovaný. (Geograf.in, 2024)

Webový portál je celý v českém jazyce a veškerý obsah je zdarma. Výhodou pro žáky rovněž může být, možnost získávání zlaťáku, což můžou brát jako formu motivace. Portál mohou žáci využívat k opakování nebo procvičení určité látky v rámci domácí přípravy a upevňovat si tak své nabyté vědomosti. Za hlavní nevýhodu webu může být považováno, že jednotlivý obsah se nedá rozdělit do kategorií dle náročnosti nebo úrovně vzdělání žáků.

## **Umíme zeměpis** ([https://www.umimefakta.cz/zemepis/\)](http://www.umimefakta.cz/zemepis/)

Webový portál Umíme zeměpis funguje na podobném principu jako portál Geograf.in. K procvičení zeměpisného obsahu nabízí 17 kategorií, kterými jsou zeměpis a pojmy, příroda (fyzickágeografie), svět, Evropa, Afrika, Asie, Jižní Amerika, Severní Amerika, administrativní dělení ČR, příroda ČR, politický systém ČR, Slovensko, Německo, Rakousko, USA, mapy, právo a instituce. Obsah se dá rozdělit také podle způsobu, prostřednictvím kterého by mělo u žáků dojít k opakování. Mohou si vybrat mezi rozhodovačkou, otázkami, slepými mapami, pexesem, rozřazovačkou, řazením a poznávačkou. Pokud by se hry chtělo zúčastnit více hráčů najednou, mohou si vybrat mezi tipovačkou, týmovkou, závody nebo odkrývačkou. Obsah se dá třídit také dle stupně vzdělání, a to od čtvrté třídy základní školy až po čtvrtý ročník střední školy. Většina kvizů je rozdělená do tří kategorií na lehké, střední a těžké. V případě, že žáci odpovídají na otázky správně, dosahují v jednotlivých tématech určité úrovně, za kterou dostávají tzv. štíty, což je může motivovat k dosažení nejvyššího možného štítu. (Umíme to, 2024)

Portál je celý v českém jazyce, a kromě zeměpisu umožňuje opakování také českého, anglického a německého jazyka, matematiky, chemie, informatiky, dějepisu, biologie a fyziky. Výhodou portálu je, že nabízí velké množství témat, která jsou zpracována různou formou, a také že témata lze vyhledávat pomocí zadání klíčových slov. Bezplatná verze portálu však umožňuje denně odpovědět pouze na určité množství otázek, následně jedinec vyčerpá denní limit a portál mu nabídne koupi osobní nebo školní licence. Prostřednictvím webové stránky by žáci mohli opakovat určité téma ať už v rámci školního vyučování nebo domácí přípravy netradiční a zábavnou formou. (Umíme to, 2024)

## **Škola s nadhledem** ([https://www.skolasnadhledem.cz/\)](http://www.skolasnadhledem.cz/)

Webový portál Škola s nadhledem nabízí spoustu online cvičení pro žáky prvního a druhého stupně. Cvičení se týkají českého jazyka, cizích jazyků, matematiky, dějepisu, chemie, občanské výchovy i zeměpisu. V oblasti zeměpisu jsou žákům k dispozici tři druhy aktivit, látku mohou opakovat prostřednictvím připravených videí, obrázků nebo poslechu a dále pomocí interaktivního cvičení nebo testu. Interaktivní cvičení má např. podobu křížovky, doplňování do textu, kvizu, třídění, přetahování či pexesa. V rámci neplacené verze si žáci mohou filtrovat obsah podle ročníků, nikoliv

však podle tematických celků. Pokud si žáci chtějí zopakovat konkrétní téma, mohou si ho vyhledat pomocí klíčových slov, která zadají do kolonky "vyhledat cvičení". Po dokončení aktivity se žákům zobrazí jejich procentuální celková úspěšnost a množství otázek, které měli správně či špatně a možnost zobrazení správného řešení. U chybných odpovědí však nedochází k vysvětlení toho, proč je zvolená odpověď špatně, ([skolasnadhledem.cz,](http://skolasnadhledem.cz) 2024)

Portál je celý v českém jazyce a nabízí spoustu materiálu, prostřednictvím kterého si žáci mohou opakovat naučenou látku. Výhodu představuje také třídění obsahu podlejednotlivýchtříd, takže si žáci mohou zvolit obtížnost, kterájim vyhovuje. Použití webu se dá díky množství materiálů aplikovat na opakování kteréhokoliv zeměpisného tematického celku, ať už v rámci domácí přípravy nebo přímo ve vyučovací hodině. V rámci některých cvičení nebo aktivit se portál odkazuje na pracovní sešity, které nesou název Zeměpis s nadhledem, což může být v některých případech vnímáno jako nevýhoda ([skolasnadhledem.cz,](http://skolasnadhledem.cz) 2024).

## **11 Celkové hodnocení geografických portálů**

Celkové hodnocení portálů vycházelo z kritérií vhodného výukového portálu, které byly rozebrány v kapitole 7. U jednotlivých webových portálů došlo k analýze toho, zda se v nich jednoduše orientovalo, což souviselo s jejich přehledností, dále zda žákům a učitelům poskytovaly dostatečnou zpětnou vazbu, zda daná digitální aktivita umožňovala žákům práci jejich vlastním tempem a také v jakém jazyce byl konkrétní portál k dispozici. Jazyk portálu byl zmiňován zejména z toho důvodu, že u vyučujících, kteří neovládají žádný cizí jazyk, by toto kritérium mohlo ovlivnit následný výběr portálu. Rovněž došlo k analýze toho, zda byl veškerý obsah na daném portálu zdarma či nikoliv. Tato kritéria byla zanalyzována u portálů zaměřených na tvorbu online aktivit a u portálů zaměřených na procvičování vědomostí. U názorných webových portálů došlo k upravení hodnocení, protože zmíněné portály neslouží k tvorbě aktivity nebo opakování, tudíž u nich nemohlo být hodnoceno zda poskytují zpětnou vazbu azda s nimi žáci mohou pracovat vlastním tempem. Zhodnocení byly vyjmuty informační webové portály, protože ty mají vyučujícím sloužit pouze k inspiraci, nikoliv ke tvorbě interaktivní aktivity nebo opakování.

Na základě zmíněných kritérií došlo u každého portálu k jeho celkovému hodnocení, v rámci kterého byla portálu udělená známka. Pokud byl portál shledán pro použití do výuky jako výborný, byla mu udělena známka jedna. Chvalitebný webový portál dostal dvojku, dobrý trojku, dostatečný čtyřku a nedostatečný pětku.

V rámci přehlednosti došlo k rozdělení portálů na velice přehledné, docela přehledné, docela nepřehledné a velice nepřehledné. U hodnocení zpětné vazby, vlastního tempa a bezplatného obsahu bylo rozhodnuto pouze pomocí ano/ne. Ano bylo k portálu přiděleno v případě, že poskytoval dostatečnou zpětnou vazbu, umožňoval práci vlastním tempem a měl veškerý obsah zdarma. Ne bylo k portálu přiřazeno v případě, že portál neposkytoval zpětnou vazbu, neumožňoval práci vlastním tempem nebo se za část jeho obsahu muselo platit.

## **11.1 Portály zaměřené na tvorbu online aktivit**

V rámci této bakalářské práce bylo vybráno sedm portálů, které se zaměřují na tvorbu online aktivit, a které se dají využít ve výuce. K výběru byly přidány také dvě webové stránky, prostřednictvím kterých si vyučující mohou lehce vytvořit vlastní originální a netradiční materiál do svých hodin.

|                   | Známka<br>přehlednosti | Zpětná<br>vazba | Vlastní<br>tempo | <b>Jazyk</b> | Veškerý<br>obsah<br>bezplatný | Celková<br>známka |
|-------------------|------------------------|-----------------|------------------|--------------|-------------------------------|-------------------|
| Wordwall          |                        | ano             |                  | čeština      | ne                            |                   |
| Educaplay         | 4                      | ano             |                  | angličtina   | ne                            | 4                 |
| <b>Mentimeter</b> | 3                      | ano             |                  | angličtina   | ne                            | 2                 |
| <b>Nearpod</b>    |                        | ano             |                  | angličtina   | ne                            |                   |
| <b>Quizizz</b>    | $\overline{2}$         | ano             |                  | angličtina   | ne                            |                   |
| <b>FlexiQuiz</b>  |                        | ano             |                  | angličtina   | ne                            | 4                 |
| LiveWorksheets    |                        | ano             | ano              | angličtina   | ne                            | 3                 |
| Slidesgo          |                        |                 |                  | angličtina   | ne                            |                   |
| Canva             |                        |                 |                  | čeština      | ne                            |                   |

**Tab. 1:** Celkové hodnocení portálů zaměřených na tvorbu online aktivit

1 - výborný, 2 - chvalitebný, 3 - dobrý, 4 - dostatečný, 5 - nedostatečný; zdroj: vlastní zpracování

Z Tab. 1 vyplývá, že jako velice výborné pro použití do výuky byly shledány portály Wordwall, Nearpod a Quizizz. U portálu Wordwall je výhodou, že se jako jediný z portálů, které umožňují tvorbu online aktivity, dá přepnout do českého jazyka. Tyto portály rovněž nabízí dobrou zpětnou vazbu žákům i učiteli a jejich bezplatný obsah je dostačující pro běžné používání ve výuce. Portály Nearpod a Quizizz rovněž disponují mobilní aplikací, kterou si žáci mohou zdarma stáhnout do svých telefonů. Jako chvalitebný byl ohodnocen portál Mentimeter. I přes to, že nepůsobí příliš intuitivně, je výhodou, že nabízí spoustu bezplatných návodů, které vysvětlují, jak s portálem pracovat. Za hlavní nevýhodu bylo považováno, že bezplatná verze umožňuje připojení pouze 50 uživatelů měsíčně, což by pro vyučujícího nemuselo být úplně dostačující. Známku 3 dostal portál LiveWorksheets. Ipřes to, že portál působí velice přehledně a práce sním je intuitivní, výsledné hodnocení ovlivnilo zejména množství zpětné vazby. Jak bylo u analýzy portálu uvedeno, web žáky informuje pouze o odpovědích, které zvolili špatně, ale nedá jim možnost zjistit, která odpověď byla správná, tudíž se žáci ze zpětné vazby nemohou příliš poučit. Známka 4 byla přidělená portálům Educaplay a FlexiQuiz. Portál Educaplay nepůsobí intuitivně a orientace v něm je poměrně složitá. Fflavním důvodem udělení této známky bylo, že bezplatná verze neumožňovala vyučujícímu nahlédnout, ve kterých otázkách žáci chybovali, tudíž učiteli neposkytovala dostatečnou zpětnou vazbu. Naopak orientace na portálu FlexiQuiz byla považována za velice přehlednou. Portál rovněž poskytoval dostatečnou zpětnou vazbu žákům i vyučujícímu. Stěžejním faktorem, který zapříčinil udělení

známky při celkovém hodnocení bylo, že bezplatná verze umožňovala připojení pouze 20 lidí měsíčně, což je poměrně nedostačující.

U portálů Wordwall, Educaplay, Mentimeter, Nearpod, Quizizz a LiveWorksheets bylo vynecháno hodnocení vlastního tempa a to z toho důvodu, že u zmíněných portálů si vždy vyučující může nastavit čas, který žáci budou mít na konkrétní otázku nebo aktivitu. V případě, že učitel ví, že aktivita bude realizována ve třídě, ve které jsou žáci, kteří nezvládají rychle číst nebo potřebují více času, měl by to zohlednit při nastavování času.

Pokud se vyučující rozhodne některou ze zmíněných stránek použít, měl by mít na paměti, že všechny výše uvedené portály vyžadují registraci. Na stránky Educaplay, Mentimeter, Nearpod, Quizizz a Slidesgo se dalo přihlásit prostřednictvím účtu Google, Facebook nebo přes účet Microsoft, do aplikace Wordwall se dalo přihlásit skrz Google účet. Pokud by se však uživatel nechtěl přihlašovat přes ani jeden výše zmíněný účet, na každé webové stránce byla možnost si vytvořit zcela nový účet. Portál FlexiQuiz umožňoval pouze vytvoření zcela nového účtu.

Speciální kategorii tvoří webové portály Slidesgo a Canva, které neumožňují tvorbu interaktivního materiálu, ale umožňují ozvláštnení probírané látky, a proto byly zařazeny mezi portály zaměřené na tvorbu online aktivit. U těchto dvou zmíněných portálů nebylo hodnoceno, zda poskytují zpětnou vazbu a zda umožňují práci vlastním tempem a to z toho důvodu, že nejsou k této aktivitě určeny. Pokud se vyučující rozhodne portál Slidesgo nebo Canva použít, bude se do něho muset registrovat.

## **11.2 Webové portály pro učitele geografie**

Webové portály, které jsou určeny především učitelům geografie, byly rozděleny do dvou kategorií, a to na informační a názorné webové portály.

Informačních portálů bylo vybráno šest. Cistě na výuky zeměpisu byly zaměřeny portály Zachraň Zeměpis, Zeměpis na ZŠ Dambořice, Dnešní svět – Využití ve výuce a The World Factbook. První tři zmíněné portály přináší inspiraci na zajímavé a přínosné materiály či aktivity, které učitelé mohou využít v hodinách zeměpisu. Portál ČT Edu nebyl zaměřen pouze na zeměpis, ale rovněž nabízí spoustu materiálů, které v hodinách zeměpisu určitě najdou využití. Portál Ve škole.cz byl zaměřen hodně všeobecně, takže by měl vyučujícím sloužit zejména jako inspirace na různé interaktivní weby.

Výhodou zmíněných portálů je, že až na The World Factbook, přináší veškerý obsah v českém jazyce. Nespornou výhodou rovněž je, že tyto portály bývají pravidelně aktualizovány, takže čtenáři neustále poskytují nová data a informace, takže pokud je vyučující budou navštěvovat pravidelně, mohou na nich načerpat spoustu inspirace pro svou výuku zeměpisu či geografie. Další výhodu může být, že ani jeden ze zmíněných portálů nevyžaduje pro zpřístupnění obsahu registraci.

Portálů, které by vyučující mohli využít k názorné ukázce probírané látky, bylo vybráno sedm.

|                           | Známka<br>přehlednosti | <b>Jazyk</b> | Veškerý<br>obsah<br>bezplatný | Úroveň<br>vzdělání          | Celková<br>známka |
|---------------------------|------------------------|--------------|-------------------------------|-----------------------------|-------------------|
| <b>Evalue</b>             |                        | slovenština  | ano                           | SŠ                          |                   |
| Gapminder                 | $\overline{2}$         | angličtina   | ano                           | $Z\check{S}$ , $S\check{S}$ |                   |
| <b>Growth Lab</b>         | 3                      | angličtina   | ano                           | SŠ                          | 3                 |
| <b>Solar System Scope</b> |                        | čeština      | ne                            | $Z\check{S}$ , $S\check{S}$ | $\overline{2}$    |
| <b>Pupulation Pyramid</b> |                        | angličtina   | ano                           | $Z\check{S}$ , $S\check{S}$ | $\overline{2}$    |
| Země k světu              |                        | čeština      | ano                           | ZŠ                          |                   |
| Geoportály                |                        | čeština      | ano                           | SŠ                          |                   |

**Tab. 2:** Hodnocení názorných webových portálů pro učitele

1 - výborný, 2 - chvalitebný, 3 - dobrý, 4 - dostatečný, 5 - nedostatečný; zdroj: vlastní zpracování

Jako výborné pro použití do výuky byly vybrány čtyři ze zmíněných sedmi webových portálů, konkrétně Evalue, Gapminder, Země k světu a Geoportály. Tyto portály byly ohodnoceny nejlepší možnou známkou, protože nabízí velké množství využití v rámci jednotlivých hodin zeměpisu či geografie. Všechny čtyři portály jsou rovněž interaktivní, takže neslouží pouze k názorné ukázce, ale mohou s nimi pracovat také žáci. Web od článků, které rozebírají do hloubky probírané téma, přes připravené aktivity pro učitele, pracovní listy, až po vypracované prezentace. Podobně tomu je také u portálu Evalue, který učiteli nabízí vypracované výukové materiály. Výhodou portálu rovněž je, že ho může vyučující využít k anonymnímu zjišťování názorů žáků v jednotlivých třídách a následně zjištěné informace mezi sebou porovnávat. I přes to, že portál Gapminder dostál v hodnocení přehlednosti 2, v celkovém hodnocení obdržel 1, protože jeho využití může být velice všestranné. Díky návodným animacím, které jsou na portálu k dispozici, může vyučující s portálem jednoduše pracovat, i když je v angličtině. Portálu Solar System Scope byla udělená 2 z toho důvodu, že lze uplatnit pouze v rámci jednoho vzdělávacího obsahu a navíc, pokud by si vyučující chtěli

stáhnout aplikaci do počítače, není jim to umožněno zdarma. Rovněž portál Population Pyramid byl ohodnocen známkou 2, a to z toho důvodu, že na rozdíl od portálů, které byly ohodnoceny 1, nenabízí tolik možností využití a práce s ním není nijak interaktivní. Jako dobrý byl ohodnocen portál Growth Lab. Portál nabízí poměrně hodně způsobů využití, ale limitující v jeho používání by mohl být anglický jazyk. Protože se portál zabývá ekonomikou jednotlivých států, kontinentů a světa, obsahuje spoustu odborných výrazů, u kterých by mohli mít žáci nebo učitelé problém s porozuměním. U všech sedmi vybraných webových portálů je výhodou, že žádný z nich nevyžaduje po uživateli registraci.

U názorných webových portálů bylo také zhodnoceno, v rámci kterého stupně vzdělávání by se daly využít. Pro druhý stupeň základních škol byl určen pouze portál Země k světu. Využití na obou stupních vzdělání by našly portály Gapminder, Solar System Scope a Population Pyramid. Pro střední školy byly určeny portály Evalue, Growth Lab a Geoportály. Následně byly zmíněné portály zařazeny k určitému vzdělávacímu obsahu v rámci RVP ZV nebo RVP G. Následující tabulky (Tab. 3, Tab. 4) přináší přehled vzdělávacích obsahů, do kterých by mohli učitelé práci s daným webovým portálem zakomponovat.

|                                                                | Gap-<br>minder | <b>Solar</b><br><b>System</b><br><b>Scope</b> | <b>Population</b><br>Pyramid | Země k<br>světu |
|----------------------------------------------------------------|----------------|-----------------------------------------------|------------------------------|-----------------|
| Geografické informace, zdroje dat,<br>kartografie a topografie | X              |                                               |                              | X               |
| Přírodní obraz Země                                            |                | X                                             |                              |                 |
| Regiony světa                                                  | $\mathbf{x}$   |                                               | $\mathbf{x}$                 | X               |
| Společenské a hospodářské prostředí                            | $\mathbf{X}$   |                                               | X                            | X               |
| Životní prostředí                                              |                |                                               |                              | X               |
| Ceská republika                                                |                |                                               |                              | X               |
| Terénní geografická výuka, praxe<br>a aplikace                 |                |                                               |                              |                 |

Tab. 3: Zařazení názorných webových portálů do vzdělávacích obsahů RVP ZV

Zdroj: vlastní zpracování

Na základních školách by zmíněné portály mohly najít uplatnění ve všech vzdělávacích obsazích kromě Terénní geografické výuky, praxe a aplikace. Nejširší uplatnění bylo shledáno u portálu Země k světu, naopak portál Solar System Scope byl zařazen pouze ke vzdělávacímu obsahu Přírodní obraz Země.

|                                                 | <b>Evalue</b> | Gap-<br>minder | Growth<br>Lab | <b>Solar</b><br><b>System</b><br><b>Scope</b> | <b>Population</b><br>Pyramid | Geo-<br>portály |
|-------------------------------------------------|---------------|----------------|---------------|-----------------------------------------------|------------------------------|-----------------|
| Přírodní prostředí                              |               |                |               | X                                             |                              | X               |
| Sociální prostředí                              | X             | X              | X             |                                               | X                            | X               |
| Životní prostředí                               | X             |                |               |                                               |                              | X               |
| <b>Regiony</b>                                  |               | X              |               |                                               | X                            | X               |
| Geografické<br>informace a terénní<br>vyučování | $\mathbf x$   | X              | $\mathbf X$   |                                               | X                            | X               |

Tab. 4: Zařazení názorných webových portálů do vzdělávacích obsahů RVP G

Zdroj: vlastní zpracování

Vybrané webové portály pro střední školy by mohly najít uplatnění v rámci všech vzdělávacích oblastí. Nejlepší využití by mohla najít stránka s názvem Geoportály, která zobrazovala přehled 13 geoportálů, které byly rozděleny dle jednotlivých tematických celků. Naopak nejmenší uplatnění by našel opět web Solar System Scope.

## **11. 3 Portály zaměřené na procvičování vědomostí**

Do podkapitoly týkající se portálů zaměřených na procvičování vědomostí, bylo vybráno pět portálů, které mohou žáci využít v rámci opakování učiva. Stejně jako v předchozích kapitolách bylo u portálů hodnoceno, zda jsou přehledné, zda vyžadují při práci s portálem registraci, zda poskytují zpětnou vazbu a zda je jejich celý obsah zdarma. Při hodnocení bylo přihlíženo také k tomu, zda portál umožňoval žákům pracovat vlastním tempem a zda se dal nastavit do českého jazyka.

|                   | Známka<br>přehlednosti | Zpětná<br>vazba | Vlastní<br>tempo | <b>Jazyk</b> | Veškerý<br>obsah<br>bezplatný | Celková<br>známka |
|-------------------|------------------------|-----------------|------------------|--------------|-------------------------------|-------------------|
| <b>Seterra</b>    |                        | ano             | ano              | čeština      | ano                           |                   |
| Kde to sakra?     |                        | ano             | ano              | čeština      | ano                           | 3                 |
| Geograf.in        | $\overline{2}$         | ano             | ano              | čeština      | ano                           | 3                 |
| Umíme zeměpis     | $\overline{2}$         | ano             | ano              | čeština      | ne                            | 3                 |
| Škola s nadhledem | $\overline{2}$         | ano             | ano              | čeština      | ne                            | 2                 |

**Tab. 5:** Hodnocení webových portálů zaměřených na procvičování vědomostí

1 - výborný, 2 - chvalitebný, 3 - dobrý, 4 - dostatečný, 5 - nedostatečný; zdroj: vlastní zpracování
Z pěti uvedených portálů byl jako výborný pro opakování učiva shledán pouze portál Seterra a to zejména z toho důvodu, že nabízel spoustu obrysových map, díky kterým si žáci mohli procvičovat své vědomosti. Zároveň byl celý web přehledný a žákům poskytoval vhodnou zpětnou vazbu. Web Škola s nadhledem byl ohodnocen jako chvalitebný. Při hodnocení došlo k zhoršení známky proto, že web v rámci bezplatné verze omezoval použití některých funkcí a v některých případech se odkazoval na užití Pracovních sešitů s nadhledem, což může být nevýhoda, pokud žák nemá daný sešit k dispozici. Web Kde to sakra? byl ohodnocen jako dobrý z toho důvodu, že si na něm žáci nemohou ověřit kvalitu svých znalostí. Stránka poslouží žákům spíše jako hra, ve které mohou využít některé zeměpisné znalosti, ale jejich opakování není v tomto případě stěžejní. Portál geograf.in byl rovněž ohodnocen známkou 3. Ke zhoršení známky došlo již při hodnocení přehlednosti a to z toho důvodu, že stránka neumožňovala filtrovat cvičení dle náročnosti. Toto bylo považováno také za stěžejní při celkovém hodnocení portálu, protože i když je veškerý obsah na webu k dispozici zdarma, je velice pravděpodobné, že některá cvičení budou žákům připadat příliš jednoduchá a jiná naopak příliš složitá, což je následně může odradit od opakování dané látky. U portálu Umíme zeměpis došlo k zhoršení známky proto, že bezplatná verze umožňovala opakování jen pár cvičení a následně vyžadovala, aby si žák koupil placenou verzi nebo se ke cvičení vrátit až následující den. Tento fakt opět může vést k nezájmu při opakování dané látky. Žádný z portálů nevyžadoval pro zpřístupnění obsahu registraci. Kromě stránky Kde to sakra? se lze do zbylých portálů registrovat a následně z přihlášení čerpat určité výhody.

## **11 Závěr**

V rámci bakalářské práce byla provedena analýza 27 webových portálů, u kterých došlo k podrobnému rozboru jejich obsahu a zhodnocení možného přínosu do výuky. Zmíněné portály byly rozděleny do tří částí dle uživatelského využití. První část, která byla věnována webovým portálům zaměřeným na tvorbu online aktivit, obsahovala sedm portálů, které umožňují tvorbu interaktivní online aktivity a dva portály, díky kterým si vyučující může vytvořit vlastní a kreativní materiál přesně dle potřeb studentů a cílů výuky, které si stanovil. Druhá část byla věnována webovým portálům, jejichž využití bylo směřováno zejména na učitele. Tato část byla rozdělena na část informačních webových portálů, v rámci které bylo zmíněno šest webů, které by vyučujícím mohly sloužit jako inspirace pro zkvalitnění výuky. V rámci druhé podčásti bylo uvedeno sedm názorných webových portálů, prostřednictvím kterých by vyučující mohli udělat výuku názornější. Poslední část byla věnována portálům, které by mohly sloužit žákům k opakování již probraného učiva. V této části byla provedena analýza a následné hodnocení u pěti webových portálů.

Bakalářská práce si kladla za cíl vytvořit přehledný souhrn webových portálů, který by mohl posloužit jako inspirace učitelům zeměpisu a geografie. V rámci práce došlo k vysvětlení toho, proč by se vyučující měli snažit do svých hodin zapojovat práci s digitálními technologiemi. Následně byla provedena analýza vybraných českých a anglických webových portálů, která byla zakončena přehledným ohodnocením portálů, které byly v rámci práce zmíněny. Tudíž si myslím, že cíl, který byl na počátku práce vytyčen, byl úspěšně naplněn. Nyní už je jen na vyučujících, jak s danými informacemi, které se mohli dozvědět prostřednictvím této bakalářské práce naloží, a zda práce skutečně poslouží ke zkvalitnění zeměpisného a geografického vzdělávacího obsahu.

## **12 Summary**

The bachelor thesis focused on an overview of free web portals that teachers could use in geography classes. In the first part of the thesis, it was explained from a theoretical point of view what individuals should imagine by the terms web or learning portal. Furthermore, the division of tutorials according to Burian was presented. The advantages and disadvantages that are associated with the use of web portals were not omitted. The selection of criteria that a suitable web portal should meet was also discussed. Subsequently, the issues related to the development of digital technologies were outlined. It was mentioned how the development of these technologies has been reflected in the curriculum documents of primary schools and grammar schools. The competences and skills that pupils and teachers should acquire in the digital field were also mentioned. In the following part of the thesis, a total of 27 web portals were presented and divided into three groups based on their purpose. Within the groups, an analysis of each portal was done. For some of the portals, an activity was also suggested that could be implemented as part of the portal usage. Finally, an overall evaluation of all the portals was made, in which they were given a score from 1 to 5. The overall evaluation was quantified in tables to make it easier to see and navigate when choosing the most appropriate learning web portal. Only informative web portals that are mainly for inspiration were excluded from the evaluation, so they could not be evaluated on the same criteria as portals that provide interactive activities.

Of the 21 portals that could be used for interactive activity, eleven were rated 1, four were rated 2, five were rated 3, one was rated 4 and no portal was rated 5. As already mentioned, the remaining six information portals were not assessed. The results imply that the thesis provides a fairly comprehensive overview of suitable learning portals that teachers could include in their geography lessons.

## **Zdroje**

BERNHAUSEROVÁ, Veronika. *Geoportály* [online]. Praha: Univerzita Karlova, Přírodovědecká fakulta, 2018 [cit. 2024-03-21]. Dostupné z: <http://geoportaly.hys.cz/> index.html

BERNHÄUSEROVÁ, Veronika a Lenka HAVELKOVÁ. Geografické rozhledy: *Geoportály do výuky geografie snadno a rychle.* Praha: Česká geografická společnost, 2019, 28(4): 20-23. ISSN 1210-3004.

BOUCHNER, Jan. *Kde to sakra?* [online]. [Mapy.cz A](http://Mapy.cz)PI, 2019 [cit. 2024-03-25]. Dostupné z: <https://kdetosakra.cz/>

BURIANOVÁ, Eva. *Matematický a výukový software,* [vyd. neuvedeno]. Ostrava: Ostravská univerzita, Systém celoživotního vzdělávání Moravskoslezská, 2003b. ISBN 80-7042-867-8.

BURIANOVÁ, Eva. *Využití aplikačních programu ve výuce.* [vyd. neuvedeno]. Ostrava: Ostravská univerzita, Systém celoživotního vzdělávání Moravskoslezská, 2003a. ISBN 80-7042-858-9.

CALLUMPRENTICE.GHHUB.IO. *Planet Compare* [online], callumprentice.github.io, 2024 [cit. 2024-03-20]. Dostupné z: [https://callumprentice.github.io/apps/planet\\_](https://callumprentice.github.io/apps/planet_) compare/

[CANVA.COM.](http://CANVA.COM) *Canva* [online], [canva.com,](http://canva.com) 2024 [cit. 2024-03-29]. Dostupné z: <https://www.canva.com/>

CELBOVÁ, Ludmila. KTD: Česká terminologická databáze knihovnictví a informační vědy (TDKTV): *Vertikálni portál* [online]. Praha: Národní knihovna ČR, 2003 [cit. 2024-01-19]. Dostupné z: [https://aleph.nkp.cz/F/?func=direct&doc\\_number=00000](https://aleph.nkp.cz/F/?func=direct&doc_number=00000) 0570&local\_base=KTD

CENTRUM INFORMATIZACE A VÝPOČETNÍ TECHNIKY. Referenční příručka portálového rozhraní IS/STAG: *Co je to portál* [online]. Plzeň: Západočeská univerzita - Centrum informace a výpočetní techniky, 2009 [cit. 2024-01-19]. ISBN 978-80-7043- 807-7. Dostupné z: [https://helpdesk.zcu.ez/images/a/a4/STAG\\_Referen%C4%8Dn%C3](https://helpdesk.zcu.ez/images/a/a4/STAG_Referen%C4%8Dn%C3) %AD\_p%C5%99%C3%ADru%C4%8Dka.pdf

[CIA.GOV.](http://CIA.GOV) *The World Factbook* [online]. [CIA.gov,](http://CIA.gov) 2024 [cit. 2024-03-14]. Dostupné z: <https://www.cia.gov/the-world-factbook7>

ČT EDU. *ČT edu* [online]. Česká televize, 2024 [cit. 2024-03-17]. Dostupné z: <https://edu.ceskatelevize.cz/>

DNEŠNÍ SVĚT. *Co je Dnešní svět* [online]. Terra-klub, 2024a [cit. 2024-03-17]. Dostupné z: <https://www.dnesni-svet.cz/uvod/>

DNEŠNÍ SVĚT. *Využití ve výuce* [online]. Terra-klub, 2024b [cit. 2024-03-17]. Dostupné z: <https://www.vyuzitivevyuce.cz/blank-l-2>

DOSTAL, Jiří. *Výukové programy.* 1. vyd. Olomouc: Univerzita Palackého, Pedagogická fakulta, 2011. ISBN 978-80-244-2782-9.

DVOŘÁKOVÁ, Kateřina. *Softwarové aplikace pro podporu distanční výuky* [online]. Olomouc: Univerzita Palackého, Přírodovědecká fakulta, 2022 [cit. 2024-03-30]. Dostupné z: [https://library.upol.](https://library.upol)cz/arl-upol/cs/csg/?repo=upolrepo&key=45017609563

EDU.CZ. *MSMT zavádí digitální kompetence a nově koncipovaný obor Informatika do RVP gymnázií* [online], [edu.cz:](http://edu.cz) MŠMT, 2022 [cit. 2024-02-29]. Dostupné z: [https://www.edu.cz/msmt-zavadi-digitalni-kompetence-a-nove-koncipovany-obor](https://www.edu.cz/msmt-zavadi-digitalni-kompetence-a-nove-koncipovany-obor-)informatika-do-rvp-gymnazii/

EDU.CZ. *zeměpis (geografie) a digitální technologie* [online], [edu.cz -](http://edu.cz) revize RVP: MŠMT, 2023 [cit. 2024-03-01]. Dostupné z: [https://revize.edu.cz/clanky/zemepis](https://revize.edu.cz/clanky/zemepis-)geografie

[EDUCAPLAY.COM.](http://EDUCAPLAY.COM) *educaplay* [online], [edicaplay.com,](http://edicaplay.com) 2024 [cit. 2024-03-07]. Dostupné z: <https://www.educaplay.com/>

[EGEOGRAFIE.cz.](http://EGEOGRAFIE.cz) *Koncepce geografického vzdělávání - certifikovaná metodika*  [online]. [eGeografie.cz,](http://eGeografie.cz) 2024 [cit. 2024-03-13]. Dostupné z: <https://www.egeografie.cz/>

EVALUE. *European Values in Education* [online]. EVALUE, 2024 [cit. 2024-03-19]. Dostupné z: <https://atlasofeuropeanvalues.eu/sk/>

[FLEXIQUIZ.COM.](http://FLEXIQUIZ.COM) *FlexiQuiz: Powerful online test and quiz maker* [online]. [flexiquiz.com,](http://flexiquiz.com) 2024 [cit. 2024-03-11]. Dostupné z: <https://www.flexiquiz.com/>

FRANCOIS, Carol. *What is an Education Portál?* [online]. EasyTechJunkie, 2024 [cit. 2024-05-15]. Dostupné z: [https://www.easytechjunkie.com/what-is-an-education](https://www.easytechjunkie.com/what-is-an-education-)portal.htm

FRYČ, Jindřich, Zuzana MATUŠKOVÁ, Pavla KATZOVÁ a kol. *Strategie vzdělávací politiky České republiky do roku 2030+* [online]. Praha: Ministerstvo školství, mládeže a tělovýchovy, 2020 [cit. 2024-02-29]. ISBN 978-80-87601-47-1. Dostupné z: [https://www.msmt.cz/uploads/Brozura\\_S2030\\_online\\_CZ.pdf](https://www.msmt.cz/uploads/Brozura_S2030_online_CZ.pdf) 

GAPMINDER. *Gapminder* [online], [gapminder.org,](http://gapminder.org) 2024 [cit. 2024-03-20]. Dostupné z: <https://www.gapminder.org/>

GEOGRAF.IN. *Zažij radost s geografií - Zábavný zeměpis* [online], geograf.in, 2024 [cit. 2024-03-25]. Dostupné z: <https://www.geograf.in/cs/>

GEOGUESSR. *Seterra* [online]. Geoguessr, 2024 [cit. 2024-03-25]. Dostupné z: https://www.seterra.com/#quizzes

GROWTH LAB. *The Atlas of Economic Complexity* [online]. Harvard University, 2024 [cit. 2024-03-20]. Dostupné z: <https://atlas.cid.harvard.edu/>

HAUSNER, Milan a kol. *Výukové objekty a interaktivní vyučování,* [vyd. neuvedeno]. Liberec: Venkovský prostor, 2007. ISBN 978-80-903897-0-0.

HAVELKOVÁ, Lenka a Martin HANUŠ. Geografické rozhledy: *Význam rozvoje mapových dovedností ve výuce.* Praha: Česká geografická společnost, 2014, 24(3): 14. ISSN 1210-3004.

HAVELKOVÁ, Lenka. Geografické rozhledy: *Rozumějí žáci kartogramu a kartodiagramu?* Praha: Česká geografická společnost, 2017, 27(2): 24-27. ISSN 1210-3004.

HERBER, Vladimír. Počítač ve škole 2019 - sborník příspěvků: *Důvěřuj, ale prověřuj*  [online]. Nové Město na Moravě: Gymnázium Vincence Makovského se sportovními třídami, 2019 [cit. 2024-02-28]. ISBN 978-80-907171-2-1. Dostupné z: https:// [www.pocitacveskole.cz/sites/default/files/prispevky/2019/e-sbornik/herber.pdf](http://www.pocitacveskole.cz/sites/default/files/prispevky/2019/e-sbornik/herber.pdf) 

JAROŠOVA, Denisa. *Digitální kompetence v geografickém vzdělávání: pohled učitelů středních škol* [online]. Olomouc: Univerzita Palackého, Přírodovědecká fakulta, 2023 [cit. 2024-03-30]. Dostupné z: <https://stag.upol.cz/StagPortletsJSR168/PagesDispatcher> Servlet?pp\_destElement=%23ssSouboryStudentuDivId\_6808&pp\_locale=cs&pp\_reqTy pe=render&pp\_portlet=souboryStudentuPagesPortlet&pp\_page=souboryStudentuDown loadPage&pp\_nameSpace=G10308&soubidno=319754

JEFRENKO, Sergey. *Advatages And Disadvantages Of Educational Software* [online]. eLearning Industry, 2021 [cit. 2024-02-20]. Dostupné z: <https://elearningindustry.com/> educational-software-advantages-and-disadvantages

JELÍNEK, Filip a Pavla SÝKOROVÁ. *Quizizz* [online]. Guru ve škole, 2024 [cit. 2024- 03-08]. Dostupné z:<https://www.guruveskole.cz/quizizz/>

JŮVA, Vladimír. *Úvod do pedagogiky. 2.* vyd. Brno: Paido, 1995. ISBN 80-85931-06- 0.

[LIVEWORKSHEETS.COM.](http://LIVEWORKSHEETS.COM) *Interactive Worksheets For AU Languages and Subjects*  [online], [liveworksheets.com,](http://liveworksheets.com) 2024 [cit. 2024-03-29]. Dostupné z: <https://www.live> [worksheets.com/](http://worksheets.com/) 

MACHATOVÁ, Martina. Orientace v základních elektronických informačních zdrojích: *Vyhledavače a portály na internetu* [online]. Brno: Moravská zemská knihovna, 2021 [cit. 2024-01-19]. Dostupné z: <https://www.mzk.cz/sites/mzk.cz/> files/souboryMZK/eiz\_2\_-\_final\_2.pdf

MALÍK, Karel. *Zeměpis na ZS Dambořice* [online]. Zemmat, 2024 [cit. 2024-03-13]. Dostupné z: <https://www.zemmat.cz/home>

[MENTIMETER.COM.](http://MENTIMETER.COM) *Mentimeter* [online]. [Mentimeter.com,](http://Mentimeter.com) 2024 [cit. 2024-03-08]. Dostupné z: <https://www.mentimeter.com/app/home>

MINISTERSTVO ŠKOLSTVÍ, MLÁDEŽE A TĚLOVÝCHOVY. Národní program rozvoje vzdělávání v České republice: *Bílá kniha.* Praha: Tauris, 2001. ISBN 80-211- 0372-8.

MŠMT. *Rámcový vzdělávací program pro gymnázia* [online]. Praha: MŠMT, 2021 [cit. 2024-03-01]. Dostupné z: [https://www.edu.cz/msmt-zavadi-digitalni-kompetence-a](https://www.edu.cz/msmt-zavadi-digitalni-kompetence-a-)nove-koncipovany-obor-informatika-do-rvp-gymnazii/

MŠMT. *Rámcový vzdělávací program pro základní vzdělávání* [online]. Praha: MŠMT, 2023 [cit. 2024-02-29]. Dostupné z: [https://www.edu.cz/rvp-ramcove-vzdelavaci](https://www.edu.cz/rvp-ramcove-vzdelavaci-)programy/ramcovy-vzdelavacici-program-pro-zakladni-vzdelavani-rvp-zv/

[NEARPOD.COM.](http://NEARPOD.COM) *Nearpod: ARenaissance Company* [online]. [Nearpod.com,](http://Nearpod.com) 2024 [cit. 2024-06-11]. Dostupné z: <https://nearpod.com/>

NEUM A JER, Ondřej. Moderní vyučování: *Výukové objekty jako pomocná ruka učitelům* [online]. Praha: AISIS, 2010, 16(5): 10 [cit. 2024-02-15]. ISSN 1211-6858. Dostupné z: <https://ondrej.neumajer.cz/vyukove-objekty-jako-pomocna-ruka-ucitelum/>

NOVOTNÁ, Marie. Geografické rozhledy: *Poznáváme geografické prostředí jižních Cech pomocí Národního geoportálu INSPIRE.* Praha: Česká geografická společnost, 2012, 21(3): 10-11. ISSN 1210-3004.

OTAHAL, Jan a Martin JELÍNEK. *Zachraň Zeměpis* [online], [zachranzemepis.cz,](http://zachranzemepis.cz) 2024 [cit. 2024-03-13]. Dostupné z: <https://zachranzemepis.cz/>

OUŘEDNÍČEK, Martin a Matěj SOUKUP. Geografické rozhledy: *Historická populační data v prostředí GIS: aplikace do výuky.* Praha: Česká geografická společnost, 2015, 24(5): 16-17. ISSN 1210-3004.

[POPULATIONPYRAMID.NET.](http://POPULATIONPYRAMID.NET) Population Pyramids of the World from 1950 to 2100 [online]. [PopulationPyramid.net,](http://PopulationPyramid.net) 2024 [cit. 2024-03-21]. Dostupné z: <https://www.populationpyramid.net/>

[QUIZIZZ.COM.](http://QUIZIZZ.COM) *Quizizz* [online]. [Quizizz.com,](http://Quizizz.com) 2024 [cit. 2024-03-08]. Dostupné z: <https://quizizz.com/admin>

REDECKER, Christine. *Evropský rámec digitálních kompetencí pedagogů - DigCompEdu* [online]. Praha: Národní ústav pro vzdělávání, 2018 [cit. 2024-02-29]. ISBN 978-80-7481-214-9. Dostupné z: [file:///C:/Users/User/Downloads/evropsky](file:///C:/Users/User/Downloads/evropsky-)ramec-digitalnich-kompetenci-pedagogu-digcompedu.pdf

[SKOLASNADHLEDEM.cz.](http://SKOLASNADHLEDEM.cz) *Škola s nadhledem* [online]. Fraus, 2024 [cit. 2024-03- 26]. Dostupné z: <https://www.skolasnadhledem.cz/>

[SLJDESGO.COM.](http://SLJDESGO.COM) *Slidesgo: Create engagine presentations, faster - Free templates for Google Slides and PowerPoint* [online]. [Slidesgo.com,](http://Slidesgo.com) 2024 [cit. 2024-03-08]. Dostupné z: <https://slidesgo.com/>

SOLAR SYSTEM SCOPE. *Solar System -free online model of Solar System and Night sky* [online]. Inove, 2019 [cit. 2024-03-20]. Dostupné z: <https://www.solarsystem> [scope.com/](http://scope.com/) 

SMJD, Jiří. *Možnosti rozvoje digitálnígramotnosti v oboru Zeměpis/Geografie* [online]. Podpora rozvoje digitální gramotnost, 2024 [cit. 2024-03-01]. Dostupné z: [https://digigram.cz/rozvoj-digitalni-gramotnosti\\_zemepis-geografie/](https://digigram.cz/rozvoj-digitalni-gramotnosti_zemepis-geografie/) 

ŠTYCH, Přemysl. Geografické rozhledy: *Geoinformační serverové technologie - nové možnosti přístupu ke geografickým datům.* Praha: Česká geografická společnost, 2013, 22(5): 14-15. ISSN 1210-3004.

TAIT, Michael G. Computers, Environment and Urban Systems: *Implementing geoportals: applications of distributed GIS* [online]. Elsevier, 2005 [cit. 2024-02-29]. Dostupné z: <https://www.sciencedirect.com/science/article/pii/S019897150400047X>

UMÍME TO. *Umíme zeměpis* [online]. Umíme to, 2024 [cit. 2024-03-25]. Dostupné z: <https://www.umimefakta.cz/zemepis/>

VALIKOVA, Veronika. *Možnosti zapojení informačních technologií do výuky zeměpisu na středních školách* [online]. Brno: Masarykova univerzita, Přírodovědecká fakulta, 2022 [cit. 2024-03-30]. Dostupné z: [https://is.muni.cz/th/zizwd/Valikova\\_diplomova\\_](https://is.muni.cz/th/zizwd/Valikova_diplomova_) prace.pdf

VESKOLE.CZ. *Ve škole.cz* [online], [veskole.cz,](http://veskole.cz) 2024 [cit. 2024-03-14]. Dostupné z: <https://www.veskole.cz/>

VÚGTK. Terminologická komise ČÚZK – Terminologický slovník zeměměřictví a katastru nemovitostí: *Geoportál* [online]. Zdiby: Výzkumný ústav geodetický, topografický a kartografický, 2020 [cit. 2024-02-26]. Dostupné z: [http://www.](http://www) slovnikcuzk.eu/termin.php?&tid=7300&l=geoportal

[WORDWALL.NET.](http://WORDWALL.NET) *Wordwall: Tvořte své lekce lépe a rychleji* [online]. [Wordwall.net,](http://Wordwall.net) 2024 [cit. 2024-03-07]. Dostupné z: <https://wordwall.net/cs>

ZEMĚKSVĚTU.CZ. *Země k světu* [online]. ADRA - Země k světu, 2024 [cit. 2024-03- 21]. Dostupné z: <https://www.zemeksvetu.cz/>

ZOUNEK, Jiří, Libor JUHAŇÁK, Hana STAUDKOVÁ, Jiří POLÁČEK. *E-learning: učení (se) s digitálními technologiemi.* 2. vyd. Praha: Wolters Kluwer ČR, 2021. ISBN 978-80-7676-175-9.

ZOUNEK, Jiří. *E-learning - jedna z podob učení v moderní společnosti.* 1. vyd. Brno: Masarykova univerzita, 2009. ISBN 978-80-210-5123-2.